Ατομική Διπλωματική Εργασία

**Διαδικτυακό Σύστημα για την Καταγραφή και Παρακολούθηση της Υλοποίησης των Στρατηγικών Στόχων του Τμήματος Πληροφορικής: Κρατώντας Επαφή με τους Αποφοίτους του Τμήματος**

**Ευτύχιος Ευτυχίου**

## **ΠΑΝΕΠΙΣΤΗΜΙΟ ΚΥΠΡΟΥ**

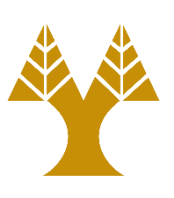

## **ΤΜΗΜΑ ΠΛΗΡΟΦΟΡΙΚΗΣ**

**Ιανουάριος 2021**

## **ΠΑΝΕΠΙΣΤΗΜΙΟ ΚΥΠΡΟΥ ΤΜΗΜΑ ΠΛΗΡΟΦΟΡΙΚΗΣ**

**Διαδικτυακό Σύστημα για την Καταγραφή και Παρακολούθηση της Υλοποίησης των Στρατηγικών Στόχων του Τμήματος Πληροφορικής: Κρατώντας Επαφή με τους Αποφοίτους του Τμήματος Ευτύχιος Ευτυχίου**

Επιβλέπουσα Καθηγήτρια Ελπίδα Κεραυνού- Παπαηλιού

Η Ατομική Διπλωματική Εργασία υποβλήθηκε προς μερική εκπλήρωση των απαιτήσεων απόκτησης του πτυχίου Πληροφορικής του Τμήματος Πληροφορικής του Πανεπιστημίου Κύπρου

Ιανουάριος 2021

# **Ευχαριστίες**

Αρχικά θα ήθελα να ευχαριστήσω την επιβλέπουσα καθηγήτρια μου κυρία Ελπίδα Κεραυνού - Παπαηλίου, η οποία μου έδωσε την ευκαιρία να ασχοληθώ με αυτό το θέμα και με αυτό τον τρόπο να αναπτύξω τις ικανότητες μου στον σχεδιασμό και την υλοποίηση διαδικτυακών εφαρμογών.

Δεν θα μπορούσα επίσης να μην ευχαριστήσω το συμφοιτητή μου Δημήτρη Δημητριάδη που είχε ξεκινήσει αυτή τη εργασία για σκοπούς της Διατριβής Μάστερ του, ο οποίος μου έχει παραδώσει όλο το υλικό και με βοήθησε όσο χρειαζόταν για να μπορέσω να τελειώσω αυτό το σύστημα το οποίο ο ίδιος είχε ξεκινήσει.

Τέλος θα ήθελα να ευχαριστήσω τους φίλους και την οικογένεια μου που με στήριξαν ψυχολογικά καθ' όλη την διάρκεια των σπουδών μου και ιδιαίτερα κατά την διάρκεια της εκπόνησης της εν λόγω διπλωματικής εργασίας.

## **Περίληψη**

Στα πλαίσια της παρούσας διπλωματικής εργασίας, θα συνεχιστεί η κατασκευή ενός διαδικτυακού συστήματος για το Τμήμα Πληροφορικής του Πανεπιστημίου Κύπρου, με την χρήση του .ΝΕΤ framework ASP.NET Web Forms σε γλώσσα προγραμματισμού C#. Το σύστημα θα παρουσιάζει πληροφορίες που άπτονται των στρατηγικών στόχων του Τμήματος καθώς και πληροφορίες σχετικά με τους απόφοιτους του Τμήματος το οποίο έχει ήδη δημιουργηθεί στην προηγούμενη εργασία. Στις πληροφορίες αυτές πρόσβαση έχουν όλοι οι χρήστες του συστήματος με κάποιους από αυτούς να έχουν το δικαίωμα να καταχωρούν πληροφορίες όσον αφορά τους στρατηγικούς στόχους του Τμήματος, να ενημερώνουν την κατάσταση του Τμήματος και να συμπληρώνουν φόρμες με τις μετρικές των στόχων στο σύστημα και το διαχειριστή να μπορεί να αλλάξει σχεδόν τα πάντα. Οι απόφοιτοι του Τμήματος πρόσβαση έχουν μόνο στον προσωπικό τους λογαριασμό και στην ανανέωση των πληροφορίων τους. Στα προσωπικά στοιχεία και στην ανανέωση των πληροφοριών των αποφοίτων πρόσβαση έχουν μόνο ίδιοι οι απόφοιτοι.

Στόχος του συστήματος είναι η προσμέτρηση δεικτών που άπτονται των στρατηγικών στόχων του Τμήματος καθώς επίσης η διατήρηση επαφής με τους απόφοιτους του Τμήματος ούτως ώστε να μπορέσει να εξάγει κάποιες αναφορές και στατιστικά στοιχεία σχετικά με την επαγγελματική και ακαδημαϊκή τους σταδιοδρομία.

Τέλος το σύστημα αυτό θα ανεβεί στους Server του Τμήματος Πληροφορικής του Πανεπιστημίου Κύπρου και πρόσβαση θα έχει οποιοσδήποτε χρήστης του συστήματος σε οποιοδήποτε σημείο και αν βρίσκεται.

# Περιεχόμενα Κεφάλαιο 1

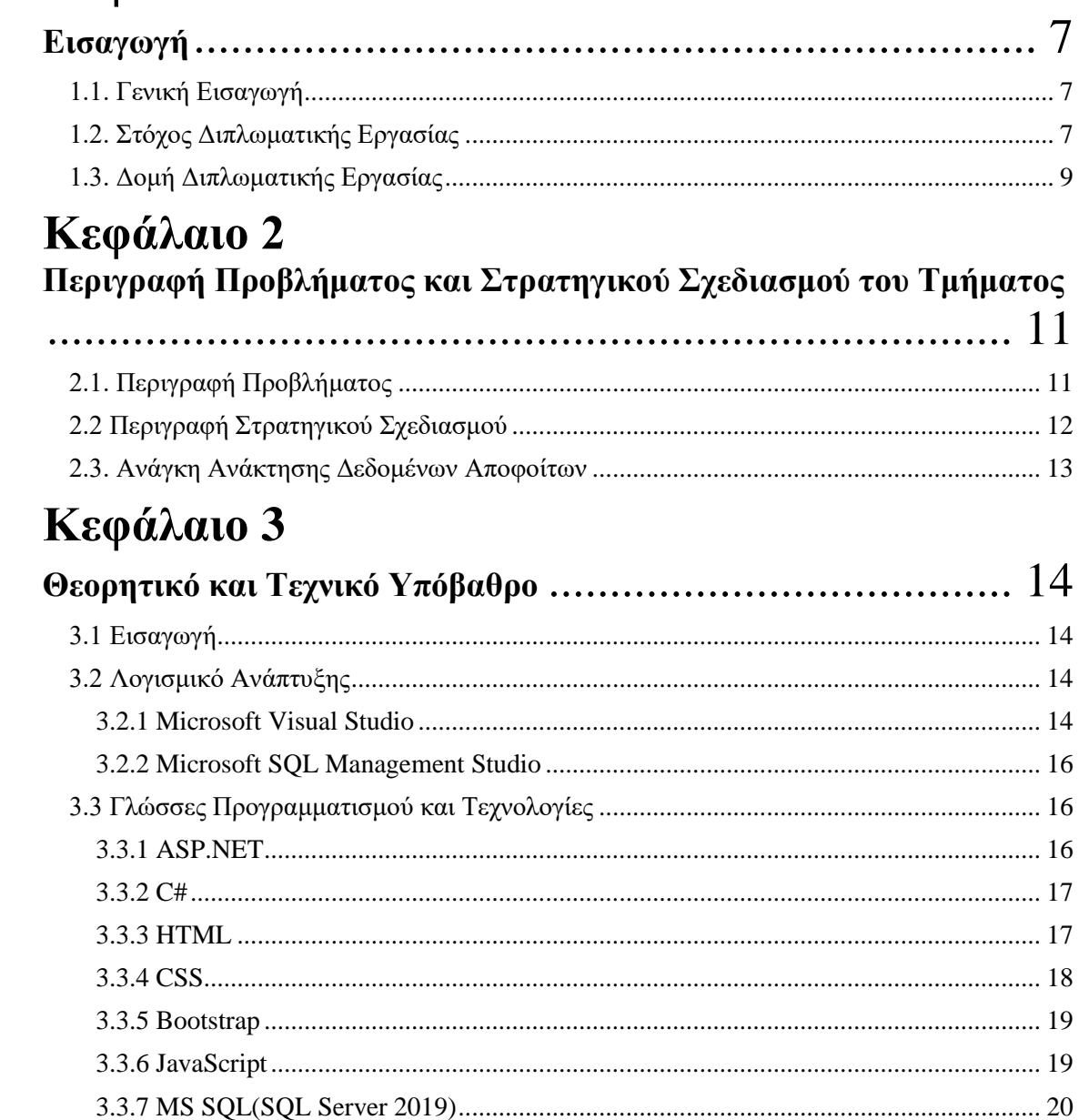

# Κεφάλαιο 4

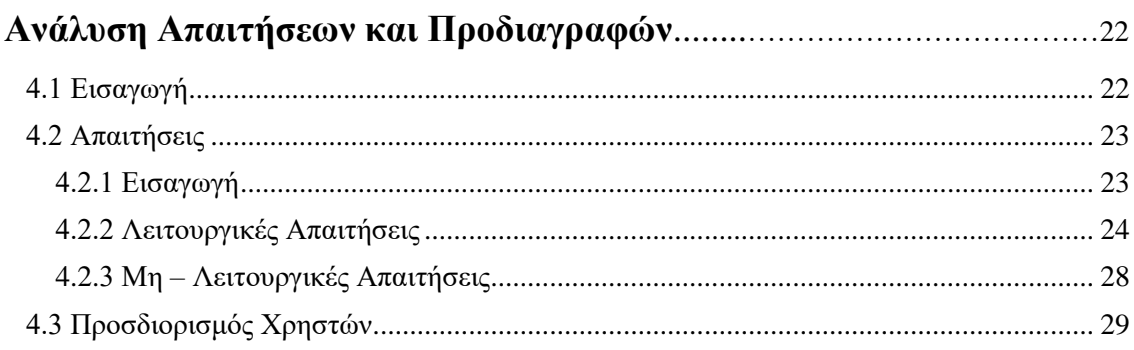

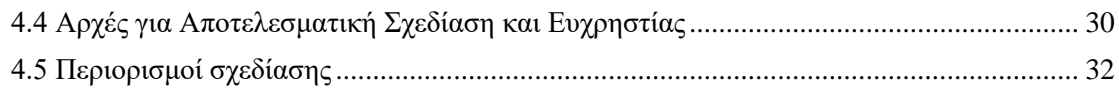

# Κεφάλαιο 5

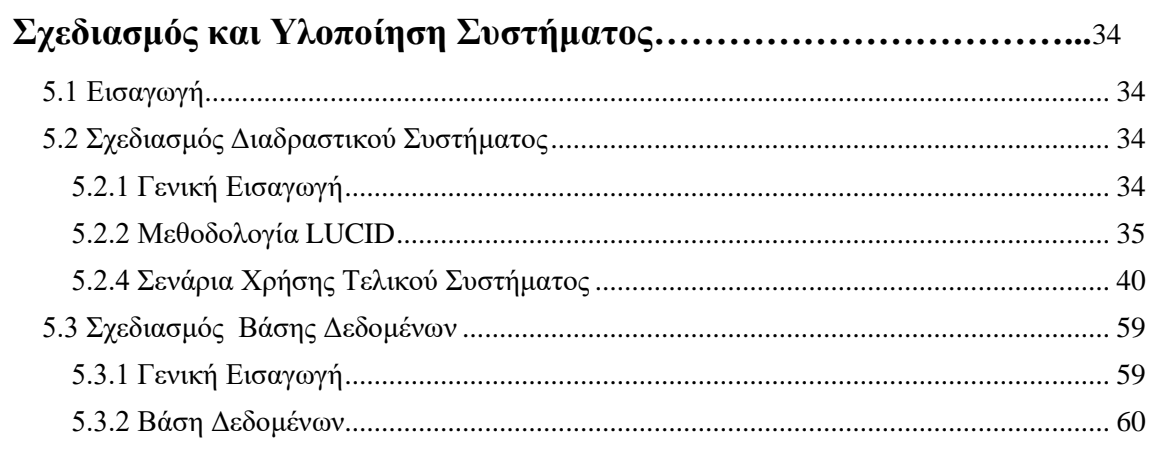

# Κεφάλαιο 6

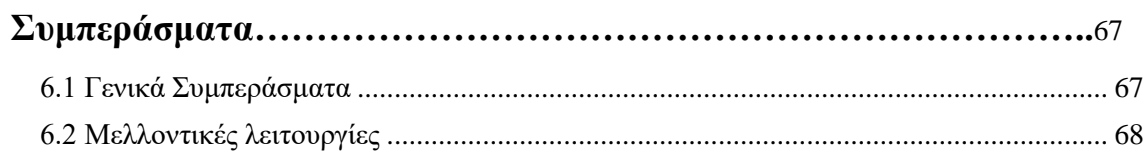

## <span id="page-6-0"></span>**Κεφάλαιο 1 Εισαγωγή**

- **1.1. Γενική Εισαγωγή**
- **1.2. Στόχος Διπλωματικής Εργασίας**
- **1.3. Δομή Διπλωματικής Εργασίας**

#### <span id="page-6-1"></span>**1.1. Γενική Εισαγωγή**

Στα πλαίσια της υλοποίησης του διαδικτυακού συστήματος του Τμήματος Πληροφορικής του Πανεπιστημίου Κύπρου το οποίο θα προβάλει πληροφορίες για το Τμήμα Πληροφορικής όσον αφορά το Στρατηγικό Σχέδιο του Τμήματος, τους στόχους του Τμήματος και τις μετρικές επίτευξης αυτών των στόχων δημιουργήθηκε η ανάγκη γνώσης του Τμήματος για τη μεταπτυχιακή και επαγγελματική σταδιοδρομία των αποφοίτων του. Για αυτό τον λόγο αναπτύχθηκε το αρχικό σύστημα στο πλαίσιο μεταπτυχιακής διατριβής. Στην παρούσα διπλωματική προστέθηκαν σε αυτό ενότητες που αφορούν τους αποφοίτους του Τμήματος.

Οι απόφοιτοι του Τμήματος κάνοντας εγγραφή σε αυτό το σύστημα μπορούν να ενημερώνουν ανά τακτά χρονικά διαστήματα το λογαριασμό τους με τα νέα τους μεταπτυχιακά πτυχία ή τις νέες τους επαγγελματικές δραστηριότητες. Με αυτό τον τρόπο το σύστημα εξάγει κάποιες αναφορές σχετικά με τους απόφοιτους του Τμήματος τις οποίες μπορεί να χρησιμοποιήσει για την εξαγωγή κάποιων συμπερασμάτων. Τέλος με αυτό το σύστημα το Τμήμα θα μπορεί να κρατεί επαφή με τους απόφοιτους του, το οποίο είναι ιδιαίτερα σημαντικό.

## <span id="page-6-2"></span>**1.2. Στόχος Διπλωματικής Εργασίας**

Στόχος της παρούσας Διπλωματικής Εργασίας είναι η υλοποίηση μιας διαδικτυακής εφαρμογής για το Στρατηγικό Σχέδιο και για την συλλογή δεδομένων σχετικά με τους απόφοιτους του Τμήματος Πληροφορικής του Πανεπιστημίου Κύπρου.

Η ανάγκη για την υλοποίηση αυτής της διαδικτυακής εφαρμογής έχει προκύψει από παράγοντες όπως είναι η μη ύπαρξη παρομοίου συστήματος που να μπορεί να χρησιμοποιήσει το Τμήμα ούτως ώστε να μπορεί να παρακολουθεί και να κρατά ιστορικό για το που βρίσκεται σχετικά με το Στρατηγικό Σχεδιασμό του καθώς επίσης και για την κατάσταση των αποφοίτων του. Με αυτή λοιπόν την εφαρμογή θα μπορεί να προσμετρά δείκτες μέτρησης σχετικούς με τους Στρατηγικούς στόχους του Τμήματος και να εξάγει αναφορές βάσει αυτών. Ακόμη, θα μπορεί να συλλέξει δεδομένα από τους απόφοιτους του σχετικά με την ακαδημαϊκή ή εργασιακή τους καριέρα.

Αρχικά έχει δοθεί μεγάλη έμφαση στη σχεδίαση και στην υλοποίηση της εφαρμογής στους κανόνες ευχρηστίας ούτως ώστε το σύστημα να είναι εύχρηστο και αποδοτικό προς όλους τους χρήστες του συστήματος. Ένα σύστημα που τηρεί αυτές τις προδιαγραφές θα μπορεί να ενθαρρύνει τους χρήστες του και ειδικά τους απόφοιτους να το υποστηρίξουν, με αποτέλεσμα την ανανέωση των στοιχείων και την εξαγωγή σωστών συμπερασμάτων.

Επίσης θα υπάρχει ελεγχόμενη πρόσβαση στο σύστημα έτσι ώστε να προφυλαχτούν τα προσωπικά δεδομένα εκεί που χρειάζεται και να γίνεται σωστή ενημέρωση του συστήματος. Για αυτό τον λόγο θα υπάρχουν τεσσάρων ειδών χρήστες οι οποίοι είναι οι διαχειριστές (Administrators), οι χρήστες – προσωπικό (Personnel), οι χρήστες – επισκέπτες (User) και οι απόφοιτοι (Graduate).

Οι διαχειριστές θα έχουν πρόσβαση σε όλα εκτός από τα δεδομένα των αποφοίτων. Συγκεκριμένα θα μπορούν να αλλάξουν το περιεχόμενο των σελίδων, των φορμών καθώς επίσης και να ενημερώσουν την κατάσταση και τους στόχους του Τμήματος. Δεν θα μπορούν όμως να ενημερώσουν ή να τροποποιήσουν τα στοιχεία των αποφοίτων λόγω προσωπικών δεδομένων.

Οι χρήστες-προσωπικό θα έχουν τη δυνατότητα ενημέρωσης της υφιστάμενης κατάστασης του Τμήματος Πληροφορικής, και την ενημέρωση των δεικτών μέτρησης αποτελεσμάτων σε σχέση με τους στόχους.

Οι απόφοιτοι δεν θα έχουν πρόσβαση στο σύστημα παρά μόνο στο δικό τους λογαριασμό. Δηλαδή, θα μπορούν μόνο να ενημερώσουν τα προσωπικά τους στοιχεία, την επαγγελματική και ακαδημαϊκή τους σταδιοδρομία και να προσθέτουν τυχόν

8

βραβεία και διακρίσεις που έχουν επιτύχει.

Τέλος οι χρήστες-επισκέπτες, θα μπορούν να έχουν πρόσβαση στην ιστοσελίδα για ενημέρωση και ανάγνωση του περιεχομένου.

Τέλος με την εκπόνηση της εν λόγω διπλωματικής εργασίας μου έχει δοθεί η ευκαιρία να δουλέψω και να δοκιμάσω εργαλεία και τεχνολογίες, του τομέα που με αφορά να ακολουθήσω στο μέλλον, που χρησιμοποιούνται από τις πλείστες εταιρείες ανά το παγκόσμιο. Έτσι, με την ολοκλήρωση της διπλωματικής μου εργασίας και του κύκλου σπουδών μου, θα είμαι πιο έμπειρος σε αυτά τα εργαλεία και θα έχω περισσότερες ευκαιρίες πρόσληψης.

## <span id="page-8-0"></span>**1.3. Δομή Διπλωματικής Εργασίας**

Η παρούσα διπλωματική εργασία περιλαμβάνει έξι επιμέρους κεφάλαια:

Αρχικά το πρώτο κεφάλαιο αποτελεί την **Εισαγωγή**. Σε αυτό το κεφάλαιο γίνεται μια βασική περιγραφή της διαδικτυακής εφαρμογής. Συγκεκριμένα γίνεται μια ανάλυση της κεντρικής ιδέας γύρο από τη δημιουργία αυτής της εφαρμογής καθώς και ο σκοπός για τη δημιουργία αυτού του συστήματος. Επιπρόσθετα, περιγράφονται κάποιες βασικές λειτουργίες και οι χρήστες οι οποίοι θα έχουν πρόσβαση στο σύστημα.

Ακολούθως στο επόμενο κεφάλαιο γίνεται μια πιο εκτενής περιγραφή του προβλήματος που αντιμετωπίζει το Τμήμα λόγω της μη ύπαρξης συστήματος για το Στρατηγικό Σχεδιασμό του και τους απόφοιτους του.

Το τρίτο κεφάλαιο αναφέρεται στις γνώσεις που χρειάστηκαν και τις τεχνολογίες που χρησιμοποιήθηκαν για την υλοποίηση του συστήματος. Πιο αναλυτικά το σύστημα έχει σχεδιαστεί και υλοποιηθεί σε τεχνολογίες της Microsoft όπως είναι το ASP.NET framework με τη γλώσσα προγραμματισμού C# και για τη βάση δεδομένων ο SQL Server 2019. Επίσης όπως σε κάθε άλλη διαδικτυακή εφαρμογή έχουν χρησιμοποιηθεί τεχνολογίες όπως είναι η HTML, JavaScript, CSS και Bootstrap.

Το τέταρτο κεφάλαιο ασχολείται με την εξαγωγή και ανάλυση απαιτήσεων και προδιαγραφών.

Στο πέμπτο κεφάλαιο παρουσιάζονται η σχεδίαση και η υλοποίηση του συστήματος και αναλύονται τα τελικά σενάρια χρήσης του. Περιγράφεται επίσης και η βάση δεδομένων του συστήματος.

Τέλος στο έκτο κεφάλαιο αναφέρονται κάποια συμπεράσματα και γίνεται μια αναφορά σε μελλοντικές λειτουργίες που θα κάνουν το σύστημα καλύτερο και πιο εύχρηστο.

## <span id="page-10-0"></span>**Κεφάλαιο 2**

## **Περιγραφή Προβλήματος και Στρατηγικού Σχεδιασμού του Τμήματος**

**2.1. Περιγραφή Προβλήματος** 

**2.2. Περιγραφή Στρατηγικού Σχεδιασμού**

**2.3. Ανάγκη Ανάκτησης Δεδομένων Αποφοίτων**

## <span id="page-10-1"></span>**2.1. Περιγραφή Προβλήματος**

Το Τμήμα Πληροφορικής είναι ένα από τα μεγαλύτερα Τμήματα του Πανεπιστήμιου Κύπρου με αρκετούς πρωτοετείς φοιτητές να εισέρχονται σε αυτό και άλλους τόσους να αποφοιτούν κάθε χρόνο. Μέχρι και σήμερα το προσωπικό για να κρατά την κατάσταση του Τμήματος χρησιμοποιούσε αρχεία τύπου Word ή Excel. Επιπρόσθετα το Στρατηγικό Σχέδιο του Τμήματος, το οποίο ήταν καταγραμμένο σε Word αρχείο, ο καθορισμός των στόχων του και των δεικτών μέτρησης είχαν κάνει αυτό το σύστημα πιο αναγκαίο για το Τμήμα. Τέλος ένας ακόμη λόγος που υποδεικνύει την αναγκαιότητα του υπό αναφοράς συστήματος είναι η διατήρηση επαφής του Τμήματος με τους αποφοίτους του η οποία αυτή τη στιγμή βρίσκεται σε μηδενικά επίπεδα.

Για την υλοποίηση του συστήματος επιλέχθηκε η διαδικτυακή εφαρμογή. Ένα από τα κύρια πλεονεκτήματα της διαδικτυακής εφαρμογής είναι η ενημέρωση και η καταχώρηση στοιχείων στο σύστημα μέσω των εύχρηστων φορμών από οποιοδήποτε χρήστη του χωρίς να είναι αναγκαία ιδιαίτερης μορφής εκπαίδευσή τους.

Το διαδικτυακό αυτό σύστημα έχει τη δυνατότητα να προσφέρει μια γρήγορη και ταυτόχρονη συλλογή δεδομένων από τους χρήστες του με αποτέλεσμα να έχουμε γρηγορότερη πρόσβαση στα δεδομένα του Τμήματος από τους χρήστες και εύκολη αναζήτηση. Με αυτό τον τρόπο διευκολύνεται η περισυλλογή δεδομένων τόσο από το προσωπικό του Τμήματος όσο και από τους αποφοίτους του Τμήματος, καθώς επίσης και της ενημέρωσής τους.

Για τη διαχείριση του συστήματος υπάρχει ο διαχειριστής ο οποίος δεν πρέπει

απαραίτητα να είναι ειδικό τεχνικό προσωπικό. Δηλαδή το σύστημα μπορεί να το διαχειριστεί και κάποιος απλός χρήστης που δεν διαθέτει ειδικές γνώσεις στα θέματα τεχνολογίας και Η/Υ. Ο διαχειριστής μπορεί να ενημερώσει όλο το σύστημα, να αλλάξει το περιεχόμενο της κάθε σελίδας καθώς επίσης να διαχειριστεί τους συνδεδεμένους χρήστες και να ορίσει σαφή δικαιώματα στον καθένα. Μπορεί να αποκλείσει χρήστες και να τους αφαιρέσει δικαιώματα πρόσβασης και δημοσίευσης. Δεν μπορεί όμως να διαχειριστεί τα δεδομένα των αποφοίτων λόγω προσωπικών δεδομένων.

Όλα τα περιεχόμενα του συστήματος αποθηκεύονται σε Βάση Δεδομένων και προστατεύονται καλύτερα από τα μέχρι τώρα αρχεία που διατηρούσε το Τμήμα, για τα δεδομένα του, τηρώντας αντίγραφα ασφαλείας.

Τέλος το Τμήμα θα έχει αρκετά ωφελήματα από αυτό το σύστημα τα οποία είναι:

- Η μειωμένη απαίτηση τεχνικής υποστήριξης.
- Δεν χρειάζονται εξειδικευμένες γνώσεις για τη χρήση του συστήματος.
- Η ενημέρωση των στοιχείων θα γίνεται από όλο το προσωπικό του Τμήματος και όχι αποκλειστικά από τη γραμματεία.
- Εύκολη ενημέρωση στοιχείων αποφοίτων από απομακρυσμένες τοποθεσίες χρησιμοποιώντας το διαδίκτυο.
- Μικρό κόστος συντήρησης.
- Δυνατότητα επέκτασης σε μεταγενέστερο στάδιο.

#### <span id="page-11-0"></span>**2.2 Περιγραφή Στρατηγικού Σχεδιασμού**

Στόχος αυτής της Ατομικής Διπλωματικής Εργασίας είναι η υλοποίηση ενός διαδικτυακού συστήματος για το Τμήμα Πληροφορικής του Πανεπιστημίου Κύπρου που να αφορά το Στρατηγικό Σχέδιο του Τμήματος. Το Σχέδιο αυτό περιλαμβάνει την αποστολή και το όραμα του Τμήματος Πληροφορικής, την Ανάλυση ΔΑΕΑ (SWOT, Δυνάμεις – Αδυναμίες – Ευκαιρίες - Απειλές), την υφιστάμενη κατάσταση του Τμήματος, τις βασικές προκλήσεις που έχει να αντιμετωπίσει το Τμήμα, τους στόχους του Τμήματος, τις ενέργειες για την υλοποίηση των στόχων αυτών και τους δείκτες μέτρησης αποτελεσμάτων. Τέλος επισημαίνονται οι κρίσιμοι παράγοντες επιτυχίας [1].

#### <span id="page-12-0"></span>**2.3. Ανάγκη Ανάκτησης Δεδομένων Αποφοίτων**

Η μέχρι σήμερα επαφή του Τμήματος με τους αποφοίτους του είναι σχεδόν ανύπαρκτη. Για αυτό το λόγο το Τμήμα είχε την ανάγκη για δημιουργία ενός συστήματος μέσω του οποίου οι απόφοιτοι του θα μπορούν, εάν οι ίδιοι το επιθυμούν, να ενημερώνουν το Τμήμα για την ακαδημαϊκή και την επαγγελματική τους καριέρα. Αυτό είναι που θα το προσφέρει στο Τμήμα αυτή η διαδικτυακή εφαρμογή αφού ο κάθε απόφοιτος του Τμήματος θα μπορεί να δημιουργήσει λογαριασμό και μέσω αυτού να ενημερώνει τα στοιχεία του. Για προφύλαξη αυτών τον δεδομένων πρόσβαση σε αυτά έχουν μόνο οι ίδιοι οι απόφοιτοι και το σύστημα απλά εξάγει κάποιες αναφορές οι οποίες είναι αρκετά χρήσιμες για το Τμήμα.

## <span id="page-13-0"></span>**Κεφάλαιο 3 Θεωρητικό και Τεχνικό Υπόβαθρο**

**3.1 Εισαγωγή 3.2 Λογισμικό Ανάπτυξης 3.2.1 Microsoft Visual Studio 3.2.2 Microsoft SQL Management Studio 3.3 Γλώσσες Προγραμματισμού και Τεχνολογίες 3.3.1 ASP.NET 3.3.2 C# 3.3.3 HTML 3.3.4 CSS 3.3.5 Bootstrap 3.3.6 JavaScript 3.3.7 MS SQL(SQL Server 2019)**

## <span id="page-13-1"></span>**3.1 Εισαγωγή**

Στις μέρες μας υπάρχει πληθώρα από εργαλεία και τεχνολογίες που χρησιμοποιούνται ευρέως από τους προγραμματιστές για την υλοποίηση συστημάτων. Υπάρχουν πολλές τεχνολογίες που εξυπηρετούν διαφορετικούς σκοπούς όσο αφορά την ανάπτυξη λογισμικού αλλά και τεχνολογίες που εξυπηρετούν τον ίδιο σκοπό σε διαφορετικές γλώσσες προγραμματισμού με διαφορετική υλοποίηση. Έτσι όπως σε κάθε ανάπτυξη λογισμικού έτσι και τώρα για την εκπόνηση αυτής της διπλωματικής εργασίας απαιτούνται κάποιες συγκεκριμένες γνώσεις και τεχνολογίες. Ακολούθως περιγράφονται αυτά τα απαραίτητα εργαλεία και τεχνολογίες, τα χαρακτηριστικά και οι λειτουργίες τους.

## <span id="page-13-3"></span><span id="page-13-2"></span>**3.2 Λογισμικό Ανάπτυξης 3.2.1 Microsoft Visual Studio**

Το Microsoft Visual Studio είναι ένα ολοκληρωμένο περιβάλλον ανάπτυξης (IDE) από τη Microsoft. Χρησιμοποιείται για την ανάπτυξη προγραμμάτων ηλεκτρονικών

υπολογιστών, καθώς και ιστοσελίδων, εφαρμογών ιστού, υπηρεσιών ιστού και εφαρμογών για κινητά. Το Visual Studio χρησιμοποιεί πλατφόρμες ανάπτυξης λογισμικού της Microsoft, όπως τα Windows API, τα Windows Forms, το Windows Presentation Foundation, το Windows Store και το Microsoft Silverlight. Μπορεί να παράγει τόσο εγγενή κώδικα όσο και διαχειριζόμενο κώδικα.

Το Visual Studio περιλαμβάνει ένα πρόγραμμα επεξεργασίας κώδικα το οποίο υποστηρίζει το IntelliSense (το στοιχείο ολοκλήρωσης κώδικα) καθώς και το refactoring κώδικα. Το ενσωματωμένο πρόγραμμα εντοπισμού σφαλμάτων λειτουργεί τόσο ως εντοπισμός σφαλμάτων σε source code όσο και ως εργαλείο εντοπισμού σφαλμάτων σε επίπεδο μηχανής. Άλλα ενσωματωμένα εργαλεία περιλαμβάνουν έναν προφίλ κώδικα, σχεδιαστή για την κατασκευή εφαρμογών GUI, σχεδιαστή ιστοσελίδων, σχεδιαστή κλάσης και σχεδιαστή σχήματος βάσης δεδομένων. Δέχεται plug-ins που βελτιώνουν τη λειτουργικότητα σχεδόν σε όλα τα επίπεδα συμπεριλαμβανομένης της προσθήκης υποστήριξης για συστήματα ελέγχου πηγής (όπως το Subversion και Git) και την προσθήκη νέων εργαλείων όπως οι εκδότες και οι οπτικοί σχεδιαστές για συγκεκριμένες γλώσσες ή ομάδες εργαλείων για άλλες πτυχές της ανάπτυξης λογισμικού (όπως ο πελάτης Azure DevOps: Team Explorer).

Το Visual Studio υποστηρίζει 36 διαφορετικές γλώσσες προγραμματισμού και επιτρέπει στον επεξεργαστή κώδικα και στον εντοπισμό σφαλμάτων να υποστηρίζει (σε διαφορετικούς βαθμούς) σχεδόν οποιαδήποτε γλώσσα προγραμματισμού, υπό την προϋπόθεση ότι υπάρχει μια ειδική υπηρεσία γλώσσας. Οι ενσωματωμένες γλώσσες περιλαμβάνουν το C, C ++, C ++ / CLI, Visual Basic .NET, C #, F #, JavaScript, TypeScript, XML, XSLT, HTML και CSS. Υποστήριξη για άλλες γλώσσες όπως η Python, Ruby, Node.js και M μεταξύ άλλων είναι διαθέσιμη μέσω plug-ins. Η Java (και J #) υποστηρίχθηκαν στο παρελθόν. Η πιο βασική έκδοση του Visual Studio, της κοινοτικής έκδοσης, διατίθεται δωρεάν. Το σύνθημα για την έκδοση του Visual Studio Community είναι "Δωρεάν, πλήρως εξοπλισμένο IDE για φοιτητές, ανοιχτού κώδικα και μεμονωμένους προγραμματιστές".

Η έκδοση Visual Studio που υποστηρίζεται αυτήν τη στιγμή είναι του 2019 [2].

#### <span id="page-15-0"></span>**3.2.2 Microsoft SQL Management Studio**

Για τη δημιουργία και διαχείριση της βάσης δεδομένων του συστήματος θα χρησιμοποιήσουμε το εργαλείο Microsoft SQL Server Management Studio το οποίο ενσωματώνει την ανάπτυξή της SQL. Το SQL Server Management Studio (SSMS) είναι μια εφαρμογή λογισμικού που ξεκίνησε για πρώτη φορά με τον Microsoft SQL Server 2005 και χρησιμοποιείται για τη διαμόρφωση και τη διαχείριση όλων των στοιχείων του Microsoft SQL Server. Είναι ο διάδοχος του Enterprise Manager. Το εργαλείο περιλαμβάνει τόσο script editors όσο και γραφικά εργαλεία που λειτουργούν με objects και χαρακτηριστικά του server. Ένα κεντρικό χαρακτηριστικό του SSMS είναι ο Explorer Object, ο οποίος επιτρέπει στο χρήστη να περιηγηθεί, να επιλέγει και να ενεργεί σε οποιοδήποτε SQL Server Express instance. Επίσης, υπάρχει μια ξεχωριστή έκδοση Express που θα μπορούσε να μεταφορτωθεί ελεύθερα, ωστόσο οι πρόσφατες εκδόσεις του SSMS είναι πλήρως ικανές να συνδεθούν και να διαχειριστούν οποιαδήποτε παράμετρο SQL Server Express. Η Microsoft ενσωμάτωσε επίσης συμβατότητα προς τα πίσω για παλαιότερες εκδόσεις του SQL Server, επιτρέποντας έτσι σε μια νεότερη έκδοση του SSMS να συνδεθεί με παλαιότερες εκδόσεις των SQL Server instances. Έρχεται επίσης με το Microsoft SQL Server Express 2012, ή οι χρήστες μπορούν να το κατεβάσουν χωριστά [3].

## <span id="page-15-2"></span><span id="page-15-1"></span>**3.3 Γλώσσες Προγραμματισμού και Τεχνολογίες 3.3.1 ASP.NET**

To Asp.net είναι προγραμματιστικό περιβάλλον της εταιρείας [Microsoft](https://el.wikipedia.org/wiki/Microsoft) που δημιουργήθηκε για διαδικτυακό προγραμματισμό για τη δημιουργία δυναμικών ιστοσελίδων στο διαδίκτυο. Αναπτύχθηκε από την [Microsoft](https://el.wikipedia.org/wiki/Microsoft) για να δώσει την δυνατότητα σε προγραμματιστές να δημιουργήσουν ιστοσελίδες, διαδικτυακές εφαρμογές και διαδικτυακές υπηρεσίες.

Δημιουργήθηκε τον [Ιανουάριο](https://el.wikipedia.org/wiki/%CE%99%CE%B1%CE%BD%CE%BF%CF%85%CE%AC%CF%81%CE%B9%CE%BF%CF%82) του 2002 με την έκδοση 1.0 και είναι ο διάδοχος της τεχνολογίας Active Server Pages (ASP). Το ASP.NET δημιουργήθηκε με την (CLR) δίνοντας την ικανότητα στους προγραμματιστές να γράψουν την ASP.NET με οποιαδήποτε υποστηριζόμενη .NET γλώσσα. Η επέκταση ASP.NET SOAP επιτρέπει τους χρήστες της γλώσσας να κάνουν μηνύματα στην SOAP γλώσσα. To 2014 η Microsoft άρχισε να διαθέτει το περιβάλλον .ΝΕΤ ως ανοικτό-κώδικα υπό την άδεια

16

Apache 2.0 [4]. Η Διπλωματική αυτή εργασία χρησιμοποιεί αυτό το προγραμματιστικό περιβάλλον για την δημιουργία των διαφόρων δυναμικών σελίδων της διαδικτυακής εφαρμογής.

#### <span id="page-16-0"></span>**3.3.2 C#**

Η C# είναι μια γλώσσα προγραμματισμού Η/Υ. Δημιουργήθηκε από την Microsoft μέσα από την πλατφόρμα .NET και αργότερα αναγνωρίστηκε επισήμως από την Ecma (ECMA-334) και την ISO (ISO/IEC 23270:2018). Είναι μια από τις γλώσσες προγραμματισμού που δημιουργήθηκαν για την Κοινή Υποδομή Γλώσσας (Common Language Infrastructure). Ο κύριος σκοπός της γλώσσας είναι μια απλή, αντικειμενοστραφής γλώσσα για γενική χρήση [5].

Σε αυτό το σύστημα η C# χρησιμοποιείται είτε για την εκτέλεση του κώδικα πίσω από τις σελίδες, είτε για την επικοινωνία με τη Βάση Δεδομένων και την SQL για ανάκτηση δεδομένων ή αποθήκευση δεδομένων σε αυτή. Χρησιμοποιείται επίσης για τη συμπεριφορά των διαφόρων κουμπιών της ιστοσελίδας και για τη διαχώριση των λειτουργιών των διαφόρων χρηστών.

#### <span id="page-16-1"></span>**3.3.3 HTML**

Η HTML (**H**yper **T**ext **M**arkup **L**anguage ) είναι η κύρια γλώσσα σήμανσης για τις ιστοσελίδες και τα στοιχεία της είναι βασικά δομικά στοιχεία των ιστοσελίδων. Ένα έγγραφο HTML διαβάζεται από τους φυλλομετρητές (Web Browser). Οι φυλλομετρητές με την σειρά τους συνθέτουν τα έγγραφα αυτά σε σελίδες που μπορεί κανείς να διαβάσει ή να ακούσει. Δηλαδή δεν εμφανίζει τις ετικέτες HTML αλλά τις χρησιμοποιεί για να παρουσιάσει το περιεχόμενο της σελίδας [6].

Η HTML επιτρέπει την ενσωμάτωση υπερσυνδέσμων (links, δεικτών) προς άλλα κείμενα αλλά και αρχεία ήχου, εικόνων, κινουμένων σχεδίων κλπ. Έτσι, μπορεί να χρησιμοποιηθεί για τον σχεδιασμό και την ανάπτυξη εφαρμογών υπερμέσων. Η HTML είναι επεκτάσιμη γλώσσα, υπό την έννοια ότι σε αυτή μπορούν να προστεθούν νέες ιδιότητες και λειτουργίες, χωρίς να ακυρώνονται υπερκείμενα ανεπτυγμένα σε

παλαιότερες εκδόσεις της. Τα αρχεία HTML έχουν συνήθως κατάληξη .html ή .htm.

Τα HTML αρχεία περιέχουν χαρακτήρες ASCII/UTF-8 και μπορούν να δημιουργηθούν με έναν οποιονδήποτε επεξεργαστή κειμένου (editor). Υπάρχουν επίσης πληθώρα WYSIWYG εργαλείων συγγραφής HTML σε περιβάλλοντα Windows και Linux. Είναι απαραίτητη η καλή γνώση των προδιαγραφών HTML, παράλληλα με τη χρήση κάποιου ισχυρού εργαλείου συγγραφής εφαρμογών HTML. Ο έλεγχος ενός αρχείου HTML μπορεί να γίνει «τοπικά» με τη χρήση πλοηγού και χωρίς να είναι αναγκαία η εγκατάσταση του αρχείου σε διαθέτη ιστού [7].

Για την διαμόρφωση του στιλ των σελίδων HTML χρησιμοποιείται η γλώσσα φύλλων ύφους CSS.

Στη διπλωματική μου εργασία η HTML χρησιμοποιείται από όλες τις σελίδες που συντελούν την ολική διαδικτυακή εφαρμογή για το Στρατηγικό Σχεδιασμό του Τμήματος.

## <span id="page-17-0"></span>**3.3.4 CSS**

Η CSS (Cascading Style Sheets – διαδοχικά φύλλα ύφους ή επάλληλα φύλλα ύφους) είναι μια [γλώσσα υπολογιστή](https://el.wikipedia.org/wiki/%CE%9A%CE%B1%CF%84%CE%B7%CE%B3%CE%BF%CF%81%CE%AF%CE%B1:%CE%93%CE%BB%CF%8E%CF%83%CF%83%CE%B5%CF%82_%CF%85%CF%80%CE%BF%CE%BB%CE%BF%CE%B3%CE%B9%CF%83%CF%84%CE%AE) που ανήκει στην κατηγορία των [γλωσσών φύλλων](https://el.wikipedia.org/w/index.php?title=%CE%9A%CE%B1%CF%84%CE%B7%CE%B3%CE%BF%CF%81%CE%AF%CE%B1:%CE%93%CE%BB%CF%8E%CF%83%CF%83%CE%B5%CF%82_%CF%86%CF%8D%CE%BB%CE%BB%CF%89%CE%BD_%CF%8D%CF%86%CE%BF%CF%85%CF%82&action=edit&redlink=1)  [ύφους](https://el.wikipedia.org/w/index.php?title=%CE%9A%CE%B1%CF%84%CE%B7%CE%B3%CE%BF%CF%81%CE%AF%CE%B1:%CE%93%CE%BB%CF%8E%CF%83%CF%83%CE%B5%CF%82_%CF%86%CF%8D%CE%BB%CE%BB%CF%89%CE%BD_%CF%8D%CF%86%CE%BF%CF%85%CF%82&action=edit&redlink=1) που χρησιμοποιείται για τον έλεγχο της εμφάνισης ενός εγγράφου που έχει γραφτεί με μια [γλώσσα σήμανσης.](https://el.wikipedia.org/wiki/%CE%93%CE%BB%CF%8E%CF%83%CF%83%CE%B1_%CF%83%CE%AE%CE%BC%CE%B1%CE%BD%CF%83%CE%B7%CF%82)

Χρησιμοποιείται δηλαδή για τον έλεγχο της εμφάνισης ενός εγγράφου που γράφτηκε στις γλώσσες [HTML](https://el.wikipedia.org/wiki/HTML) και [XHTML,](https://el.wikipedia.org/w/index.php?title=XHTML&action=edit&redlink=1) δηλαδή για τον έλεγχο της εμφάνισης μιας [ιστοσελίδας](https://el.wikipedia.org/wiki/%CE%99%CF%83%CF%84%CE%BF%CF%83%CE%B5%CE%BB%CE%AF%CE%B4%CE%B1) και γενικότερα ενός [ιστοτόπου](https://el.wikipedia.org/wiki/%CE%99%CF%83%CF%84%CF%8C%CF%84%CE%BF%CF%80%CE%BF%CF%82) σε κάποιο συγκεκριμένο μέσο: οθόνη πλοηγού σε Η/Υ, χαρτί εκτυπωτή, οθόνη κινητού κλπ. Η CSS είναι μια γλώσσα υπολογιστή προορισμένη να αναπτύσσει στιλιστικά μια ιστοσελίδα δηλαδή να διαμορφώνει περισσότερα χαρακτηριστικά, χρώματα, στοίχιση και δίνει περισσότερες δυνατότητες σε σχέση με την html [8].

Η γραμματική των CSS επιτρέπει τη δήλωση οδηγιών (οδηγών, κανόνων) που προσδιορίζουν: ποιοι κανόνες τεχνοτροπίας και στοιχειοθεσίας εφαρμόζονται στην παρουσίαση ποιων στοιχείων HTML, και ποιες ιδιότητες (χρώματος, μεγέθους, γραμματοσειράς) αντιστοιχούν σε κάθε κανόνα. Τα CSS δεν είναι γλώσσα προγραμματισμού ή γλώσσα σήμανσης αλλά γλώσσα καθορισμού κανόνων/οδηγιών με στόχο το διαχωρισμό περιεχομένου από την παρουσίασή του.

Για μια όμορφη και καλοσχεδιασμένη ιστοσελίδα η χρήση της CSS κρίνεται ως απαραίτητη για αυτό το λόγο χρησιμοποιείται σε όλες τις σελίδες αυτής της διαδικτυακής εφαρμογής ούτως ώστε να είναι παρουσιαστικά πιο καλά σχεδιασμένη και φιλική προς στον χρήστη.

#### <span id="page-18-0"></span>**3.3.5 Bootstrap**

Το Bootstrap είναι μια συλλογή εργαλείων ανοιχτού κώδικα [\(ελεύθερο λογισμικό\)](https://el.wikipedia.org/wiki/%CE%95%CE%BB%CE%B5%CF%8D%CE%B8%CE%B5%CF%81%CE%BF_%CE%BB%CE%BF%CE%B3%CE%B9%CF%83%CE%BC%CE%B9%CE%BA%CF%8C) για τη δημιουργία ιστοσελίδων και διαδικτυακών εφαρμογών. Περιέχει [HTML](https://el.wikipedia.org/wiki/HTML) και [CSS](https://el.wikipedia.org/wiki/CSS) για τις μορφές τυπογραφίας, κουμπιά πλοήγησης και άλλων στοιχείων του περιβάλλοντος, καθώς και προαιρετικές επεκτάσεις [JavaScript](https://el.wikipedia.org/wiki/JavaScript) [9].

Το Bootstrap παρέχει ένα σύνολο στυλ που παρέχουν βασικούς ορισμούς στυλ για όλα τα βασικά στοιχεία HTML. Αυτά παρέχουν ενιαία, σύγχρονη εμφάνιση για πίνακες, μορφοποίηση κειμένου, καθώς και στοιχεία μιας φόρμας. Εκτός από τα βασικά HTML στοιχεία, το Bootstrap περιέχει και άλλα στοιχεία περιβάλλοντος που χρησιμοποιούνται συχνά. Αυτά περιλαμβάνουν κουμπιά με προηγμένα χαρακτηριστικά ( π.χ. ομαδοποίηση κουμπιών ή drop -down επιλογή, οριζόντιες και κάθετες καρτέλες, πλοήγηση, σελιδοποίηση, κ.λπ. ), ετικέτες, προηγμένες τυπογραφικές δυνατότητες, εικονίδια, προειδοποιητικά μηνύματα και μια γραμμή προόδου.

#### <span id="page-18-1"></span>**3.3.6 JavaScript**

Η JavaScript (JS) είναι [διερμηνευμένη](https://el.wikipedia.org/wiki/%CE%94%CE%B9%CE%B5%CF%81%CE%BC%CE%B7%CE%BD%CE%AD%CE%B1%CF%82_(%CF%85%CF%80%CE%BF%CE%BB%CE%BF%CE%B3%CE%B9%CF%83%CF%84%CE%AD%CF%82)) [γλώσσα προγραμματισμού](https://el.wikipedia.org/wiki/%CE%93%CE%BB%CF%8E%CF%83%CF%83%CE%B1_%CF%80%CF%81%CE%BF%CE%B3%CF%81%CE%B1%CE%BC%CE%BC%CE%B1%CF%84%CE%B9%CF%83%CE%BC%CE%BF%CF%8D) για ηλεκτρονικούς υπολογιστές. Αρχικά αποτέλεσε μέρος της υλοποίησης των [φυλλομετρητών Ιστού,](https://el.wikipedia.org/wiki/%CE%A6%CF%85%CE%BB%CE%BB%CE%BF%CE%BC%CE%B5%CF%84%CF%81%CE%B7%CF%84%CE%AE%CF%82) ώστε τα σενάρια από την πλευρά του πελάτη (client-side scripts) να μπορούν να [επικοινωνούν με τον χρήστη,](https://el.wikipedia.org/wiki/%CE%93%CF%81%CE%B1%CF%86%CE%B9%CE%BA%CE%AE_%CE%B4%CE%B9%CE%B5%CF%80%CE%B9%CF%86%CE%AC%CE%BD%CE%B5%CE%B9%CE%B1_%CF%87%CF%81%CE%AE%CF%83%CF%84%CE%B7) να ανταλλάσσουν δεδομένα [ασύγχρονα](https://el.wikipedia.org/wiki/Ajax_(%CF%80%CF%81%CE%BF%CE%B3%CF%81%CE%B1%CE%BC%CE%BC%CE%B1%CF%84%CE%B9%CF%83%CE%BC%CF%8C%CF%82)) και να αλλάζουν δυναμικά το [περιεχόμενο του εγγράφου](https://el.wikipedia.org/w/index.php?title=Document_Object_Model&action=edit&redlink=1) που εμφανίζεται.

Η JavaScript είναι μια γλώσσα σεναρίων που βασίζεται στα πρωτότυπα (prototypebased), είναι [δυναμική,](https://el.wikipedia.org/w/index.php?title=%CE%94%CF%85%CE%BD%CE%B1%CE%BC%CE%B9%CE%BA%CE%AE_%CE%B3%CE%BB%CF%8E%CF%83%CF%83%CE%B1&action=edit&redlink=1) με [ασθενείς τύπους](https://el.wikipedia.org/w/index.php?title=%CE%91%CF%83%CE%B8%CE%B5%CE%BD%CE%B5%CE%AF%CF%82_%CF%84%CF%8D%CF%80%CE%BF%CE%B9&action=edit&redlink=1) και έχει [συναρτήσεις ως αντικείμενα](https://el.wikipedia.org/w/index.php?title=%CE%A3%CF%85%CE%BD%CE%B1%CF%81%CF%84%CE%AE%CF%83%CE%B5%CE%B9%CF%82_%CF%89%CF%82_%CE%B1%CE%BD%CF%84%CE%B9%CE%BA%CE%B5%CE%AF%CE%BC%CE%B5%CE%BD%CE%B1_%CF%80%CF%81%CF%8E%CF%84%CE%B7%CF%82_%CF%84%CE%AC%CE%BE%CE%B7%CF%82&action=edit&redlink=1)  [πρώτης τάξης.](https://el.wikipedia.org/w/index.php?title=%CE%A3%CF%85%CE%BD%CE%B1%CF%81%CF%84%CE%AE%CF%83%CE%B5%CE%B9%CF%82_%CF%89%CF%82_%CE%B1%CE%BD%CF%84%CE%B9%CE%BA%CE%B5%CE%AF%CE%BC%CE%B5%CE%BD%CE%B1_%CF%80%CF%81%CF%8E%CF%84%CE%B7%CF%82_%CF%84%CE%AC%CE%BE%CE%B7%CF%82&action=edit&redlink=1) Η [σύνταξή](https://el.wikipedia.org/wiki/%CE%A3%CF%8D%CE%BD%CF%84%CE%B1%CE%BE%CE%B7_(%CE%B3%CE%BB%CF%8E%CF%83%CF%83%CE%B1_%CF%80%CF%81%CE%BF%CE%B3%CF%81%CE%B1%CE%BC%CE%BC%CE%B1%CF%84%CE%B9%CF%83%CE%BC%CE%BF%CF%8D)) της είναι επηρεασμένη από τη [C.](https://el.wikipedia.org/wiki/C_(%CE%B3%CE%BB%CF%8E%CF%83%CF%83%CE%B1_%CF%80%CF%81%CE%BF%CE%B3%CF%81%CE%B1%CE%BC%CE%BC%CE%B1%CF%84%CE%B9%CF%83%CE%BC%CE%BF%CF%8D)) Η JavaScript αντιγράφει πολλά ονόματα και συμβάσεις ονοματοδοσίας από τη [Java,](https://el.wikipedia.org/wiki/Java) αλλά γενικά οι δύο αυτές γλώσσες δε σχετίζονται και έχουν πολύ διαφορετική [σημασιολογία.](https://el.wikipedia.org/wiki/%CE%A4%CF%85%CF%80%CE%B9%CE%BA%CE%AE_%CF%83%CE%B7%CE%BC%CE%B1%CF%83%CE%B9%CE%BF%CE%BB%CE%BF%CE%B3%CE%AF%CE%B1_%CF%84%CF%89%CE%BD_%CE%B3%CE%BB%CF%89%CF%83%CF%83%CF%8E%CE%BD_%CF%80%CF%81%CE%BF%CE%B3%CF%81%CE%B1%CE%BC%CE%BC%CE%B1%CF%84%CE%B9%CF%83%CE%BC%CE%BF%CF%8D) Οι βασικές αρχές σχεδιασμού της JavaScript προέρχονται από τις γλώσσες προγραμματισμού [Self](https://el.wikipedia.org/w/index.php?title=Self_(%CE%B3%CE%BB%CF%8E%CF%83%CF%83%CE%B1_%CF%80%CF%81%CE%BF%CE%B3%CF%81%CE%B1%CE%BC%CE%BC%CE%B1%CF%84%CE%B9%CF%83%CE%BC%CE%BF%CF%8D)&action=edit&redlink=1) και [Scheme.](https://el.wikipedia.org/wiki/Scheme) Είναι γλώσσα βασισμένη σε διαφορετικά [προγραμματιστικά παραδείγματα](https://el.wikipedia.org/wiki/%CE%A0%CF%81%CE%BF%CE%B3%CF%81%CE%B1%CE%BC%CE%BC%CE%B1%CF%84%CE%B9%CF%83%CF%84%CE%B9%CE%BA%CF%8C_%CF%80%CE%B1%CF%81%CE%AC%CE%B4%CE%B5%CE%B9%CE%B3%CE%BC%CE%B1) (multi-paradigm), υποστηρίζοντας [αντικειμενοστραφές,](https://el.wikipedia.org/wiki/%CE%91%CE%BD%CF%84%CE%B9%CE%BA%CE%B5%CE%B9%CE%BC%CE%B5%CE%BD%CE%BF%CF%83%CF%84%CF%81%CE%B1%CF%86%CE%AE%CF%82_%CF%80%CF%81%CE%BF%CE%B3%CF%81%CE%B1%CE%BC%CE%BC%CE%B1%CF%84%CE%B9%CF%83%CE%BC%CF%8C%CF%82) [προστακτικό](https://el.wikipedia.org/wiki/%CE%A0%CF%81%CE%BF%CF%83%CF%84%CE%B1%CE%BA%CF%84%CE%B9%CE%BA%CF%8C%CF%82_%CF%80%CF%81%CE%BF%CE%B3%CF%81%CE%B1%CE%BC%CE%BC%CE%B1%CF%84%CE%B9%CF%83%CE%BC%CF%8C%CF%82) και [συναρτησιακό](https://el.wikipedia.org/wiki/%CE%A3%CF%85%CE%BD%CE%B1%CF%81%CF%84%CE%B7%CF%83%CE%B9%CE%B1%CE%BA%CF%8C%CF%82_%CF%80%CF%81%CE%BF%CE%B3%CF%81%CE%B1%CE%BC%CE%BC%CE%B1%CF%84%CE%B9%CF%83%CE%BC%CF%8C%CF%82) στυλ προγραμματισμού [10].

O JavaScript κώδικας μπορεί να εισαχθεί μέσα σε ένα αρχείο Html με δύο τρόπους. Ο ένας τρόπος είναι να εισάγουμε εσωτερικά (internal) μέσα στο html αρχείο τον JavaScript κώδικα και ο άλλος τρόπος είναι να γίνει εξωτερικά (external) δηλαδή να γραφτεί σε ένα ξεχωριστό αρχείο του οποίου η κατάληξη να είναι .js. Η JavaScript υποστηρίζεται από όλους τους δημοφιλείς φυλλομετρητές ιστοσελίδων.

#### <span id="page-19-0"></span>**3.3.7 MS SQL(SQL Server 2019)**

O SQL Server είναι μια σχεσιακή βάση δεδομένων, η οποία αναπτύσσεται από τη Microsoft. Οι κύριες γλώσσες που χρησιμοποιούνται είναι η T-SQL και η ANSI SQL. Η Microsoft SQL Server βγήκε για πρώτη φορά στην αγορά το 1989 σε συνεργασία με την Sybase. Η κύρια μονάδα αποθήκευσης στοιχείων είναι μια βάση δεδομένων, η οποία αποτελείται από μια συλλογή πινάκων και κώδικα. Η κεντρική βάση δεδομένων του SQL υποστηρίζει διαφορετικούς τύπους, συμπεριλαμβανομένων των ακεραίων αριθμών, αριθμών κινητής υποδιαστολής, δεκαδικών, αλφαριθμητικών, Varchar (σειρές

20

χαρακτήρων μεταβλητού μήκους), δυαδικών αριθμών (για τα μη δομημένα δεδομένα), κειμένων (για κείμενα).

Στο εν λόγω σύστημα η Βάση Δεδομένων είναι σχεδιασμένη και υλοποιημένη στον SQL Server 2019.

## <span id="page-21-0"></span>**Κεφάλαιο 4 Ανάλυση Απαιτήσεων και Προδιαγραφών**

**4.1 Εισαγωγή**

## **4.2 Απαιτήσεις 4.2.1 Εισαγωγή 4.2.2 Λειτουργικές Απαιτήσεις 4.2.3 Μη – Λειτουργικές Απαιτήσεις 4.3 Προσδιορισμός Χρηστών**

- **4.4 Αρχές για αποτελεσματική σχεδίαση και Ευχρηστίας**
- **4.5 Περιορισμοί σχεδίασης**

## <span id="page-21-1"></span>**4.1 Εισαγωγή**

Το σύστημα ακολουθεί όπως όλα τα πληροφοριακά συστήματα, τον κύκλο ζωής από την αρχική ιδέα ως το τελικό στάδιο που είναι το τελικό αποτέλεσμα, δηλαδή το σύστημα σε λειτουργία. Το πρώτο στάδιο αυτού του κύκλου είναι ο καθορισμός του προβλήματος και οι εναλλακτικές λύσεις για την επίλυση του. Σκοπός της φάσης αυτής είναι να προσδιοριστεί το πρόβλημα που θα επιλύει το σύστημα και να καθοριστούν οι στόχοι του. Ακολούθως έχουμε την φάση της ανάλυσης απαιτήσεων και προδιαγραφών. Αφού ολοκληρωθούν οι φάσεις αυτές έχουμε τη σχεδίαση και υλοποίηση του συστήματος και τέλος τα συμπεράσματα και τον σχολιασμό του τελικού συστήματος βάση των επιθυμητών αποτελεσμάτων.

Η φάση της ανάλυσης απαιτήσεων και προδιαγραφών αποτελεί αναμφισβήτητα ένα από τα βασικότερα στάδια για ένα πληροφοριακό σύστημα πράγμα που καθιστά αναγκαία την απαραίτητη προσοχή. Σκοπός της φάσης αυτής είναι η επεξεργασία και εξέταση στόχων και η εύρεση των προδιαγραφών που πρέπει να πληροί το προϊόν (πληροφοριακό σύστημα) που πρόκειται να δημιουργηθεί ή να εγκατασταθεί. Οι προδιαγραφές που προσδιορίζονται μπορεί να είναι τεχνολογικές, επιχειρηματικές, λειτουργικές, να σχετίζονται με τη μορφή, το κόστος, τη διάρκεια, το χρόνο απόσβεσης κ.ά.

Συχνά προγραμματιστές, αναλυτές, πελάτες και δυνητικοί χρήστες υποτιμούν την ανάλυση απαιτήσεων και δεν της αποδίδουν τη δέουσα σημασία. Αυτό έχει ως αποτέλεσμα τη δημιουργία έργων που χρήζουν βελτιώσεων ή αλλαγών, γιατί δεν ανταποκρίνονται στους στόχους και τις επιδιώξεις που είχαν αρχικά τεθεί. Ωστόσο, οι βελτιώσεις και αλλαγές στα έργα πληροφορικής είναι ιδιαίτερα δαπανηρές, δύσκολες και χρονοβόρες, ενώ η πραγματοποίησή τους μπορεί να απαιτήσει εκ θεμελίων αναδημιουργία. Για το λόγο αυτό, η ανάλυση απαιτήσεων θεωρείται εκ των ων ουκ άνευ συστατικό για επιτυχημένη υλοποίηση εφαρμογών.

Για τη διαδικασία της συλλογής των απαιτήσεων έγινε η διαδικασία ανάλυσης εντύπων. Έγινε δηλαδή η μελέτη του υπάρχοντος υλικού, που περιγράφει το Στρατηγικό Σχέδιο του Τμήματος Πληροφορικής του Πανεπιστημίου Κύπρου. Για την υλοποίηση ενός αποδοτικού Πληροφοριακού Συστήματος, η φάση της ανάλυσης απαιτήσεων και προδιαγραφών επιβάλλεται να γίνει όσο το δυνατό ορθότερα. Στην περίπτωση αυτή το σύστημα ανάπτυξης αφορά τη δημιουργία του διαδικτυακού συστήματος για το Στρατηγικό Σχέδιο, με ανθρωποκεντρική προσέγγιση, που θα επικεντρώνεται στο Τμήμα Πληροφορικής.

#### <span id="page-22-1"></span><span id="page-22-0"></span>**4.2 Απαιτήσεις 4.2.1 Εισαγωγή**

Υπάρχουν δύο τύποι απαιτήσεων πληροφοριακού συστήματος. Οι απαιτήσεις χρήστη που είναι δηλώσεις σε φυσική γλώσσα και διαγράμματα των υπηρεσιών που παρέχει το σύστημα και των λειτουργικών περιορισμών του. Γράφονται για τους πελάτες. Οι απαιτήσεις συστήματος που είναι ένα δομημένο έγγραφο που περιγράφει με λεπτομέρειες τις λειτουργίες, τις υπηρεσίες, και τους λειτουργικούς περιορισμούς του συστήματος. Ορίζει με ακρίβεια τι πρέπει να υλοποιηθεί ώστε να αποτελεί μέρος της σύμβασης μεταξύ πελάτη και αναδόχου.

Οι Λειτουργικές Απαιτήσεις ορίζουν ποιες υπηρεσίες θα πρέπει να παρέχει το σύστημα, πώς θα πρέπει να αντιδρά σε συγκεκριμένες εισόδους και πώς θα πρέπει να συμπεριφέρεται σε συγκεκριμένες καταστάσεις. Εξαρτώνται από τον τύπο του

23

λογισμικού που αναπτύσσεται, τους αναμενόμενους χρήστες του συστήματος και τη γενική προσέγγιση της επιχείρησης.

Οι Μη Λειτουργικές Απαιτήσεις είναι περιορισμοί στις υπηρεσίες ή τις λειτουργίες που προσφέρει το σύστημα, όπως χρονικοί περιορισμοί, περιορισμοί της διαδικασίας ανάπτυξης, πρότυπα. Με άλλα λόγια περιγράφουν το πώς ή το πόσο καλά το σύστημα θα υποστηρίξει τις λειτουργικές απαιτήσεις. Επίσης μπορούμε να τις θεωρήσουμε ως «περιορισμούς» που περιορίζουν τους τρόπους με τους οποίους θα μπορούσαμε να πραγματοποιήσουμε τις λειτουργικές απαιτήσεις. Οι μη-λειτουργικές απαιτήσεις μπορεί να είναι οι πιο κρίσιμες αφού αν δεν πληρούνται σωστά το σύστημα μπορεί να είναι άχρηστο.

#### <span id="page-23-0"></span>**4.2.2 Λειτουργικές Απαιτήσεις**

#### Διαφορετικοί χρήστες του συστήματος:

Στο σύστημα πρόσβαση έχουν διαφορετικοί χρήστες οι οποίοι έχουν διαφορετικά δικαιώματα. Ο κάθε χρήστης ανάλογα με την ιδιότητα και προσβασιμότητά του βλέπει την αντίστοιχη διεπαφή και έχει ανάλογα δικαιώματα. Οι χρήστες αυτού του συστήματος χωρίζονται σε τέσσερεις κατηγορίες οι οποίες είναι οι διαχειριστές, το προσωπικό, οι επισκέπτες και τέλος οι απόφοιτοι. Οι διαχειριστές είναι αυτοί που θα έχουν σχεδόν όλα τα δικαιώματα ούτως ώστε να μπορούν να επεξεργάζονται το περιεχόμενο των σελίδων και να προσθέσουν νέο χρήστη ή απόφοιτο στο σύστημα. Το προσωπικό του θα μπορεί να καταχωρήσει πληροφορίες σχετικά με τους δείκτες μέτρησης. Οι επισκέπτες θα μπορούν απλά να διαβάσουν το περιεχόμενο του συστήματος και τις αναφορές που προσφέρει το σύστημα. Οι απόφοιτοι το μόνο δικαίωμα που έχουν είναι να ανανεώνουν τα προσωπικά τους στοιχεία, την ακαδημαϊκή και επαγγελματική τους καριέρα.

#### Εγγραφή χρήστη στο σύστημα:

Για να υπάρχει ελεγχόμενη εγγραφή αποφοίτων στο σύστημα πρέπει πρώτα να κάνουν

εγγραφή. Εάν κάποιος απόφοιτος είναι νέος χρήστης του συστήματος τότε θα πρέπει να κάνει εγγραφή στο σύστημα μέσω της φόρμας εγγραφής. Σε αυτή τη φόρμα εγγραφής θα εισάγει τον αριθμό ταυτότητας του ο οποίος θα ελέγχεται από το σύστημα εάν όντως υπάρχει στην Βάση Δεδομένων στον κατάλογο με τους απόφοιτους του συστήματος για σκοπούς ορθότητας. Ακολούθως και αφού επιβεβαιωθεί ότι η ταυτότητα ανήκει σε απόφοιτου του Τμήματος τότε ο απόφοιτος καλείται να επιλέξει username και password με τα οποία θα ενώνεται στο σύστημα.

Εάν οποιοσδήποτε άλλος χρήστης εκτός από τους απόφοιτους επιθυμεί να εγγραφεί στο σύστημα τότε αυτό μπορεί να γίνει μέσω του διαχειριστή του συστήματος ο οποίος είναι ο μόνος που έχει το δικαίωμα να προσθέσει νέο χρήστη στο σύστημα.

#### Καταχώρηση username και password για την είσοδο:

Όπως έχει προαναφερθεί η είσοδος στη διαδικτυακή εφαρμογή του Στρατηγικού Σχεδιασμού του Τμήματος Πληροφορικής του Πανεπιστημίου Κύπρου είναι ελεγχόμενη. Οι χρήστες του συστήματος για να εισαχθούν στο σύστημα χρειάζεται να καταχωρήσουν στη φόρμα εισόδου το όνομα χρήστη (username) και το συνθηματικό (password) τους. Αφού γίνει ο απαραίτητος έλεγχος και ταυτοποίηση χρήστη από το σύστημα, δηλαδή ότι τα στοιχεία αυτά είναι ορθά και το τί δικαιώματα έχει ο χρήστης από τη Βάση Δεδομένων στην λίστα των χρηστών, τότε ο χρήστης έχει πρόσβαση στο σύστημα.

## Καταχώρηση/Ενημέρωση Φόρμας Στόχων:

Στη φόρμα αυτή γίνεται καταχώρηση των στόχων του Τμήματος Πληροφορικής. Τα στοιχεία αυτά περιλαμβάνουν την περιγραφή του στόχου, τις ενέργειες προς υλοποίηση, τους δείκτες μέτρησης του αποτελέσματος, την τιμή του δείκτη για το τρέχον έτος καθώς και την τιμή του δείκτη στόχου. Δικαίωμα στην τροποποίηση αυτών των στοιχείων έχουν μόνο οι διαχειριστές του συστήματος.

#### Καταχώρηση/Ενημέρωση σελίδας Υφιστάμενη Κατάστασης Τμήματος:

Η φόρμα αυτή αφορά την καταχώρηση της Υφιστάμενης Κατάστασης Τμήματος και σχετικών πληροφοριών όσον αφορά το Τμήμα. Τις πληροφορίες αυτές, μπορεί να τις εισάγει και να τις επεξεργαστεί μόνο ο διαχειριστής της σελίδας και οι υπόλοιποι χρήστες μόνο για ανάγνωση.

### Καταχώρηση/Ενημέρωση σελίδας Στόχοι Τμήματος:

Στη φόρμα αυτή, θα καταγράφονται πληροφορίες που αφορούν τους στόχους του Τμήματος. Ο διαχειριστής θα μπορεί να ενημερώνει τις πληροφορίες αυτές και όποτε αυτό είναι απαραίτητο. Οι άλλοι χρήστες μπορούν απλά να δουν αυτές τις πληροφορίες.

#### Καταχώρηση/Ενημέρωση σελίδας Κρίσιμοι Παράγοντες Επιτυχίας:

Η συγκεκριμένη σελίδα περιλαμβάνει τους κρίσιμους παράγοντες επιτυχίας τους οποίους το Τμήμα Πληροφορικής λαμβάνει υπόψη του ώστε να επιτευχθούν οι στόχοι του στο μέγιστο. Οι κρίσιμοι παράγοντες δεν εξαρτώνται κατά κύριο λόγο από το Τμήμα αλλά από τους πόρους που θα δοθούν στο Τμήμα. Τις πληροφορίες αυτές, μπορεί να τις εισάγει και να τις επεξεργαστεί μόνο ο διαχειριστής της σελίδας και οι υπόλοιποι χρήστες μόνο για ανάγνωση.

## Καταχώρηση/Ενημέρωση σελίδας Βασικές Προκλήσεις:

Οι βασικές προκλήσεις που έχει να αντιμετωπίσει το Τμήμα Πληροφορικής του Πανεπιστημίου Κύπρου ώστε να αποτελεί ένα σύγχρονο και καινοτόμο Τμήμα καταγράφονται και ενημερώνονται στη συγκεκριμένη σελίδα και πάλι μόνο από τους διαχειριστές. Οι υπόλοιποι χρήστες μπορούν μόνο να διαβάσουν τις προκλήσεις αυτές.

## Προβολή Τρεχουσών Αναφορών:

Οι τρέχουσες αναφορές που παρουσιάζονται στην ομώνυμη σελίδα, δείχνουν σε γραφικές παραστάσεις την τωρινή κατάσταση όσον αφορά την επίτευξη των στόχων και στο πόσο κοντά είναι από το επιθυμητό αποτέλεσμα. Επιπλέον δείχνει σε ποσοστό επί της εκατό την απόκλιση της τωρινής μετρικής του στόχου με την επιθυμητή, καθώς επίσης και τους δείκτες μέτρησης αποτελέσματος αναλυτικά.

#### Προβολή Ιστορικού:

Η σελίδα του Ιστορικού παρουσιάζει το ιστορικό των στόχων του Τμήματος Πληροφορικής για περασμένες χρονιές όπου στον άξονα χ παρουσιάζονται τα έτη και στον άξονα ψ η μέτρηση του αποτελέσματος του στόχου.

## Ενημέρωση Προσωπικών Στοιχείων Αποφοίτων:

Στην πρόσβαση και στην ενημέρωση των προσωπικών στοιχείων των αποφοίτων έχουν μόνο οι ίδιοι οι απόφοιτοι. Είναι αδήριτη ανάγκη να γίνεται αυτή η ενημέρωση των προσωπικών τους στοιχείων ούτως ώστε το Τμήμα να μπορεί να έχει την κατάλληλη επικοινωνία μαζί τους. Για λόγους προσωπικών δεδομένων όμως πρόσβαση σε αυτά έχουν μόνο οι ίδιοι και αυτά χρησιμοποιούνται αυτόματα από το σύστημα για σκοπούς επικοινωνίας (π.χ. αποστολή αυτόματου email).

## Ενημέρωση Ακαδημαϊκής σταδιοδρομίας/ Επαγγελματικής καριέρας Αποφοίτων:

Για σκοπό μελετών του Τμήματος υπάρχει η ανάγκη οι απόφοιτοι του να ενημερώνουν για τη μεταπτυχιακή τους σταδιοδρομία. Για αυτό το λόγο οι απόφοιτοι μπορούν μέσω του συστήματος να ενημερώνουν τον προσωπικό τους λογαριασμό για τα τυχόν μεταπτυχιακά τους πτυχία ή για την επαγγελματική τους καριέρα. Μπορούν επίσης να προσθέτουν στο σύστημα κάποια βραβεία ή διακρίσεις που μπορεί να έχουν επιτύχει.

## Προβολή Αναφορών Αποφοίτων:

Η σελίδα των αναφορών αποφοίτων δείχνει κάποιες αναφορές σχετικά με τους απόφοιτους του Τμήματος. Αναφορές όπως είναι η μετακίνηση από πόλη σε πόλη ή το εξωτερικό για σκοπούς εργασίας, το ποσοστό των αποφοίτων που συνεχίζουν τις σπουδές τους με κάποιο μεταπτυχιακό εντός ή εκτός Κύπρου, πόσο χρόνο χρειάζονται γενικά για επαγγελματική αποκατάσταση μετά την απόκτηση του πτυχίου τους και ο τομέας στον οποίο ασχολήθηκαν. Τέλος παρουσιάζονται τυχόν βραβεία ή διακρίσεις που πέτυχαν οι απόφοιτοι του Τμήματος και οι εταιρείες ή οργανισμοί με τους περισσότερους αποφοίτους του Τμήματος στο δυναμικό τους.

## <span id="page-27-0"></span>**4.2.3 Μη – Λειτουργικές Απαιτήσεις**

#### Απαιτήσεις Ασφάλειας – Ακεραιότητας:

Το σύστημα θα πρέπει να είναι ασφαλισμένο δηλαδή να υπάρχει ελεγχόμενη πρόσβαση σε αυτό και τα δεδομένα του να φυλάσσονται σωστά στη βάση δεδομένων ούτως ώστε να μην είναι προσβάσιμα από οποιοδήποτε.

#### Απαιτήσεις Ευελιξίας ‐ Επεκτασιμότητας:

Το σύστημα θα πρέπει να είναι επεκτάσιμο δηλαδή θα πρέπει να προσφέρεται η δυνατότητα για μελλοντική πρόσθεση λειτουργιών. Αυτό είναι εύκολο να συμβεί σε συστήματα διαδικτυακών εφαρμογών όπως είναι και αυτό.

#### Απαιτήσεις Απόδοσης - Απόκρισης:

Το σύστημα θα πρέπει να ανταποκρίνεται γρήγορα στις απαιτήσεις του χρήστη. Για να επιτευχθεί αυτό θα πρέπει να λάβουμε υπόψη μας την ταχύτητα απόκρισης, τις αιτήσεις ανά δευτερόλεπτο και τον αριθμό των ταυτόχρονων χρηστών.

## Απαιτήσεις Αξιοπιστίας:

Για να είναι αξιόπιστο το σύστημα μας θα πρέπει οι διεργασίες στο σύνολο τους να εκτελούνται σωστά.

#### Απαιτήσεις Ορθότητας:

Το σύστημα θα πρέπει να είναι λειτουργικά ορθό σύμφωνα με τις λειτουργικές απαιτήσεις.

#### Απατήσεις Διαθεσιμότητας ‐ Ανάνηψης από καταστροφές:

Το σύστημα θα πρέπει να φιλοξενείται τόσο στον server του τμήματος όσο και σε κάποιο χώρο Backup για να μπορεί να είναι διαθέσιμο σε περίπτωση καταστροφής.

### <span id="page-28-0"></span>**4.3 Προσδιορισμός Χρηστών**

Όπως έχει προαναφερθεί οι χρήστες του εν λόγω συστήματος χωρίζονται σε τέσσερις κατηγορίες οι οποίες είναι:

- 1) Διαχειριστής (Administrator)
- 2) Προσωπικό (Personnel)
- 3) Επισκέπτης (Guest)
- 4) Απόφοιτος (Graduate)

Για τη σωστή υλοποίηση της διαδικτυακής εφαρμογής του Στρατηγικού Σχεδιασμού του Τμήματος Πληροφορικής οι λειτουργίες της έπρεπε να διαχωριστούν σε βαθμίδες χρηστών με διαφορετικά δικαιώματα η κάθε μια. Με αυτό τον τρόπο εξασφαλίζεται μια ποιοτικότερη παρουσίαση των στοιχείων του συστήματος και μια πιο συγκροτημένη και οργανωμένη συμπλήρωση των διαφόρων φορμών για την εξαγωγή των τελικών αποτελεσμάτων.

Είναι σημαντικό να αναφερθεί πως για τη δημιουργία, τη διατήρηση αλλά και τη συντήρηση αυτής της διαδικτυακής εφαρμογής θα έχουν ευθύνη οι χρήστες της, που ο καθένας τους έχει διαφορετικά χαρακτηριστικά και αρμοδιότητες.

## 1) Διαχειριστής

Ο Διαχειριστής της εφαρμογής θα είναι αυτός που την παρέχει. Όλα τα τμήματα της εφαρμογής είναι προσβάσιμα από το διαχειριστή ο οποίος έχει τη δυνατότητα τροποποίησης, προσθήκης αλλά και ενημέρωσης των λειτουργιών στην εφαρμογή εκτός από τις λειτουργίες που σχετίζονται με τα προσωπικά δεδομένα των αποφοίτων. Έτσι είναι απαραίτητα αναγκαίο ο διαχειριστής να ενημερώνεται για τις απαιτήσεις της εφαρμογής σχετικά με τη διαχείριση της βάσης δεδομένων και το διαδίκτυο.

#### 2) Προσωπικό

Οι αρμοδιότητες αυτής της κατηγορίας χρήστη πέραν από την ανάγνωση του περιεχομένου και των αναφορών της εφαρμογής είναι και η συμπλήρωση της φόρμας καθορισμού στόχων και της φόρμας κατάστασης Τμήματος Πληροφορικής.

#### 3) Επισκέπτης

Οι επισκέπτες της διαδικτυακής εφαρμογής είναι όσοι έχουν πρόσβαση και εξουσιοδότησή μόνο στην ανάγνωση του περιεχομένου της και όχι στην επεξεργασία του. Αυτοί μπορεί να είναι είτε φοιτητές του Τμήματος, είτε προσωπικό γραμματείας, είτε οποιοσδήποτε έχει εξουσιοδοτηθεί από το Τμήμα για να του δημιουργηθεί λογαριασμός πρόσβασης στο σύστημα.

#### 4) Απόφοιτοι

Οι απόφοιτοι έχουν πρόσβαση μόνο στον προσωπικό τους λογαριασμό και όχι στο υπόλοιπο σύστημα. Έχουν το δικαίωμα να δουν και να επεξεργαστούν τα προσωπικά τους δεδομένα καθώς επίσης τα δεδομένα σχετικά με την επαγγελματική και ακαδημαϊκή τους πορεία. Μπορούν ακόμη να προσθέσουν τυχόν διακρίσεις ή βραβεία που έχουν κερδίσει. Άξιο αναφοράς είναι ότι στα δεδομένα των αποφοίτων έχουν μόνο οι ίδιοι, εκτός από την επεξεργασία που τυχαίνουν από το σύστημα για την εξαγωγή των αναφορών αποφοίτων.

#### <span id="page-29-0"></span>**4.4 Αρχές για Αποτελεσματική Σχεδίαση και Ευχρηστία**

Ο καλός σχεδιασμός ενός συστήματος αποτελεί τη βασική προϋπόθεση για την επιτυχή ενσωμάτωσή του σε παραγωγικές διαδικασίες και την αποδοχή τους από τους χρήστες με απώτερο σκοπό να κάνουμε όσο τα δυνατό καλύτερη την αλληλεπίδραση χρήστη και υπολογιστή. Ο ειδικός επικοινωνίας ανθρώπου - υπολογιστή είναι απαραίτητο να έχει υπόψη του ένα εύρος από μοντέλα ανάπτυξης λογισμικού έτσι ώστε να σχεδιάζει κατάλληλα τη διαδικασία ανάπτυξης, όπως άλλωστε προτείνει και το μοντέλο ανθρωποκεντρικού σχεδιασμού κατά ISO 9241-210:2010 [14].

Για να γίνει αποτελεσματική σχεδίαση διαδικτυακού λογισμικού πρέπει να ακολουθηθεί η αρχή της ευχρηστίας. Η ευχρηστία σύμφωνα με το διεθνές πρότυπο ISO 9241 ορίζεται ως η δυνατότητα ενός προϊόντος που χρησιμοποιείται από

καθορισμένους χρήστες με καθορισμένους στόχους, υπό καθορισμένες συνθήκες χρήσης να είναι αποτελεσματικό (effectiveness), αποδοτικό (efficiency), και να παρέχει υποκειμενική ικανοποίηση (satisfaction) στους χρήστες του. Βασικοί παράμετροι ευχρηστίας είναι η ευκολία εκμάθησης, η υψηλή απόδοση εκτέλεσης έργου, η χαμηλή συχνότητα σφαλμάτων χρήστη, η ευκολία συγκράτησης της γνώσης της χρήσης του συστήματος καθώς και η υποκειμενική ικανοποίηση του χρήστη [11].

Οι αρχές ανθρωποκεντρικού σχεδιασμού λογισμικού, αφορούν τη διαδικασία ανάπτυξης εύχρηστων συστημάτων που είναι προσαρμοσμένα στα χαρακτηριστικά των χρηστών τους. Για αυτό το λόγο δημιουργείται η ανάγκη για κάλυψη των παρακάτω κανόνων σχεδιασμού και ευχρηστίας:

#### • Ενημέρωση για την κατάσταση του συστήματος:

Οι χρήστες πρέπει να γνωρίζουν σε ποιο μέρος του δικτυακού τόπου βρίσκονται καθώς και την πορεία των ενεργειών τους. Πρέπει ο δικτυακός τόπος να τους υποστηρίζει στο να αντιληφθούν αν, για παράδειγμα, οι αποστολές δεδομένων είναι επιτυχείς ή όχι.

#### • Η Διεπαφή πρέπει να περνά απαρατήρητη στο χρήστη:

Οι δυνατότητες τις οποίες παρέχει το σύστημα (χρώματα, στυλ διεπιφάνειας) πρέπει να γίνεται με στόχο να διευκολύνει το χρήστη και όχι μόνο να έχει στόχο την εξυπηρέτηση του σχεδιαστή. Επιπρόσθετα, η πληροφορία που παρουσιάζεται πρέπει να αφορά την εργασία του χρήστη και να μην περιέχει δυσνόητους όρους του λογισμικού.

## • Συνέπεια σε όλη τη διεπιφάνεια:

Η επιλογή των χρωμάτων, φόντων, εικονιδίων και μηνυμάτων πρέπει να γίνει με ομοιόμορφο τρόπο οπουδήποτε στις διεπιφές έτσι ώστε το σύστημα να έχει προβλέψιμη συμπεριφορά.

## • Ελευθερία και έλεγχος από το χρήστη:

Πρέπει να υπάρχουν καθαρές έξοδοι από το σύστημα. Δηλαδή το κουμπί του logout θα πρέπει να είναι καθ' όλη τη διάρκεια εμφανίσιμο σε όποια σελίδα και αν βρίσκεται ο χρήστης. Επίσης οι σελίδες θα πρέπει με κάποιο τρόπο να δίνουν την επιλογή του χρήστη να επιστρέφει στην προηγούμενη σελίδα ή να πεταχτεί σε

οποιαδήποτε άλλη θελήσει (για παράδειγμα οι ενέργειες back και forward που προσφέρουν οι browsers δεν υποστηρίζονται αν η σελίδα ανοίξει σε νέο παράθυρο).

• Αντιστοίχιση συστήματος-πραγματικού κόσμου:

Το επίπεδο γλώσσας καθώς επίσης και τα σύμβολα τα οποία χρησιμοποιούνται από το σύστημα πρέπει να είναι κατανοητά προς όλους τους πιθανούς χρήστες.

• Ανάδραση:

Ο χρήστης θα πρέπει να παίρνει συνεχείς προειδοποιήσεις για την κατάσταση που βρίσκεται το σύστημα. Πιο συγκεκριμένα, θα πρέπει να εμφανίζονται τα κατάλληλα μηνύματα λάθους στο χρήστη προς αποφυγή διαφόρων error που μπορεί να προκληθούν.

• Παροχή βοήθειας:

Το σύστημα θα πρέπει να παρέχει την κατάλληλη βοήθεια στο χρήστη για την ομαλή χρήση του. Για παράδειγμα σε κάθε φόρμα μια μικρή περιγραφή του τι πρέπει να συμπληρώσει ο χρήστης είναι αρκετά βοηθητική για αυτόν.

## <span id="page-31-0"></span>**4.5 Περιορισμοί σχεδίασης**

Καταρχάς μια από τις απαραίτητες προϋποθέσεις για τη λειτουργία της εν λόγω διαδικτυακής εφαρμογής είναι η υποστήριξή της από όλα τα προγράμματα περιήγησης (π.χ. Google Chrome, Internet Explorer, Mozilla Firefox, Safari, Edge, Opera) καθώς επίσης και τα λειτουργικά συστήματα (π.χ. Windows, Linux, macOS). Αυτός είναι ένας από τους κύριους λόγους για τους οποίους η διαδικτυακή εφαρμογή έχει σχεδιαστεί και υλοποιηθεί σε ASP.NET framework το οποίο μπορεί να υποστηριχθεί από όλα αυτά.

Επιπρόσθετα ένας ακόμα περιορισμός του συστήματος είναι η προσβασιμότητα. Για την εισαγωγή στο σύστημα οι χρήστες πρέπει να είναι εξουσιοδοτημένοι και να εισάγουν τα σωστά συνθηματικά ώστε να έχουν πρόσβαση. Με αυτό τον τρόπο αποφεύγεται η είσοδος στο σύστημα από μη εξουσιοδοτημένα άτομα, με αποτέλεσμα να εμποδιστεί η οποιαδήποτε κακόβουλη ενέργεια και αλλοίωση των δεδομένων του συστήματος.

32

Επιπλέον ο κάθε χρήστης έχει το δικό του ρόλο στο σύστημα με τις αντίστοιχες λειτουργίες που τον αφορούν και στις οποίες είναι εξουσιοδοτημένος να κάνει. Με αυτό τον τρόπο επιτυγχάνεται η ελεγχόμενη ανανέωση και επεξεργασία των δεδομένων που προσφέρει το σύστημα. Ως εκ τούτου πρόσβαση στο λογαριασμό και τα προσωπικά στοιχεία των αποφοίτων έχουν μόνο οι ίδιοι οι απόφοιτοι.

Τέλος περιορισμοί πρέπει να υπάρχουν και στη σχεδίαση και υλοποίηση του συστήματος για να αποφευχθούν τυχόν ανεπιθύμητες καταστάσεις (π.χ. errors) τα οποία μπορεί να φέρουν το χρήστη σε δύσκολη θέση. Με αυτούς τους περιορισμούς επιτυγχάνεται η ομαλή και γρήγορη χρήση του συστήματος χωρίς να δυσκολεύεται ο χρήστης.

## <span id="page-33-0"></span>**Κεφάλαιο 5**

**Σχεδιασμός και Υλοποίηση Συστήματος**

## **5.1 Εισαγωγή**

**5.2 Σχεδιασμός Διαδραστικού Συστήματος 5.2.1 Γενική Εισαγωγή 5.2.2 Μεθοδολογία LUCID 5.2.2.1 Γενική Εισαγωγή 5.2.2.2 Αρχές ανθρωποκεντρικού σχεδιασμού 5.2.2.3 Ανάλυση Φάσεων LUCID 5.2.3 Πρωτότυπα Σελίδων Διαδικτυακής Εφαρμογής 5.2.4 Σενάρια Χρήσης Τελικού Συστήματος 5.3 Σχεδιασμός Βάσης Δεδομένων 5.3.1 Γενική Εισαγωγή 5.3.2 Βάση Δεδομένων 5.4 Ασφάλεια Συστήματος**

## <span id="page-33-1"></span>**5.1 Εισαγωγή**

Σε αυτό το κεφάλαιο που αφορά το σχεδιασμό και την υλοποίηση του συστήματος του Στρατηγικού Σχεδιασμού του Τμήματος Πληροφορικής του Πανεπιστημίου Κύπρου γίνεται μια εκτενής αναφορά στις ενέργειες που έγιναν, οι οποίες είναι βασισμένες στη φάση ανάλυσης και εξαγωγής απαιτήσεων, για την υλοποίηση της τελικής μορφής της διαδικτυακής εφαρμογής. Η φάση ανάπτυξης της εφαρμογής είναι βασισμένη στην ανθρωποκεντρική μεθοδολογία ανάπτυξης LUCID. Γίνεται αναφορά στις πρωτότυπες φόρμες και στις διεπαφές που υλοποιήθηκαν. Ακολούθως αναλύεται η σχεδίαση και η υλοποίηση της Βάσης Δεδομένων στην οποία θα καταχωρηθούν και θα αναλύονται όλα τα δεδομένα του συστήματος. Τέλος γίνεται μια αναφορά στην ασφάλεια του συστήματος.

## <span id="page-33-2"></span>**5.2 Σχεδιασμός Διαδραστικού Συστήματος**

#### <span id="page-33-3"></span>**5.2.1 Γενική Εισαγωγή**

Η σχεδίαση επιτυχημένων διεπιφανειών χρήστη είναι μια δύσκολη διαδικασία που

στηρίζεται αφενός σε γνώσεις και εμπειρία χρήσης κατάλληλων τεχνικών. Τα εφόδια του σχεδιαστή είναι τα θεωρητικά μοντέλα γενικού χαρακτήρα, οι αρχές σχεδιασμού και οι πρακτικές οδηγίες σχεδίασης που έχουν προκύψει ως συσσωρευμένη εμπειρία από τη διαδικασία ανάπτυξης και χρήσης διαδραστικών συστημάτων. Οι αρχές ανθρωποκεντρικού σχεδιασμού λογισμικού, αφορούν τη διαδικασία ανάπτυξης εύχρηστων συστημάτων που είναι προσαρμοσμένα στα χαρακτηριστικά των χρηστών τους.

Υπάρχουν τέσσερις βασικές δραστηριότητες στη διαδραστική σχεδίαση:

1. Αναγνώριση αναγκών και απαιτήσεων χρηστών και καθορισμός προδιαγραφών.

2. Ανάπτυξη εναλλακτικών επιλογών.

3. Δημιουργία διαδραστικών εκδόσεων της σχεδίασης.

4. Αξιολόγηση σχεδίασης.

#### <span id="page-34-0"></span>**5.2.2 Μεθοδολογία LUCID**

#### **5.2.2.1 Γενική Εισαγωγή**

Η μεθοδολογία LUCID [15] αποτελεί ένα πρακτικό παράδειγμα ανθρωποκεντρικού

σχεδιασμού. Βασίζεται στη λογική του διαδραστικού μοντέλου σχεδίασης που αναφέρθηκε πιο πάνω γι' αυτό και χρησιμοποιείται στο σχεδιασμό αυτής της ιστοσελίδας. Αποτελείται από τις έξης φάσεις :

Φάση 1: Ανάπτυξη αρχικής ιδέας του συστήματος

- Φάση 2: Ανάλυση αναγκών και απαιτήσεων
- Φάση 3: Σχεδιασμός προϊόντος µε πρότυπη βασική οθόνη
- Φάση 4: Επαναληπτικός σχεδιασμός και βελτίωση πρωτοτύπου
- Φάση 5: Ανάπτυξη συστήματος
- Φάση 6: Υποστήριξη αρχικής λειτουργίας

#### **5.2.2.2 Αρχές ανθρωποκεντρικού σχεδιασμού**

Τρεις βασικές αρχές ανθρωποκεντρικού σχεδιασμού διέπουν και τις τέσσερις βασικές δραστηριότητες της διαδραστικής σχεδίασης [12]:

1. Εστιάζουμε στους χρήστες του συστήματος και τις εργασίες που επιτελούν µε αυτό, από τις αρχικές φάσεις σχεδιασμού.

2. Σε όλες τις φάσεις σχεδιασμού μετράμε την αντίδραση των χρηστών µε χρήση

πρότυπων διεπιφανειών, εγχειριδίων, προσομοιωτών κλπ. 3. Ακολουθούμε επαναληπτική διαδικασία σχεδίασης [17]

## **5.2.2.3 Ανάλυση Φάσεων LUCID**

Στη φάση 1 δημιουργείται η αρχική ιδέα του συστήματος και ορίζεται ο επιχειρησιακός στόχος. Ακολούθως, δημιουργείται η ομάδα σχεδιασμού ευχρηστίας και καθορίζονται οι τυπικοί χρήστες του συστήματος (στην περίπτωση μας το προσωπικό του Τμήματος) καθώς και όλοι οι τεχνικοί και περιβαλλοντικοί παράμετροι που πρέπει να ληφθούν υπόψη. Τέλος, καθορίζεται το πλάνο σχεδίασης, ο χρονοπρογραμματισμός και ο προϋπολογισμός του έργου.

Στη φάση 2, διαχωρίζονται οι χρήστες σε κατηγορίες και γίνεται ανάλυση των χαρακτηριστικών τους. Επιπρόσθετα, αναλύονται οι εργασίες σε ξεχωριστές ενότητες και ταυτόχρονα καταγράφονται οι ανάγκες των χρηστών μέσω δημιουργίας σεναρίων χρήσης, με την ανάλογη συμμετοχή των χρηστών. Δημιουργούνται τα διάφορα διαγράμματα ανάλυσης μέσω ροών στοιχειωδών εργασιών, εντοπίζονται έτσι τα κύρια αντικείμενα και δομές που προορίζονται να χρησιμοποιηθούν στη διεπιφάνεια χρήστη ενώ ταυτόχρονα επιλύονται τεχνικά προβλήματα και περιορισμοί. Στο 4° κεφάλαιο της εν λόγω διπλωματικής εργασίας, αυτή η φάση περιγράφεται εκτενέστερα, όπου αναλύονται και καθορίζονται οι απαιτήσεις των χρηστών και οι προδιαγραφές του συστήματος.

Για τα σενάρια χρήσης του συστήματος θα χρησιμοποιηθούν Use Case Diagrams τα οποία αποτελούν ένα σύνολο σεναρίων. Τα διαγράμματα αυτά δείχνουν τι πρέπει να κάνει το σύστημα, παρέχουν έλεγχο για την επαλήθευση του συστήματος, ενσωματώνουν τους χρήστες ως προς τις διάφορες λειτουργίες του συστήματος και μέσω αυτών εντοπίζονται οι λειτουργικές απαιτήσεις μέσα από τις κλάσεις και τις λειτουργίες του συστήματος [13].

Πιο κάτω δίνονται τα σχετικά διαγράμματα του διαδικτυακού συστήματος.

36

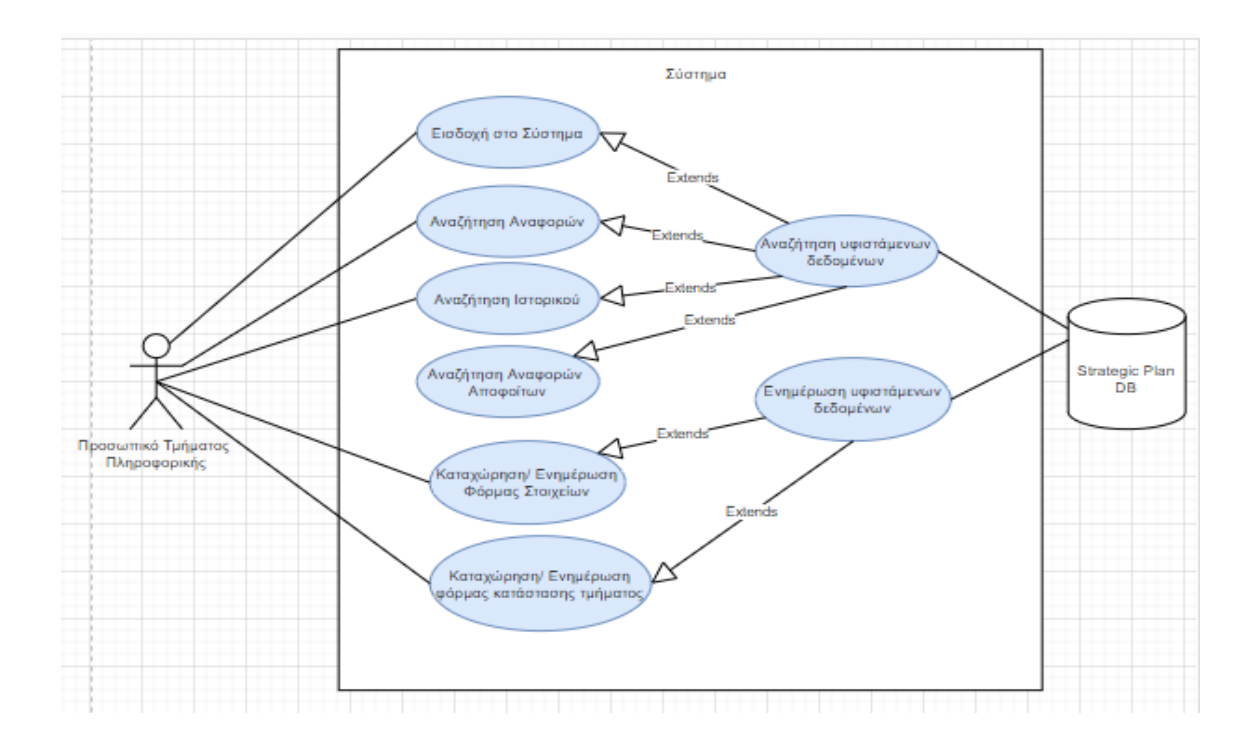

**Εικόνα 5.2.2.3.1: Διάγραμμα Περίπτωσης Χρήσης για το Προσωπικό**

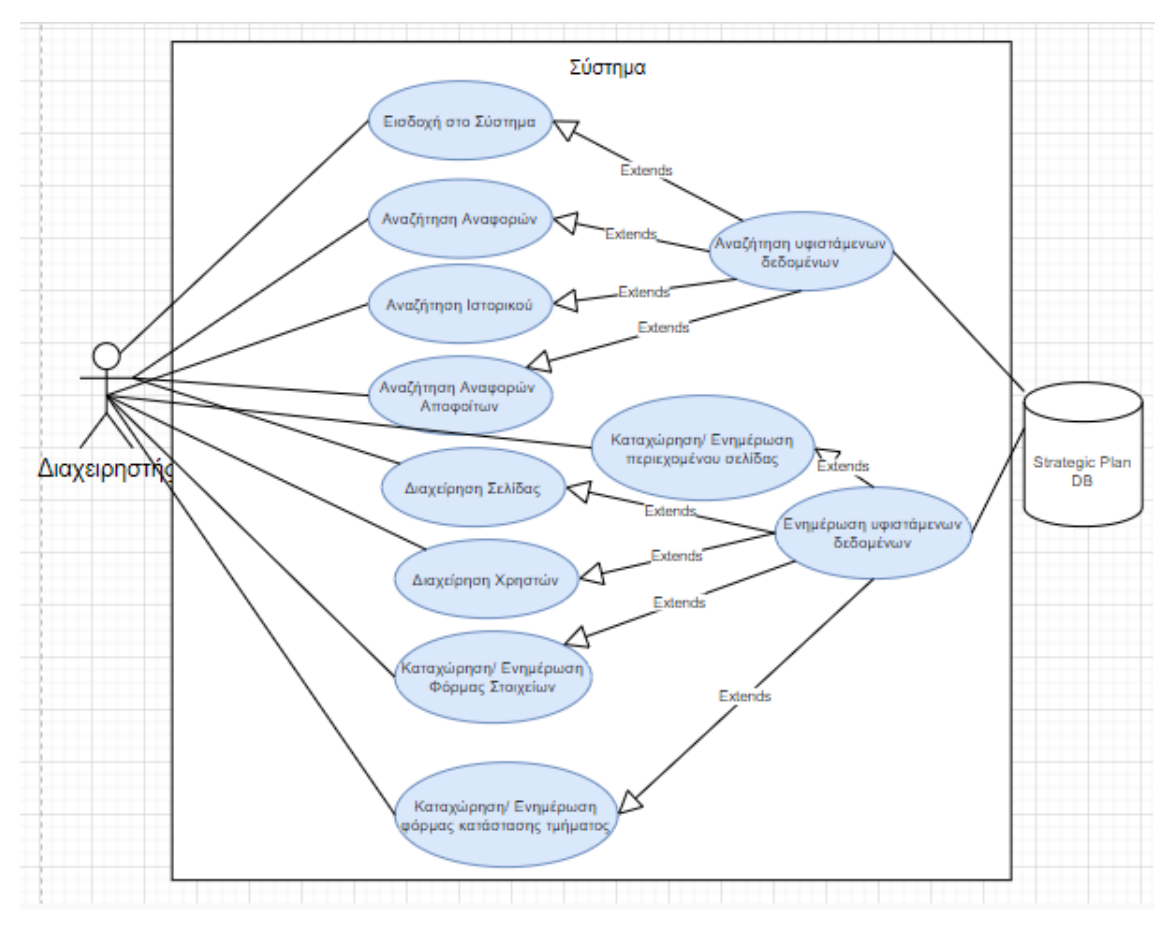

**Εικόνα 5.2.2.3.2: Διάγραμμα Περίπτωσης Χρήσης για τον Διαχειριστή**

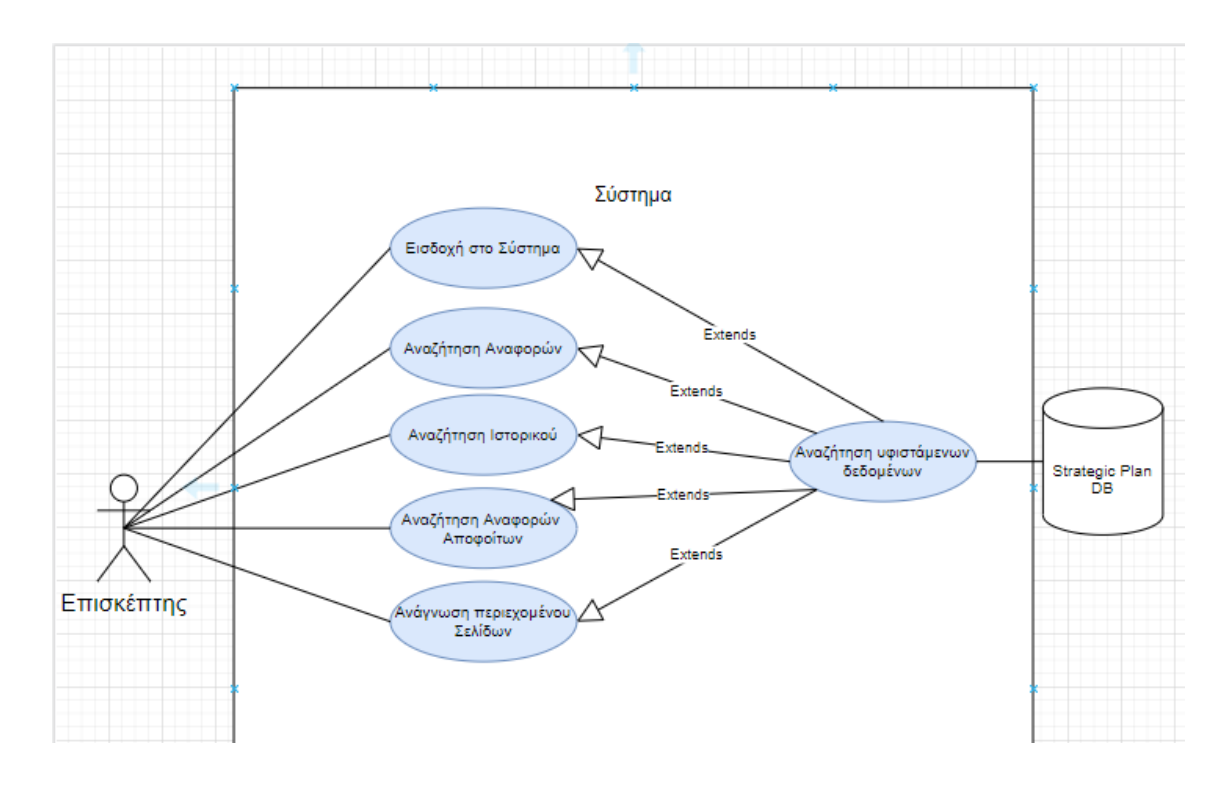

**Εικόνα 5.2.2.3: Διάγραμμα Περίπτωσης Χρήσης για τον Επισκέπτη**

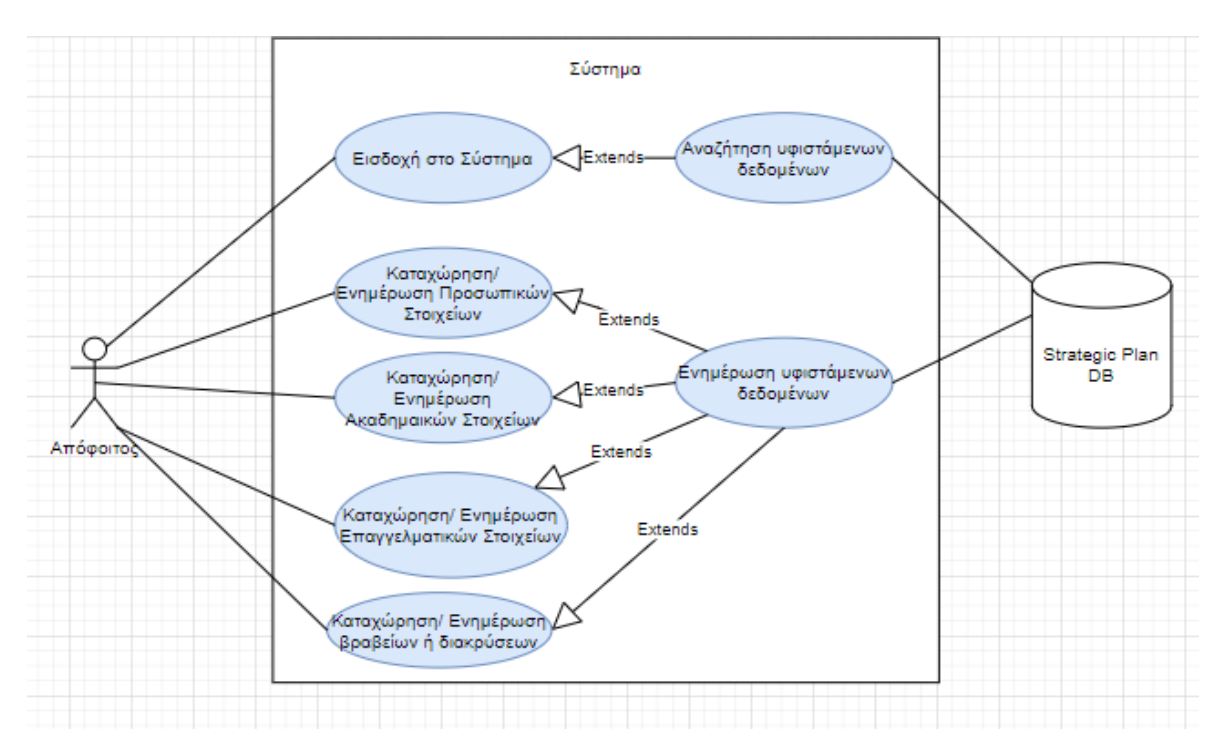

**Εικόνα 5.2.2.4: Διάγραμμα Περίπτωσης Χρήσης για τον Απόφοιτο**

Στα ποιο πάνω διαγράμματα Used Case φαίνονται οι κατηγορίες των χρηστών του συστήματος μαζί με τις ανάλογες λειτουργίες που μπορούν να εκτελέσουν στο σύστημα. Σε αυτό το σύστημα έχουμε τους διαχειριστές, το προσωπικό, τους

επισκέπτες και τους αποφοίτους καθώς επίσης το σύστημα είναι συνδεδεμένο με τη Βάση Δεδομένων του Στρατηγικού Σχεδιασμού του Τμήματος Πληροφορικής.

Όλες οι περιπτώσεις χρήσης περιλαμβάνουν αρχικά την εισαγωγή στο σύστημα, αφού για να έχει κάποιος πρόσβαση στο σύστημα πρέπει πρώτα να καταχωρίσει τα σωστά συνθηματικά του και να τακτοποιηθούν από το σύστημα.

Αφού επαληθευτούν τα στοιχεία πρόσβασης του χρήστη και γίνει εισαγωγή του στο σύστημα, έχει τη δυνατότητα να καταχωρεί, να ενημερώνει, να αναζητά ή απλά να βλέπει το περιεχόμενο των σελίδων ανάλογα με το ρόλο που έχει και τα πεδία στα οποία έχει εξουσιοδότηση. Τα δεδομένα αυτά θα αντλούνται από τη Βάση δεδομένων του Στρατηγικού Σχεδίου και επίσης θα αποθηκεύονται αν τύχουν κάποιας τροποποίησης.

Στη φάση 3, ορίζονται σύμφωνα με τις ανάγκες των χρηστών, οι ειδικοί στόχοι ευχρηστίας και οι οδηγίες σχεδιασμού που θα ακολουθηθούν στην ανάπτυξη, καθώς και το μοντέλο πλοήγησης και της κυρίαρχης διεπιφάνειας μεταφοράς. Καθορίζονται οι βασικές οθόνες του συστήματος και κατασκευάζονται τα πρωτότυπα των βασικών οθονών, χρησιμοποιώντας κάποιο εργαλείο προτυποποίησης. Για την ανάπτυξη των πρωτοτύπων, έγινε δημιουργία των φορμών που θα χρησιμοποιηθούν για την ιστοσελίδα αυτή. Μετά από συνάντηση με την Κυρία Ελπίδα Κεραυνού-Παπαηλιού καθορίστηκαν τα στοιχεία, που θα πρέπει να συμπεριληφθούν ως πεδία της εφαρμογής, αλλά και ο τρόπος με τον οποίο τα δεδομένα αυτά θα προσαρτηθούν στο σύστημα, ώστε οι χρήστες να μπορούν εύκολα να αλληλοεπιδρούν με την εφαρμογή και να εκτελούν τις δραστηριότητές τους χωρίς καθυστέρηση.

Στη φάση 4, γίνεται μια επέκταση των βασικών οθονών σε πλήρες σύστημα. Δηλαδή, σε αυτή τη φάση πρέπει τα πρωτότυπα των φορμών και των οθονών που δημιουργήθηκαν στη φάση 3 να σχεδιαστούν στην τελική τους μορφή. Μετά από αυτό θα πρέπει να σχεδιασθεί η πλοήγησης και η ένωση αυτών των οθονών βασισμένη στους κανόνες ευχρηστίας. Τέλος, γίνεται η παραγωγή πρωτοτύπου ολοκλήρου του συστήματος.

Στη φάση 5, έχουμε την υλοποίηση του συστήματος σύμφωνα με τις προδιαγραφές που αναπτύξαμε. Σε αυτή τη φάση είναι η κατάλληλη ώρα για την απόφαση χρησιμοποίησης συγκεκριμένων εργαλείων και πρακτικών. Βάσει των προδιαγραφών αυτής της διαδικτυακής εφαρμογής κρίθηκε κατάλληλο εργαλείο το ASP.NET framework σε γλώσσα προγραμματισμού C# της Microsoft, το οποίο είναι προσβάσιμο από οποιαδήποτε προγράμματα περιήγησης καθώς επίσης και οποιοδήποτε λειτουργικό σύστημα. Αυτό το framework δίνει επίσης αρκετές δυνατότητες υλοποίησης των προδιαγραφών και της σχεδίασης στον προγραμματιστή. Ιδιαίτερη έμφαση πρέπει να δοθεί στο χειρισμό των τροποποιήσεων που θα επιφέρουμε κατά την παρούσα φάση.

Κατά την τελευταία αυτή φάση 6, η οποία αφορά την αρχική λειτουργία του προϊόντος, ιδιαίτερη έμφαση θα πρέπει να δοθεί στην υποστήριξη και εκπαίδευση χρηστών, στην καταγραφή και αξιολόγηση συμβάντων και τη συντήρηση του συστήματος. Αυτή η φάση θα γίνει κατά την εφαρμογή του συστήματος στους server του Τμήματος.

## <span id="page-39-0"></span>**5.2.4 Σενάρια Χρήσης Τελικού Συστήματος Σενάριο 1 – Εισαγωγή στην εφαρμογή:**

Το σενάριο ισχύει για όλες τις κατηγορίες χρηστών. Ο κάθε χρήστης καλείται να εισαγάγει το σωστό συνδυασμό ονόματος χρήστη (username) και κωδικού πρόσβασης (password) για να του επιτραπεί η είσοδος στο σύστημα.

- 1) Αφού ο χρήστης εισαγάγει το σύνδεσμο της εφαρμογής στον browser τότε εισέρχεται στη αρχική σελίδα η οποία είναι η σελίδα του Login.
- 2) Σε αυτή τη σελίδα ζητείται από το χρήστη το username του και το password του. Η επιβεβαίωση των συνθηματικών γίνεται με το κουμπί Login.
- 3) Η εισαγωγή στην εφαρμογή γίνεται μόνο εάν ο συνδυασμός είναι σωστός και τότε το σύστημα προχωρά στην επόμενη σελίδα ανάλογα με την κατηγορία του χρήστη αφού γίνει η ταυτοποίηση από τη βάση δεδομένων.

4) Στο βήμα 3 δεν υπάρχει κάποιος περιορισμός λανθασμένων επαναλήψεων. Απλά δεν θα προχωρά πάρα κάτω εκτός εάν τοποθετηθούν σωστά τα συνθηματικά.

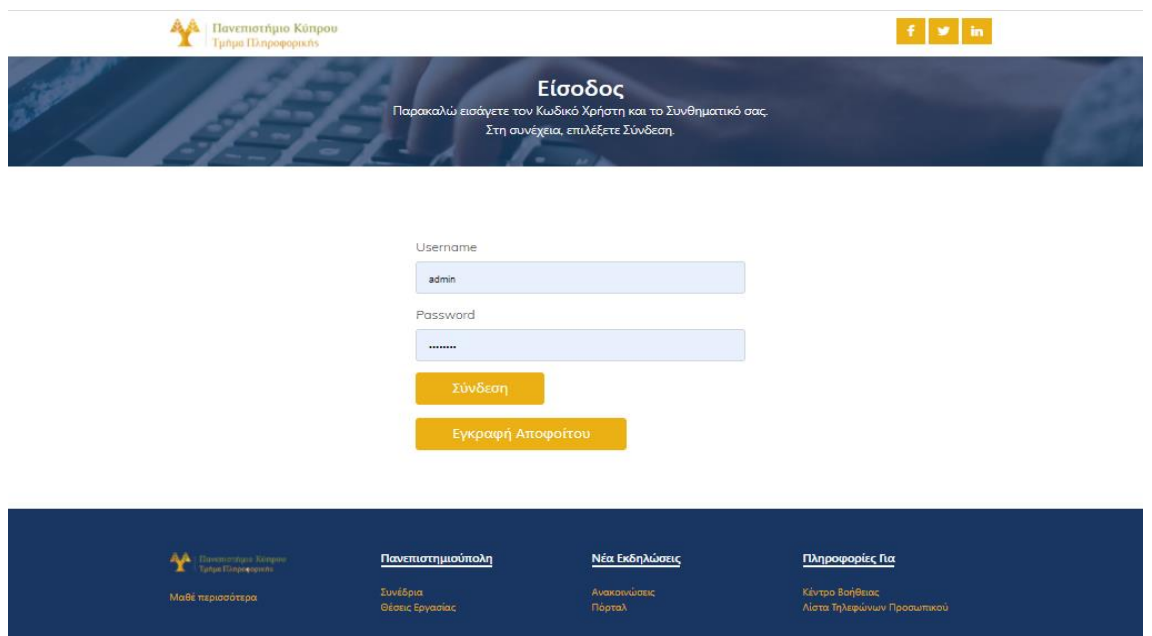

**Εικόνα 5.2.4.1 :Οθόνη Εισαγωγής στο σύστημα**

## **Σενάριο 2 – Εγγραφή Αποφοίτου**

Αυτό το σενάριο αφορά αποκλειστικά τους απόφοιτους.

- 1) Ο χρήστης πρέπει να εκτελέσει το βήμα 1 του σεναρίου 1.
- 2) Κάτω από το κουμπί του Login (Σύνδεση) υπάρχει το κουμπί της εγγραφής αποφοίτου. Με αυτό το κουμπί ο χρήστης του συστήματος μεταφέρεται στην σελίδα εγγραφής αποφοίτων (GraduateRegister).
- 3) Σε αυτή τη σελίδα ζητείται από το χρήστη ο αριθμός ταυτότητας, ένα όνομα χρήστη (username), ένας κωδικός της επιθυμίας του χρήστη και η επιβεβαίωση του κωδικού. Για να γίνει η εγγραφή πρέπει να γίνει ταυτοποίηση από το σύστημα μέσω του αριθμού ταυτότητας στη βάση δεδομένων. Επιπρόσθετα το username που δηλώνεται δεν πρέπει να υπάρχει το ίδιο από άλλο χρήστη και οι δύο κωδικοί να είναι οι ίδιοι.
- 4) Η εγγραφή γίνεται μέσω του κουμπιού Register.

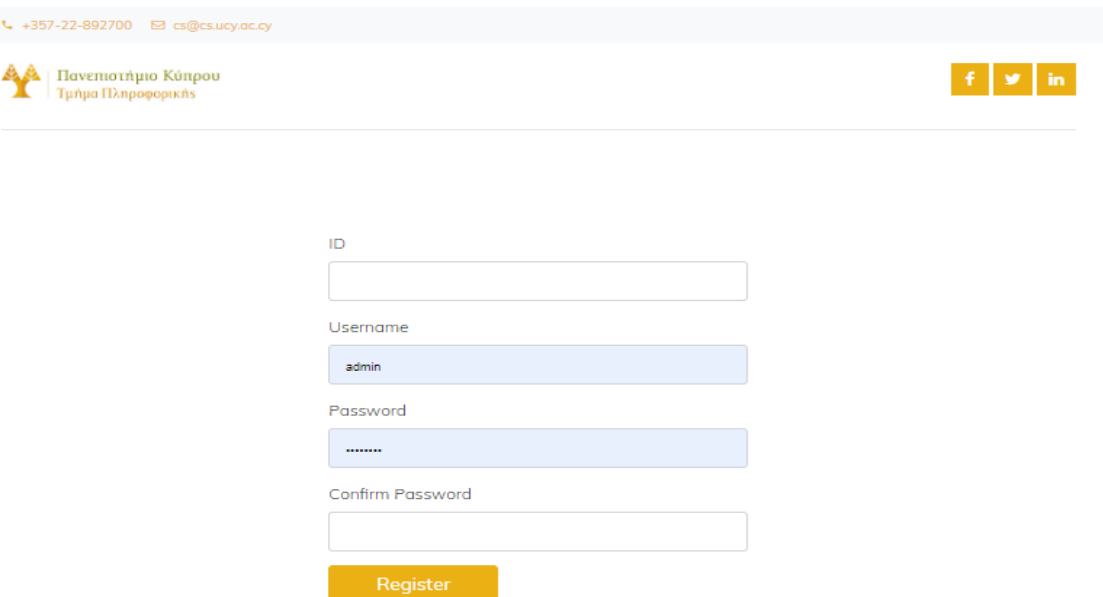

**Εικόνα 5.2.4.2 :Οθόνη Εγγραφής Αποφοίτου στο σύστημα**

## **Σενάριο 3 – Συμπλήρωση Φόρμας Στόχων**

Αυτό το σενάριο αφορά το προσωπικό και τους διαχειριστές της εφαρμογής οι οποίοι έχουν το δικαίωμα να συμπληρώσουν τη συγκεκριμένη φόρμα.

- 1) Ο χρήστης αρχικά πρέπει να εκτελέσει το Σενάριο 1 για να εισέλθει στην εφαρμογή.
- 2) Στη συνέχεια θα πρέπει να επιλεγεί η επιλογή Στόχοι Τμήματος η οποία βρίσκεται στο μενού πλοήγησης της κεντρικής σελίδας κάτω από την επιλογή Στόχοι.
- 3) Για να μεταβεί στη φόρμα των στόχων του Τμήματος πρέπει να πατήσει το κουμπί Ενημέρωση Στόχων Τμήματος.
- 4) Συμπληρώνει τα πεδία τα οποία τον αφορούν σε αυτή τη φόρμα.
- 5) Η αποθήκευση στο σύστημα και στη βάση δεδομένων γίνεται με την επιλογή του κουμπιού Αποθήκευση.

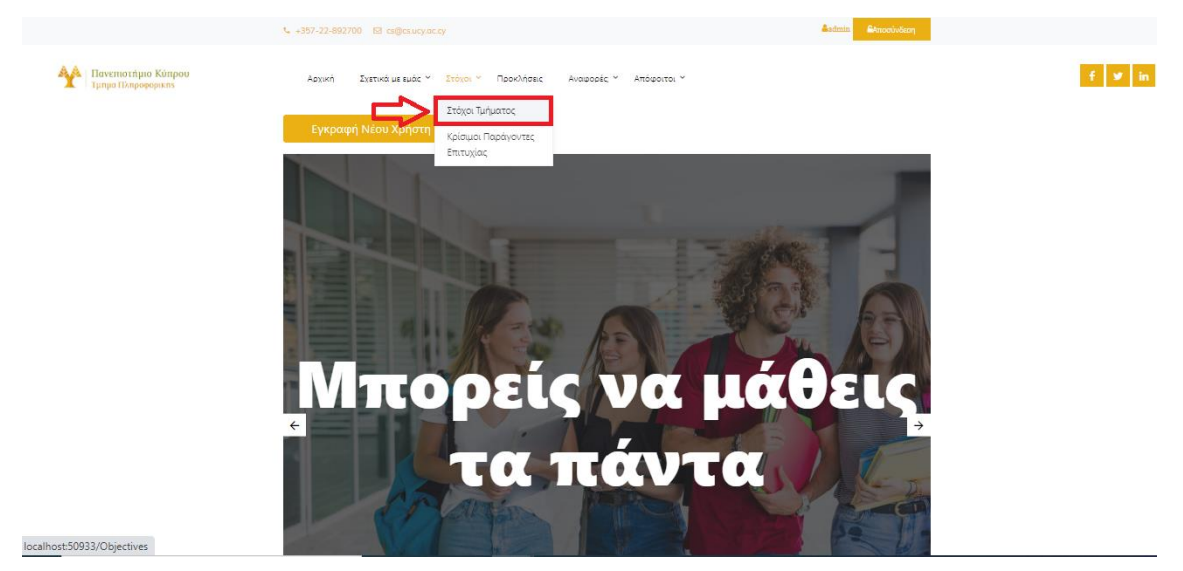

**Εικόνα 5.2.4.3.1: Στόχοι Τμήματος στην Αρχική Οθόνη** 

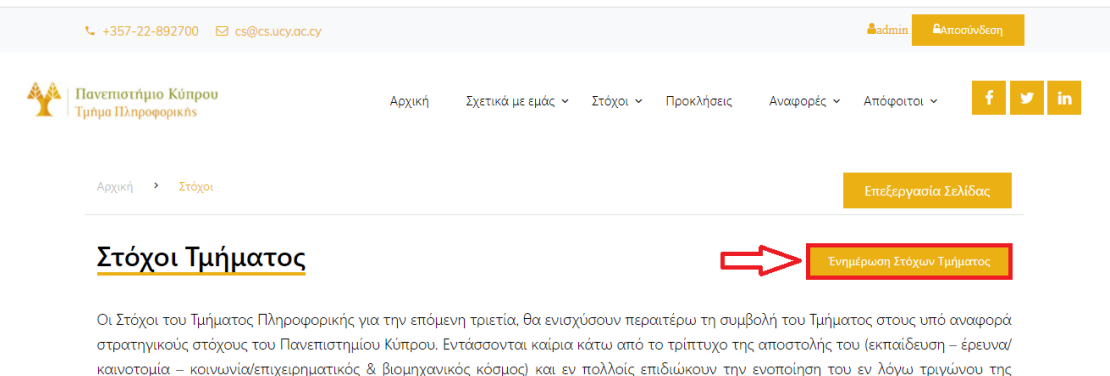

**Εικόνα 5.2.4.3.2: Ενημέρωση Στόχων Τμήματος στη Οθόνη των Στόχων**

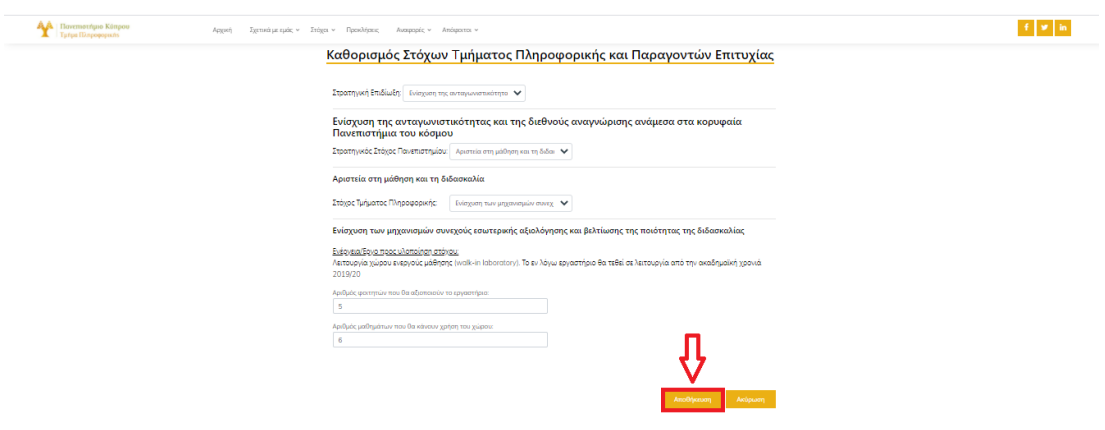

**Εικόνα 5.2.4.3.3: Φόρμα Στόχων**

## **Σενάριο 4 – Συμπλήρωση Φόρμας Κατάστασης Τμήματος**

Αυτό το σενάριο αφορά το προσωπικό και τους διαχειριστές της εφαρμογής οι οποίοι έχουν το δικαίωμα να συμπληρώσουν την συγκεκριμένη φόρμα.

- 1) Ο χρήστης αρχικά πρέπει να εκτελέσει το Σενάριο 1 για να εισέλθει στην εφαρμογή.
- 2) Στην συνέχεια θα πρέπει να επιλεγεί η επιλογή Κατάσταση Τμήματος η οποία βρίσκεται στο μενού πλοήγησης της κεντρικής σελίδας κάτω από την επιλογή Σχετικά με εμάς.
- 3) Για να μεταβεί στη φόρμα της κατάστασης του Τμήματος πρέπει να πατήσει το κουμπί Ενημέρωση Κατάστασης Τμήματος.
- 4) Συμπληρώνει τα πεδία τα οποία τον αφορούν σε αυτή την φόρμα.
- 5) Η αποθήκευση στο σύστημα και στη βάση δεδομένων γίνεται με την επιλογή του κουμπιού Αποθήκευση.

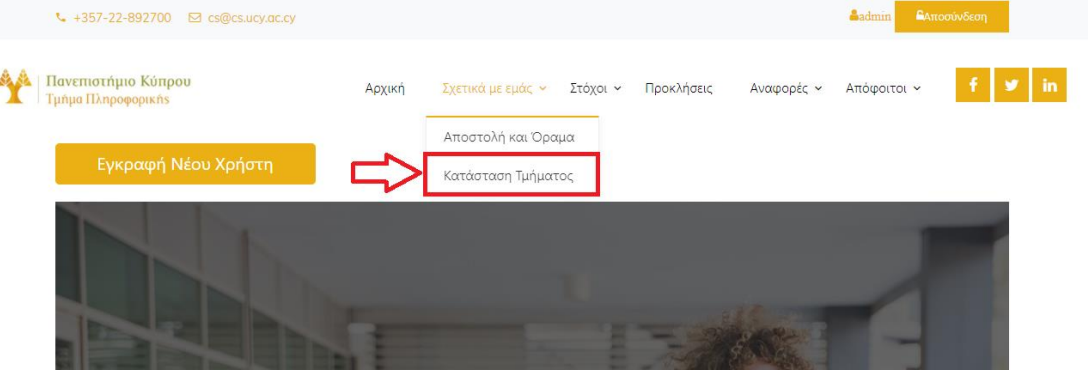

## **Εικόνα 5.2.4.4.1: Κατάσταση Τμήματος στην Αρχική Οθόνη**

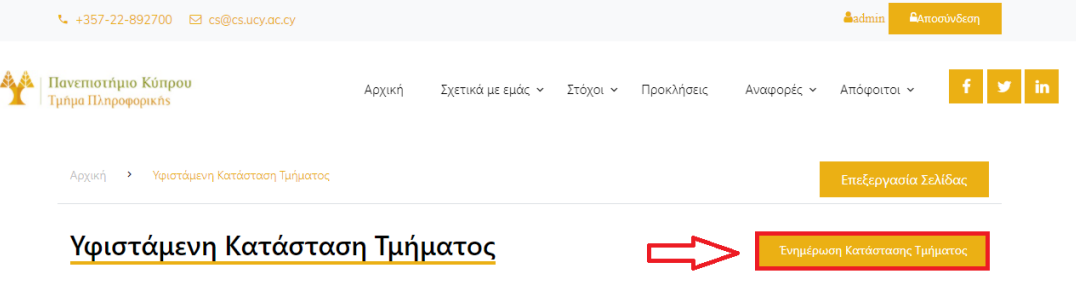

Η Πληροφορική, ως συγκριτικά νέο αλλά ραγδαία εξελισσόμενο πεδίο, βρίσκεται ενώπιον ποικίλων και συνεχώς αυξανόμενων επιστημονικών, τεχνολογικών, κοινωνικών και οικονομικών προκλήσεων. Επηρεάζει, και ταυτόχρονα επηρεάζεται από, κάθε πτυχή της ανθρώπινης ζωής και δράσης, επεκτείνοντας τα όρια της, με νέα καινοτόμα επιτεύγματα, προκαλώντας όλο και πιο αξιοθαύμαστη, διασπαστική, κοινωνική απήχηση. Οι απίστευτα υψηλές υπολογιστικές ταχύτητες που επιτυγχάνονται, οι απεριόριστες ποσότητες δεδομένων που συλλένονται, και η πανκόσμιας κλίμακας συνδεσιμότητα και επικοινωνιακή αμεσότητα σε πρανματικό χρόνο, που αποτελούν τη σημερινή πραγματικότητα της Πληροφορικής, έχουν απαλείψει τις φυσικές αποστάσεις και έχουν εκμηδενίσει το χρόνο. Κυρίως έχουν δώσει νέο νόημα και ουσία στη κλασσική ρήση «η δύναμη είναι στα δεδομένα, την πληροφορία και τη γνώση».

Το Τμήμα Πληροφορικής του Πανεπιστημίου Κύπρου, με είκοσι επτά (27) διδάσκοντες πλήρους απασχόλησης (21 μέλη ΔΕΠ και 6 μέλη **Amm** 

## **Εικόνα 5.2.4.4.2: Ενημέρωση Κατάστασης Τμήματος στην Οθόνη**

.<br>Politika teologia eta Eliza

#### Συμπλήρωση κατάστασης τμήματος Πληροφορικής

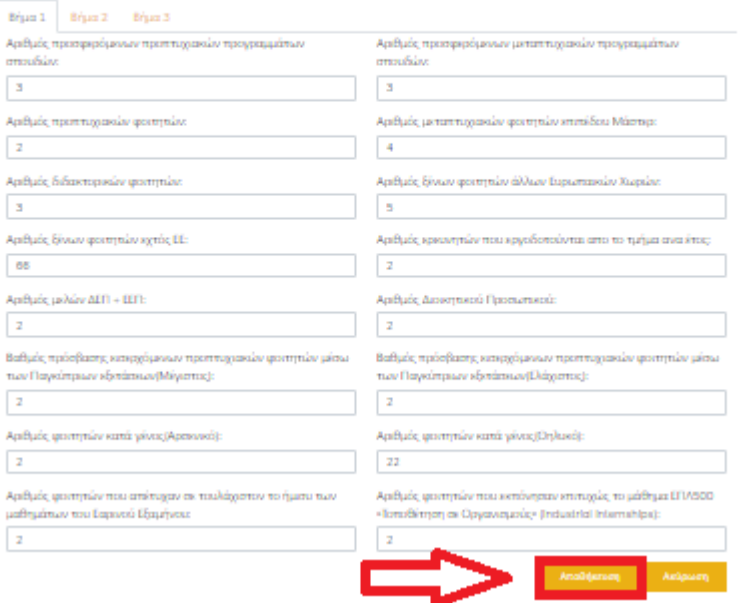

**Εικόνα 5.2.4.4.3: Φόρμα Κατάστασης Τμήματος**

#### **Σενάριο 5 – Εγγραφή Νέου Χρήστη**

Το σενάριο αυτό αφορά αποκλειστικά το διαχειριστή του συστήματος αφού είναι ο μόνος που έχει το δικαίωμα να εγγράψει κάποιο χρήστη στο σύστημα.

- 1) Ο χρήστης αρχικά πρέπει να εκτελέσει το Σενάριο 1 για να εισέλθει στην εφαρμογή.
- 2) Στη συνέχεια για να μεταβεί στην φόρμα εγγραφής νέου χρήστη πρέπει να χρησιμοποιήσει το κουμπί "Εγγραφή Νέου Χρήστη".
- 3) Ακολούθως στην φόρμα εγγραφής νέου χρήστη πρέπει να συμπληρωθούν όλα τα πεδία της φόρμας.

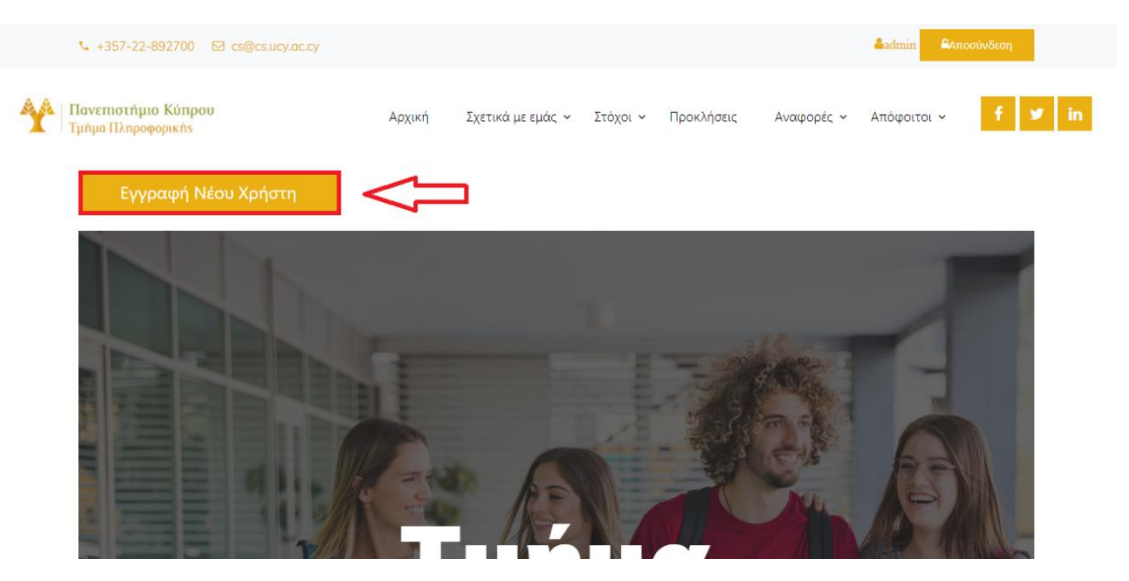

4) Η καταχώριση του χρήστη στο σύστημα γίνεται με το κουμπί Αποθήκευση.

**Εικόνα 5.2.4.5.1: Κουμπί εγγραφής νέου χρήστη στην αρχική οθόνη**

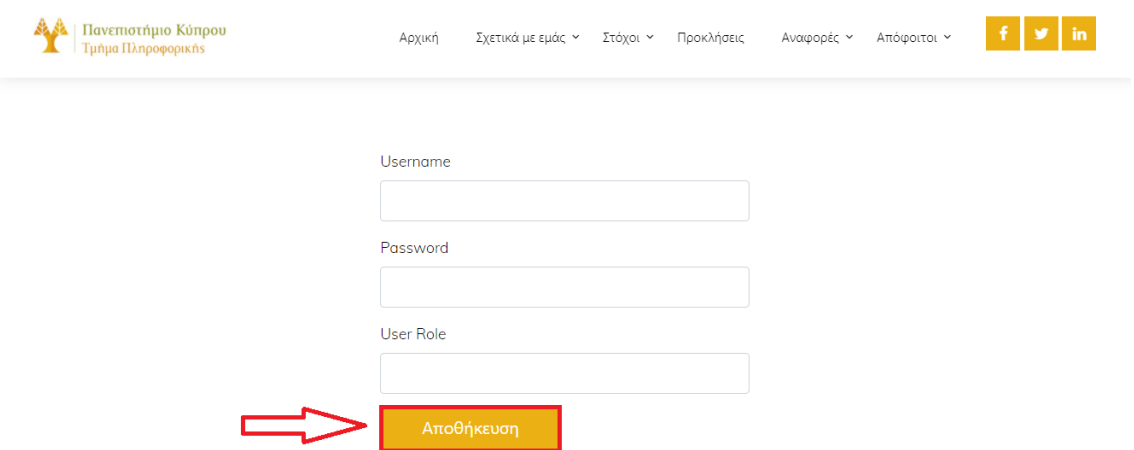

**Εικόνα 5.2.4.5.2: Φόρμα εγγραφής νέου χρήστη και Αποθήκευση**

## **Σενάριο 6 – Αναζήτηση αναφορών στόχων**

Αυτό το σενάριο αφορά όλους τους χρήστες εκτός από τους απόφοιτους που δεν έχουν πρόσβαση στο σύστημα. Οι υπόλοιποι χρήστες έχουν το δικαίωμα να βλέπουν τους στόχους του Τμήματος οι οποίοι παρουσιάζονται σε γραφικές παραστάσεις.

- 1) Ο χρήστης αρχικά πρέπει να εκτελέσει το Σενάριο 1 για να εισέλθει στην εφαρμογή.
- 2) Στη συνέχεια θα πρέπει να επιλεγεί η επιλογή Τρέχουσες Αναφορές η οποία βρίσκεται στο μενού πλοήγησης της κεντρικής σελίδας κάτω από την επιλογή Αναφορές.
- 3) Ανάλογα σε ποιο στόχο θα κάνει κλικ ο χρήστης φορτώνονται τα αντίστοιχα δεδομένα στη γραφική παράσταση δεξιά του πίνακα. Επίσης γίνεται αυτόματος

υπολογισμός της απόκλισης από το επιθυμητό αποτέλεσμα και προβολή των δεικτών που αποτελούν το συνολικό άθροισμα του στόχου.

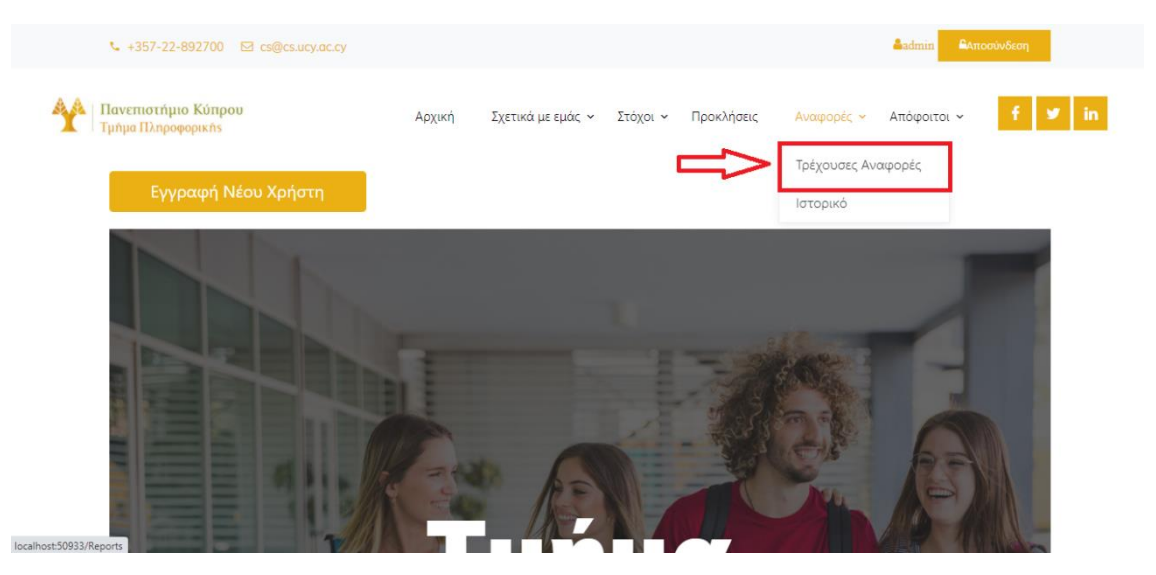

**Εικόνα 5.2.4.6.1: Τρέχουσες Αναφορές στην Αρχική Οθόνη**

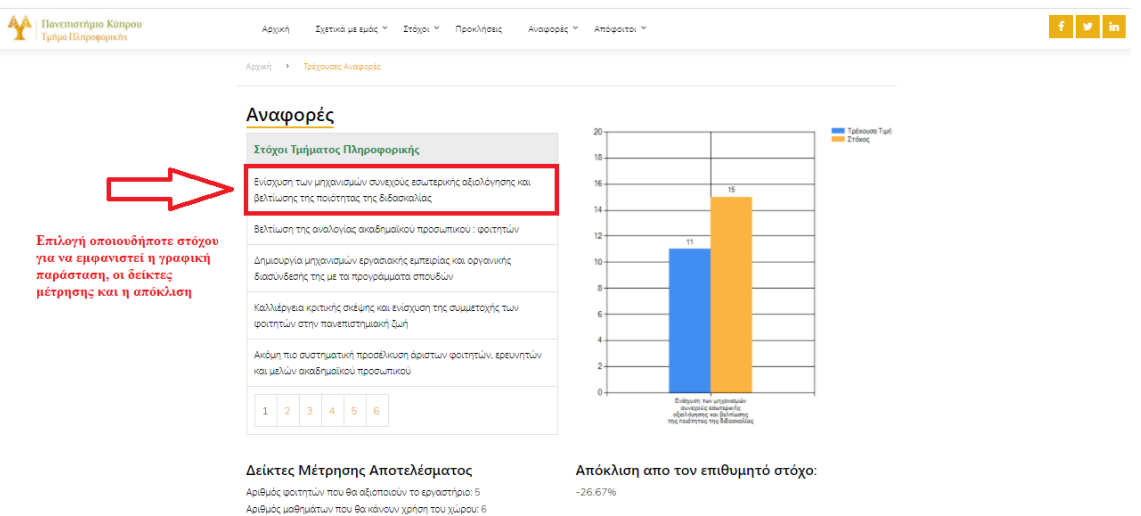

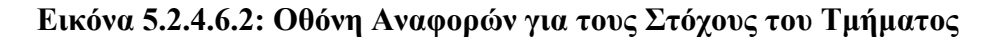

## **Σενάριο 7 – Αναζήτηση Ιστορικού**

Αυτό το σενάριο αφορά όλους τους χρήστες εκτός από τους απόφοιτους που δεν έχουν πρόσβαση στο σύστημα. Οι υπόλοιποι χρήστες έχουν το δικαίωμα να βλέπουν το ιστορικό του Τμήματος οι οποίοι παρουσιάζονται σε γραφικές παραστάσεις.

- 1) Ο χρήστης αρχικά πρέπει να εκτελέσει το Σενάριο 1 για να εισέλθει στην εφαρμογή.
- 2) Στην συνέχεια θα πρέπει να επιλεγεί η επιλογή Ιστορικό η οποία βρίσκεται στο μενού πλοήγησης της κεντρικής σελίδας κάτω από την επιλογή Αναφορές.

Ανάλογα σε ποιο ιστορικό θα κάνει κλικ ο χρήστης φορτώνονται τα αντίστοιχα δεδομένα στη γραφική παράσταση δεξιά του πίνακα.

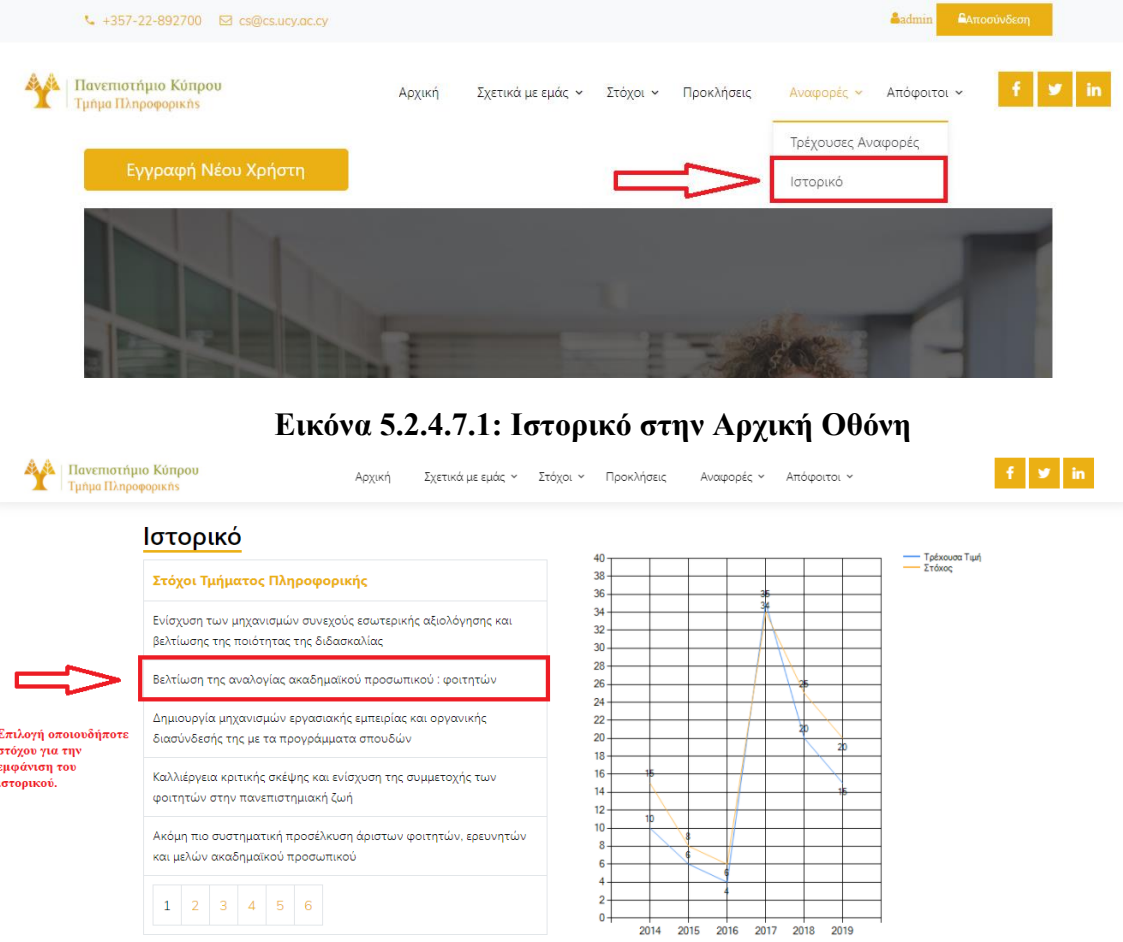

## **Εικόνα 5.2.4.7.2: Οθόνη Ιστορικού Στόχων**

## **Σενάριο 8 – Επεξεργασία περιεχομένου Σελίδων**

Αυτό το σενάριο αφορά αποκλειστικά το διαχειριστή αφού είναι ο μόνος χρήστης του συστήματος που έχει το δικαίωμα να επεξεργάζεται το περιεχόμενο των σελίδων. Μπορεί να επεξεργαστεί τις σελίδες: Αποστολή και Όραμα, Κατάσταση Τμήματος, Στόχοι Τμήματος, Κρίσιμοι Παράγοντες Επιτυχίας και Προκλήσεις.

- 1) Ο χρήστης αρχικά πρέπει να εκτελέσει το Σενάριο 1 για να εισέλθει στην εφαρμογή.
- 2) Στη συνέχεια θα πρέπει να επιλεγεί μια επιλογή, από αυτές που προαναφέρθηκαν, η οποία βρίσκεται στο μενού πλοήγησης της κεντρικής σελίδας (π.χ. Αποστολή και Όραμα κάτω από την επιλογή Σχετικά με εμάς).
- 3) Σε αυτή την σελίδα για να επεξεργαστεί το περιεχόμενο της πρέπει να χρησιμοποιήσει το κουμπί Επεξεργασία σελίδας.
- 4) Στο text box που θα εμφανιστεί με το περιεχόμενο της σελίδας μπορεί να κάνει όποιες αλλαγές θέλει.
- 5) Η αποθήκευση των αλλαγών γίνεται με το κουμπί Αποθήκευση αλλαγών.

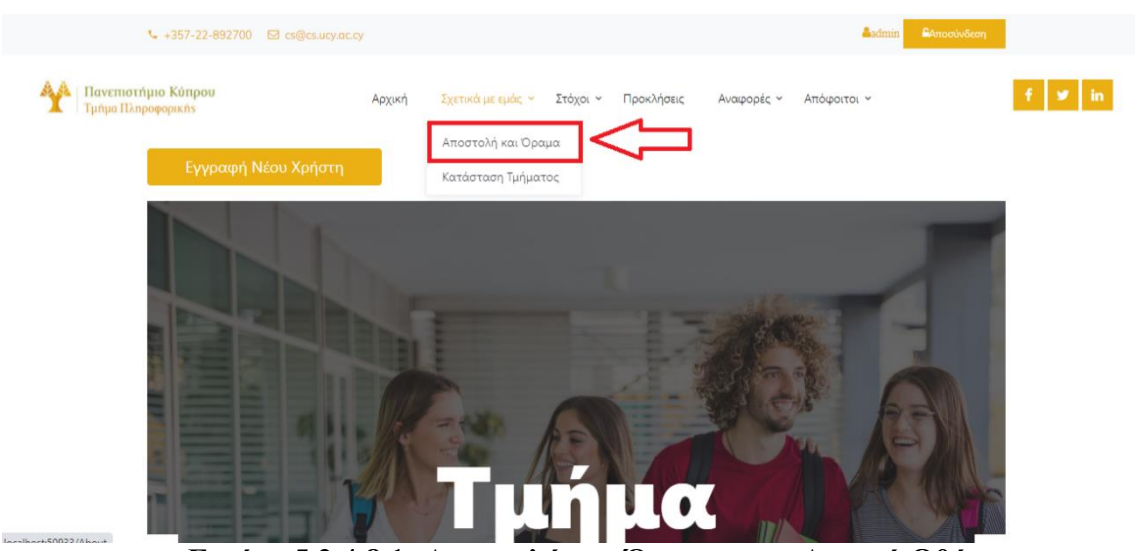

**Εικόνα 5.2.4.8.1: Αποστολή και Όραμα στην Αρχική Οθόνη**

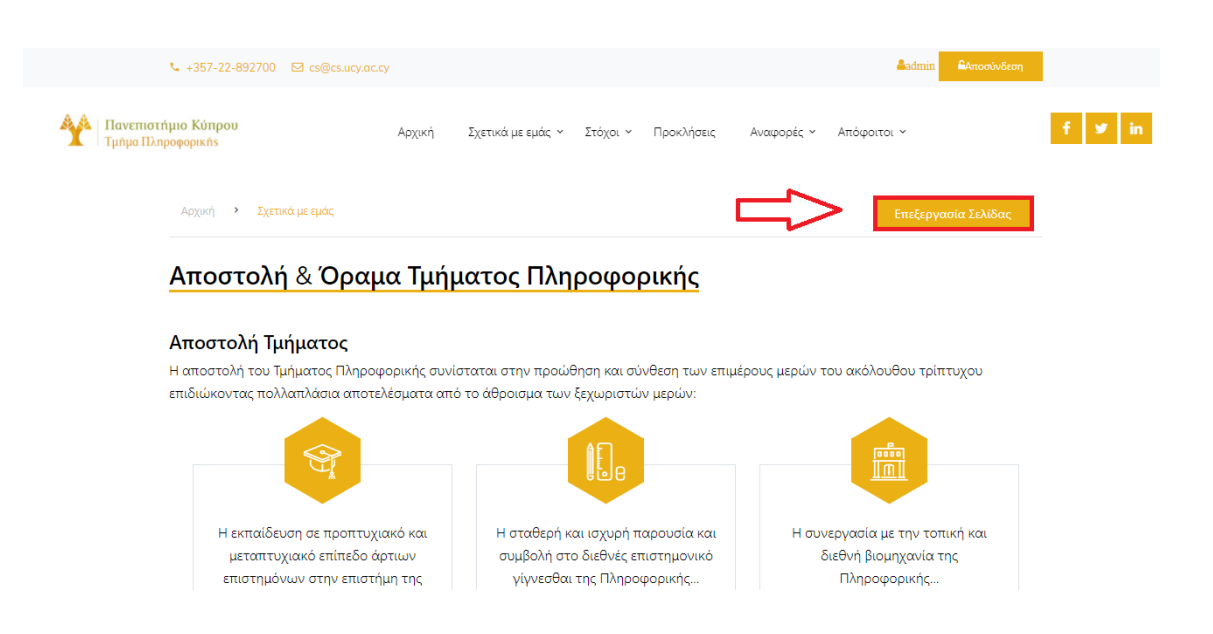

**Εικόνα 5.2.4.8.2: Οθόνη Αποστολή και Όραμα** 

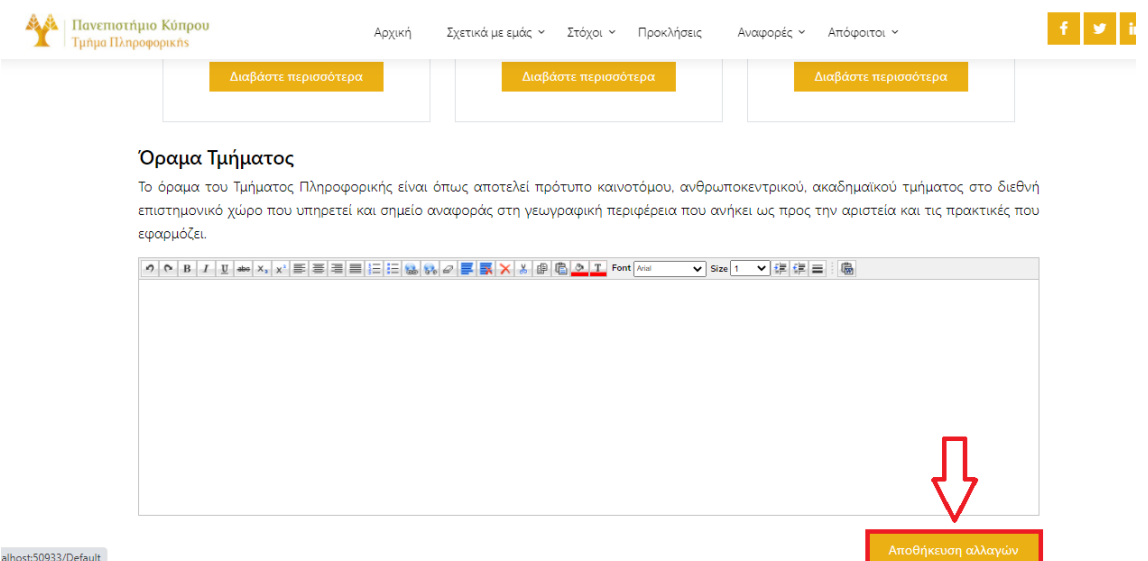

**Εικόνα 5.2.4.8.3: Text Box επεξεργασίας εικόνας**

## **Σενάριο 9 – Επεξεργασία Προσωπικών Στοιχείων Αποφοίτου**

Αυτό το σενάριο αφορά αποκλειστικά τους χρήστες με το ρόλο απόφοιτος αφού μόνο αυτοί έχουν δικαίωμα να επεξεργαστούν τα δεδομένα του λογαριασμού τους.

- 1) Ο χρήστης αρχικά πρέπει να εκτελέσει το Σενάριο 1 για να εισέλθει στην εφαρμογή.
- 2) Υπάρχουν δύο τρόποι να επεξεργαστεί τα προσωπικά του δεδομένα. Ο πρώτος είναι να τα τροποποιεί ένα - ένα από την αρχική σελίδα του προφίλ του χρησιμοποιώντας το σύμβολο μολύβι που συμβολίζει την επεξεργασία και στη συνέχεια τη δισκέτα που συμβολίζει την αποθήκευση. Ο δεύτερος τρόπος είναι μέσω της φόρμας προσωπικών στοιχείων. Η επιλογή για τη φόρμα προσωπικών στοιχείων βρίσκεται στο μενού πλοήγησης κάτω από την επιλογή Ενημέρωση Στοιχείων.
- 3) Στην φόρμα προσωπικών στοιχείων επεξεργάζεται τα στοιχεία του τα οποία θέλει να αλλάξει.
- 4) Η αποθήκευση γίνεται με το κουμπί Ενημέρωση.

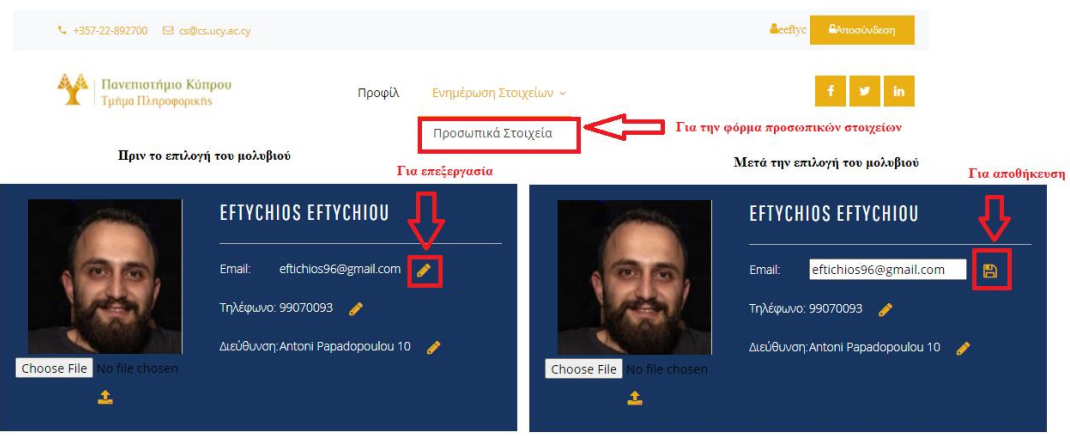

## **Εικόνα 5.2.4.9.1: Αρχική Οθόνη Αποφοίτων Επεξεργασία Δεδομένων**

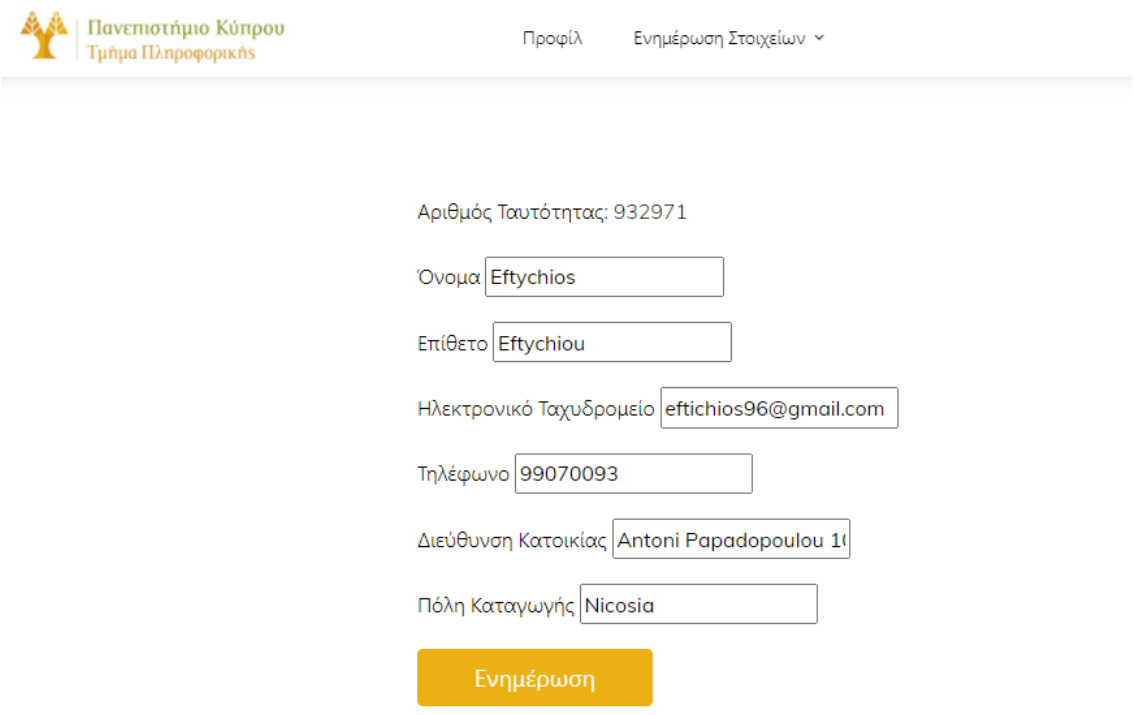

## **Εικόνα 5.2.4.9.2: Φόρμα Επεξεργασίας Προσωπικών Δεδομένων**

#### **Σενάριο 10 – Ενημέρωση Μεταπτυχιακών Σπουδών**

Αυτό το σενάριο αφορά αποκλειστικά τους χρήστες με το ρόλο απόφοιτος αφού μόνο αυτοί έχουν δικαίωμα να επεξεργαστούν τα δεδομένα του λογαριασμού τους.

- 1) Ο χρήστης αρχικά πρέπει να εκτελέσει το Σενάριο 1 για να εισέλθει στην εφαρμογή.
- 2) Στην συνέχεια θα πρέπει να επιλεγεί η επιλογή Μεταπτυχιακές Σπουδές η οποία

βρίσκεται στο μενού πλοήγησης της κεντρικής σελίδας κάτω από την επιλογή Ενημέρωση Στοιχείων.

- 3) Η πρόσθεση νέου μεταπτυχιακού προγράμματος γίνεται με το κουμπί πρόσθεση και η διαγραφή με το κουμπί Διαγραφή.
- 4) Εάν στο βήμα 3 χρησιμοποιηθεί το κουμπί Πρόσθεση τότε εμφανίζεται η φόρμα μεταπτυχιακού προγράμματος. Ο χρήστης καλείται να συμπληρώσει όλα τα πεδία της φόρμας πλην του πεδίου μέχρι εάν δεν το έχει τελειώσει ακόμα. Εάν στο βήμα 3 χρησιμοποιηθεί το κουμπί Διαγραφή τότε εμφανίζεται μια λίστα με τα μεταπτυχιακά προγράμματα του χρήστη ούτως ώστε να επιλέξει ποιο θέλει να διαγράψει.
- 5) Στην πρώτη περίπτωση η αποθήκευση γίνεται με το κουμπί Αποθήκευση και στην δεύτερη περίπτωση η διαγραφή γίνεται με ο κουμπί Διαγραφή.

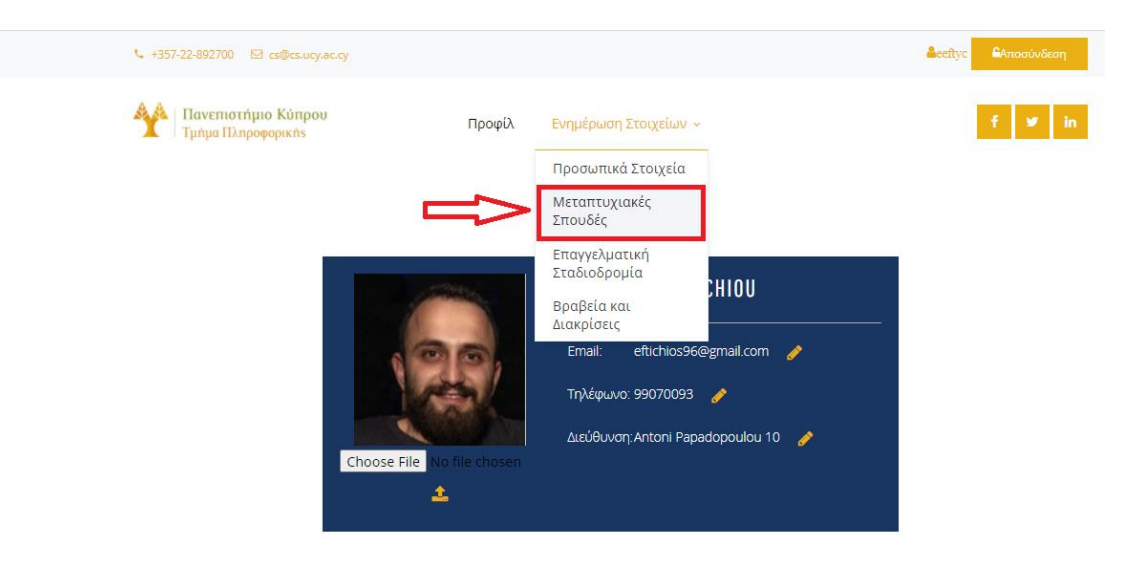

**Εικόνα 5.2.4.10.1: Μεταπτυχιακές Σπουδές στην Αρχική Οθόνη Αποφοίτων**

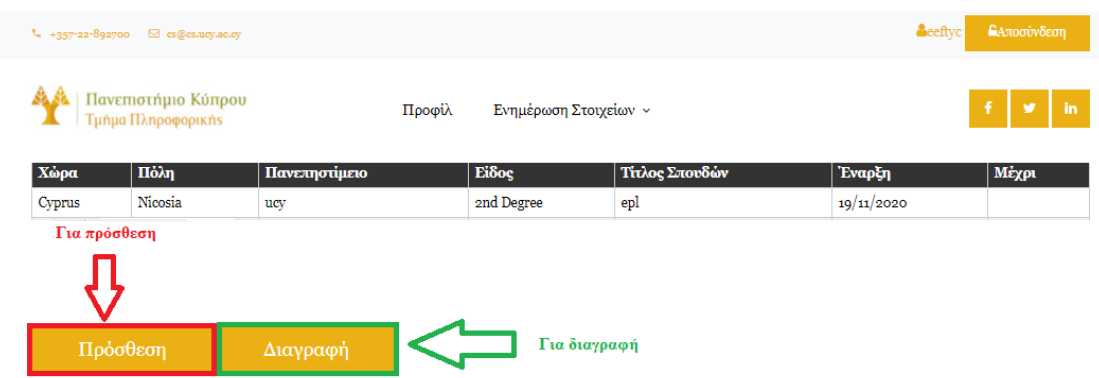

**Εικόνα 5.2.4.10.2: Πρόσθεση/Διαγραφή Μεταπτυχιακών Σπουδών**

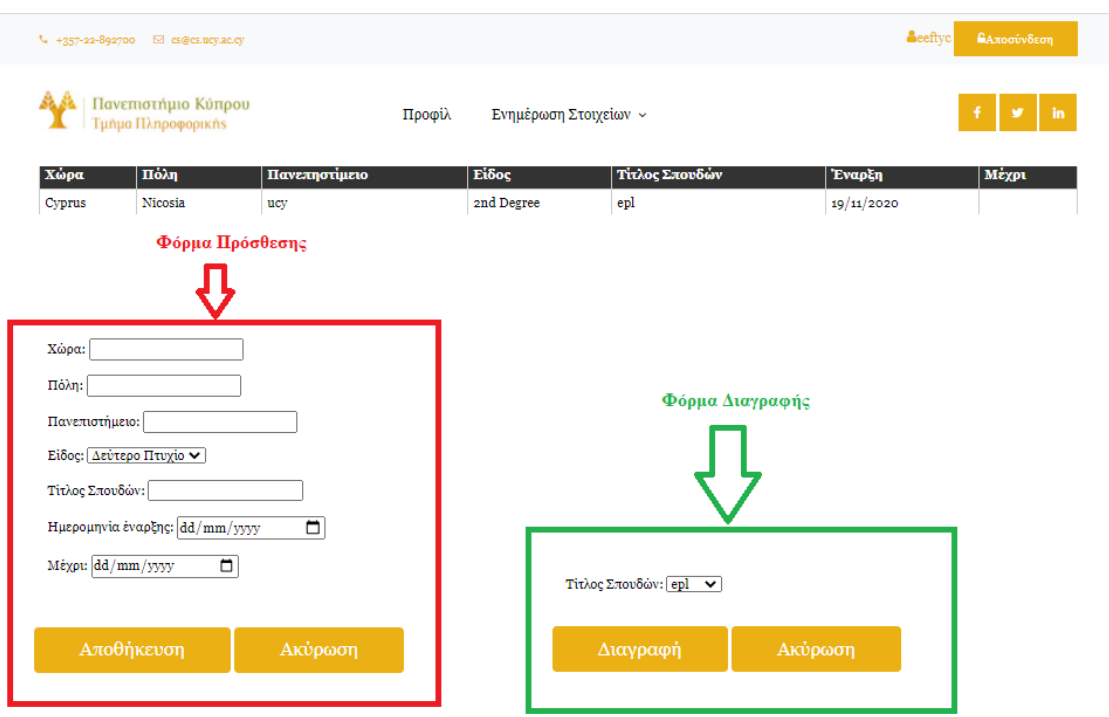

**Εικόνα 5.2.4.10.3: Φόρμα Πρόσθεσης/Διαγραφής Μεταπτυχιακών Σπουδών**

## **Σενάριο 11 – Ενημέρωση Επαγγελματικής Σταδιοδρομίας**

Αυτό το σενάριο αφορά αποκλειστικά τους χρήστες με την ρόλο απόφοιτος αφού μόνο αυτοί έχουν δικαίωμα να επεξεργαστούν τα δεδομένα του λογαριασμού τους.

- 1) Ο χρήστης αρχικά πρέπει να εκτελέσει το Σενάριο 1 για να εισέλθει στην εφαρμογή.
- 2) Στην συνέχεια θα πρέπει να επιλεγεί η επιλογή Επαγγελματική Σταδιοδρομία η οποία βρίσκεται στο μενού πλοήγησης της κεντρικής σελίδας κάτω από την επιλογή Ενημέρωση Στοιχείων.
- 3) Η πρόσθεση νέου επαγγέλματος γίνεται με το κουμπί πρόσθεση και η διαγραφή με

το κουμπί Διαγραφή.

- 4) Εάν στο βήμα 3 χρησιμοποιηθεί το κουμπί Πρόσθεση τότε εμφανίζεται η φόρμα επαγγέλματος. Ο χρήστης καλείτε να συμπληρώσει όλα τα πεδία της φόρμας πλην του πεδίου μέχρι εάν δεν το έχει τελειώσει ακόμα. Εάν στο βήμα 3 χρησιμοποιηθεί το κουμπί Διαγραφή τότε εμφανίζεται μια λίστα με τα επαγγέλματα του χρήστη ούτως ώστε να επιλέξει ποιο θέλει να διαγράψει.
- 5) Στην πρώτη περίπτωση η αποθήκευση γίνεται με το κουμπί Αποθήκευση και στην δεύτερη περίπτωση η διαγραφή γίνεται με ο κουμπί Διαγραφή.

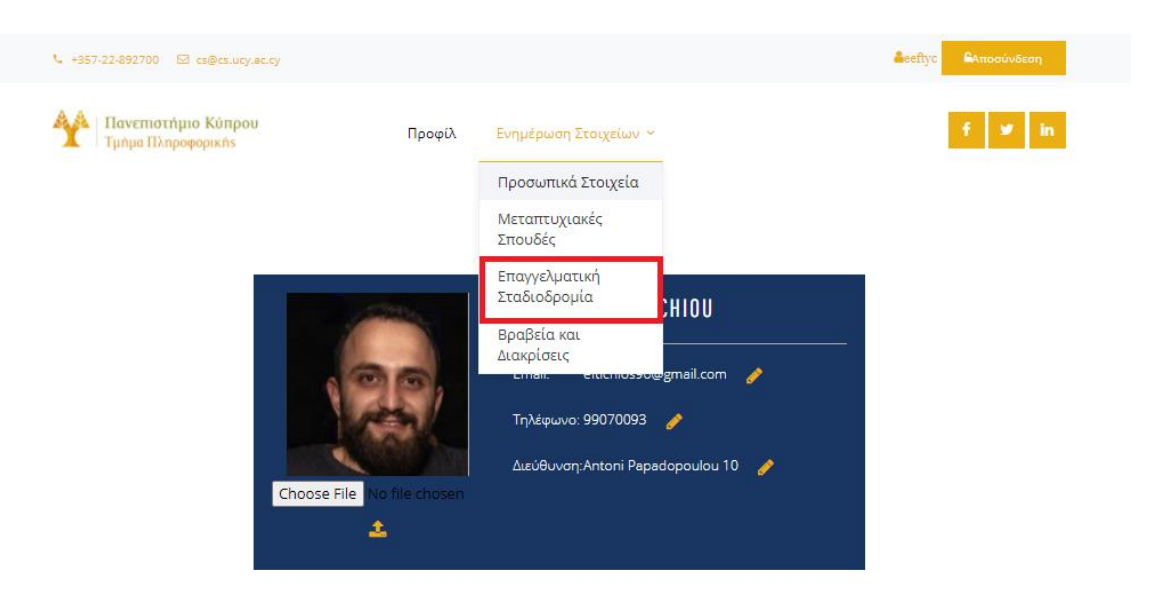

**Εικόνα 5.2.4.11.1: Επαγγελματική Σταδιοδρομία στην Αρχική Οθόνη Αποφοίτων**

| $4 + 357 - 22 - 892700$ |                                           | ⊠ es@es.uey.ac.ey |                    |                       |                 | <b>A</b> eeftyc | ΕΑποσύνδεση         |
|-------------------------|-------------------------------------------|-------------------|--------------------|-----------------------|-----------------|-----------------|---------------------|
|                         | Πανεπιστήμιο Κύπρου<br>Τμήμα Πληροφορικής |                   | Προφίλ             | Ενημέρωση Στοιχείων ~ |                 | ×               | -in<br>$\mathbf{v}$ |
| Χώρα                    | Поли                                      | Εταιρεία          | Περιγραφή Δουλειάς | Τύπος Δουλειάς        | Τομέας Δουλειάς | Aπό             | Μέχρι               |
| Cyprus                  | Nicosia                                   | asdf              | agd                | full time             | IT Industry     | 10/10/2020      |                     |
|                         | Πρόσθεση                                  |                   | Διαγραφή           | Για διαγραφή          |                 |                 |                     |
|                         |                                           |                   |                    |                       |                 |                 |                     |
|                         |                                           |                   |                    |                       |                 |                 |                     |

**Εικόνα 5.2.4.11.2: Οθόνη Επαγγελματικής Σταδιοδρομίας** 

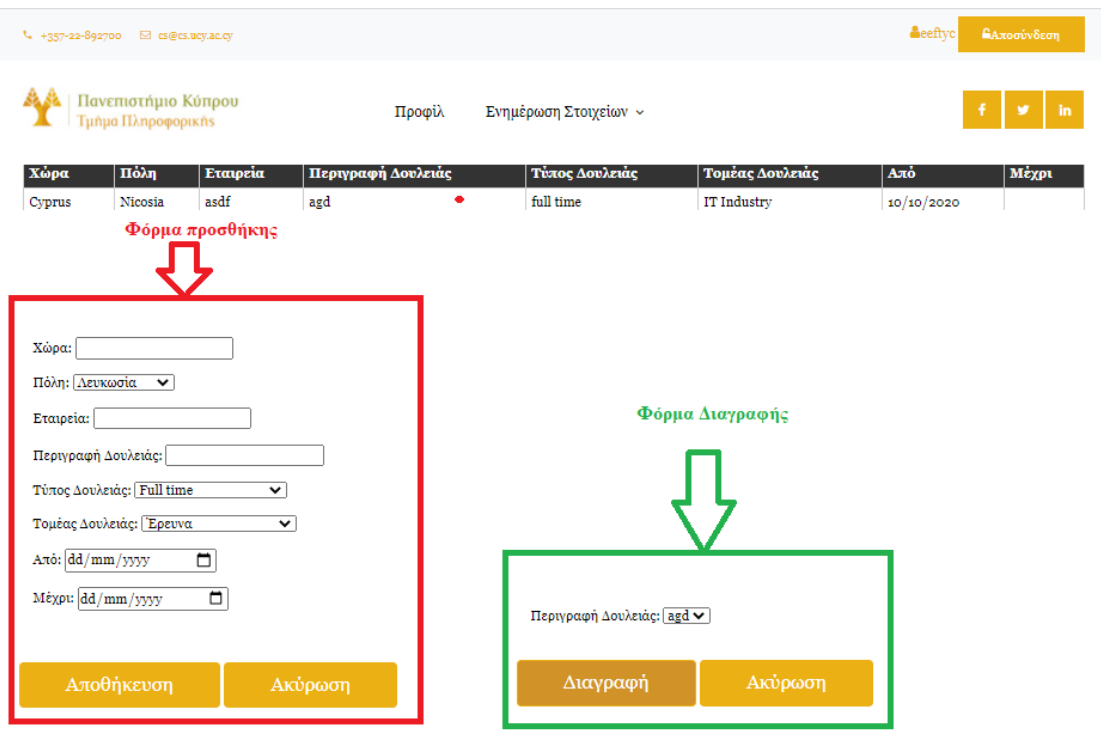

**Εικόνα 5.2.4.11.3: Φόρμα Προσθήκης/Διαγραφής Επαγγέλματος** 

#### **Σενάριο 12 – Επεξεργασία Βραβείων/ Διακρίσεων Αποφοίτου**

Αυτό το σενάριο αφορά αποκλειστικά τους χρήστες με την ρόλο απόφοιτος αφού μόνο αυτοί έχουν δικαίωμα να επεξεργαστούν τα δεδομένα του λογαριασμού τους.

- 1) Ο χρήστης αρχικά πρέπει να εκτελέσει το Σενάριο 1 για να εισέλθει στην εφαρμογή.
- 2) Στην συνέχεια θα πρέπει να επιλεγεί η επιλογή Βραβεία και Διακρίσεις η οποία βρίσκεται στο μενού πλοήγησης της κεντρικής σελίδας κάτω από την επιλογή Ενημέρωση Στοιχείων.
- 3) Η πρόσθεση νέου Βραβείου ή Διάκρισης γίνεται με το κουμπί πρόσθεση και η διαγραφή με το κουμπί Διαγραφή.
- 4) Εάν στο βήμα 3 χρησιμοποιηθεί το κουμπί Πρόσθεση τότε εμφανίζεται η φόρμα Βραβείου ή Διάκρισης. Ο χρήστης καλείται να συμπληρώσει όλα τα πεδία της φόρμας. Εάν στο βήμα 3 χρησιμοποιηθεί το κουμπί Διαγραφή τότε εμφανίζεται μια λίστα με τα βραβεία του χρήστη ούτως ώστε να επιλέξει ποιο θέλει να διαγράψει.
- 5) Στην πρώτη περίπτωση η αποθήκευση γίνεται με το κουμπί Αποθήκευση και στην δεύτερη περίπτωση η διαγραφή γίνεται με ο κουμπί Διαγραφή.

## **Σενάριο 13 - Αναζήτηση αναφορών αποφοίτων**

Αυτό το σενάριο αφορά όλους τους χρήστες εκτός από τους απόφοιτους που δεν έχουν πρόσβαση στο σύστημα. Οι υπόλοιποι χρήστες έχουν το δικαίωμα να βλέπουν τις αναφορές αποφοίτων του Τμήματος.

- 1) Ο χρήστης αρχικά πρέπει να εκτελέσει το Σενάριο 1 για να εισέλθει στην εφαρμογή.
- 2) Στην συνέχεια θα πρέπει να επιλεγεί η επιλογή Αναφορές Αποφοίτων η οποία βρίσκεται στο μενού πλοήγησης της κεντρικής σελίδας κάτω από την επιλογή Απόφοιτοι.

Ανάλογα σε ποιο στόχο θα κάνει κλικ ο χρήστης φορτώνονται τα αντίστοιχα δεδομένα δεξιά του πίνακα.

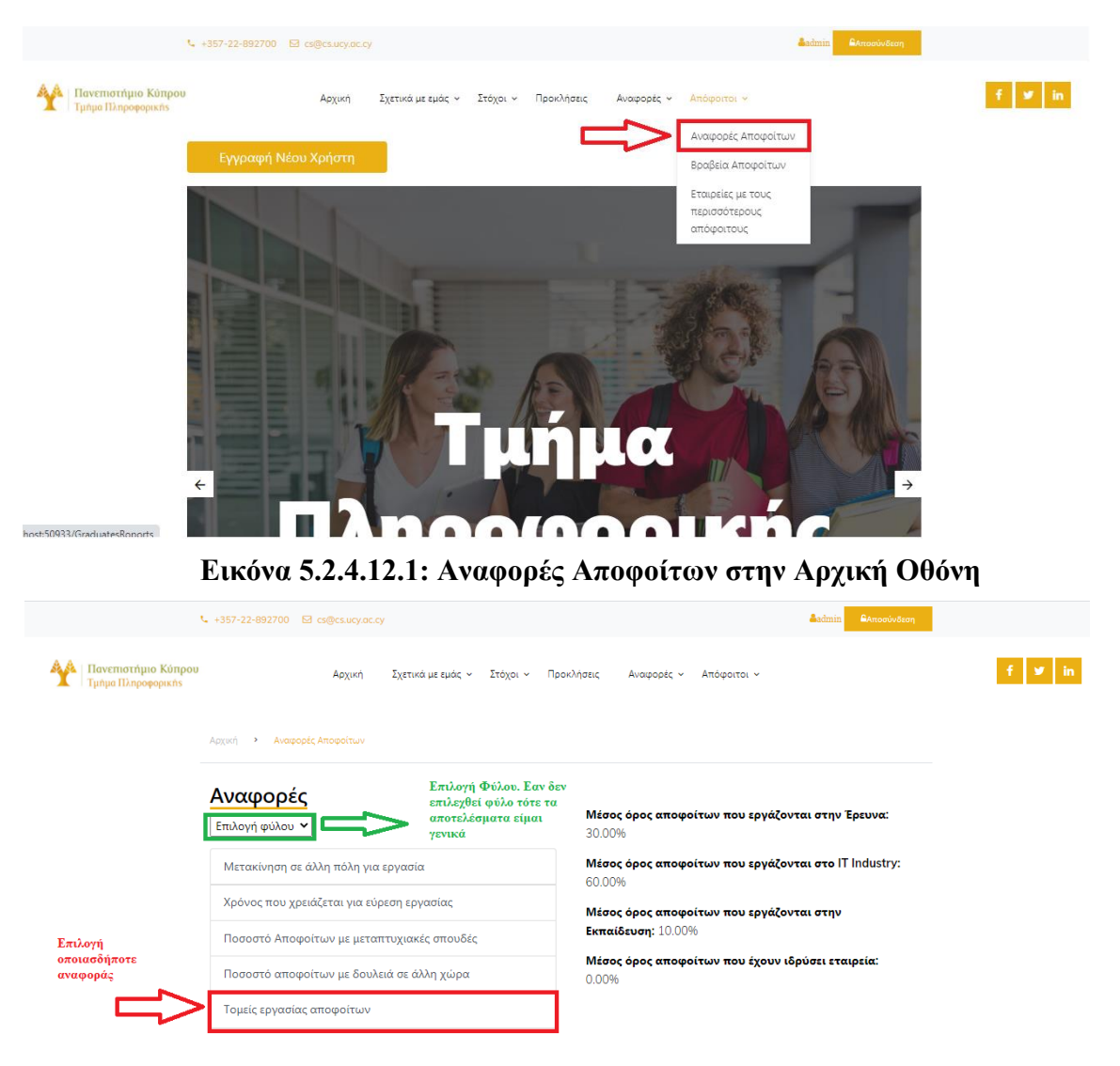

**Εικόνα 5.2.4.12.2: Οθόνη Αναφορών Αποφοίτων**

## **Σενάριο 13 – Αναζήτηση Βραβείων ή Διακρίσεων Αποφοίτων**

Αυτό το σενάριο αφορά όλους τους χρήστες εκτός από τους απόφοιτους που δεν έχουν πρόσβαση στο σύστημα. Οι υπόλοιποι χρήστες έχουν το δικαίωμα να βλέπουν τις αναφορές αποφοίτων του Τμήματος.

- 1) Ο χρήστης αρχικά πρέπει να εκτελέσει το Σενάριο 1 για να εισέλθει στην εφαρμογή.
- 2) Στη συνέχεια θα πρέπει να επιλεγεί η επιλογή Βραβεία Αποφοίτων η οποία βρίσκεται στο μενού πλοήγησης της κεντρικής σελίδας κάτω από την επιλογή Απόφοιτοι.

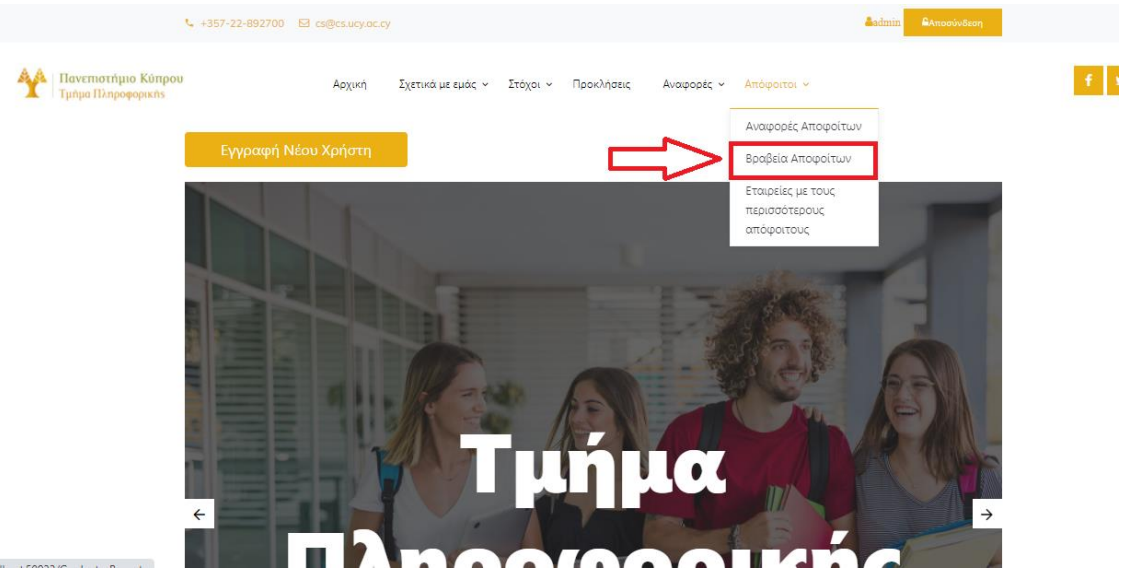

**Εικόνα 5.2.4.13.1: Βραβεία Αποφοίτων στην Αρχική Οθόνη**

## **Σενάριο 14 – Αναζήτηση Εταιρειών / Οργανισμών με τους περισσότερους αποφοίτους στο ενεργητικό τους**

Αυτό το σενάριο αφορά όλους τους χρήστες εκτός από τους απόφοιτους που δεν έχουν πρόσβαση στο σύστημα. Οι υπόλοιποι χρήστες έχουν το δικαίωμα να βλέπουν τις αναφορές αποφοίτων του Τμήματος.

- 1) Ο χρήστης αρχικά πρέπει να εκτελέσει το Σενάριο 1 για να εισέλθει στην εφαρμογή.
- 2) Στην συνέχεια θα πρέπει να επιλεγεί η επιλογή Εταιρείες με τους περισσότερους απόφοιτους η οποία βρίσκεται στο μενού πλοήγησης της κεντρικής σελίδας κάτω από την επιλογή Απόφοιτοι.
- 3) Στη συνέχεια ο χρήστης καλείται να εισαγάγει τον αριθμό των πρώτων εταιρειών

## που επιθυμεί να εμφανιστούν.  $1.32.002700 - 53.$ **A Havemornipio Kúnpou**  $f \times h$ **STÓVOL Y Door Angele** Αναφορές Αποφοίτων **Rooficia** Amorogia .<br>Σείες με του  $\prod_{i=1}^n$

**Εικόνα 5.2.4.13.1: Εταιρείες με τους περισσότερους Αποφοίτους στην Αρχική** 

**Οθόνη**

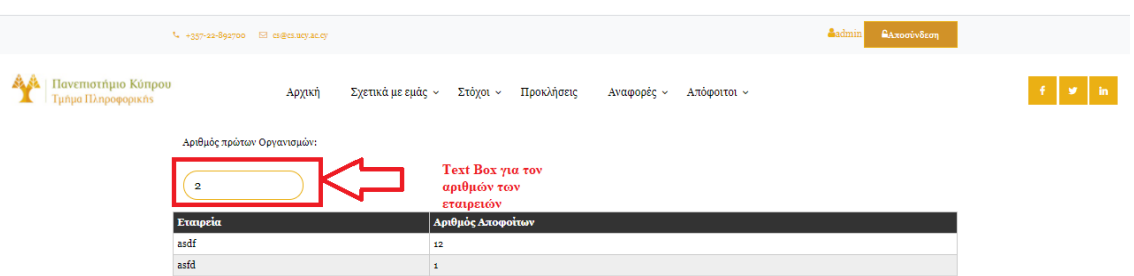

**Εικόνα 5.2.4.14.1: Οθόνη Εταιρειών με τους περισσότερους αποφοίτους**

## **Σενάριο 15 – Αποστολή email στους Απόφοιτους**

Αυτό το σενάριο αφορά αποκλειστικά το διαχειριστή αφού είναι ο μόνος χρήστης του συστήματος που έχει το δικαίωμα να αποστείλει email στους απόφοιτους του Τμήματος.

- 1) Ο χρήστης αρχικά πρέπει να εκτελέσει το Σενάριο 1 για να εισέλθει στην εφαρμογή.
- 2) Στην συνέχεια θα πρέπει να επιλεγεί η επιλογή Αποστολή email η οποία βρίσκεται στο μενού πλοήγησης της κεντρικής σελίδας κάτω από την επιλογή Απόφοιτοι.
- 3) Στη συνέχεια ο χρήστης καλείται να εισάγει τον τίτλο και το περιεχόμενο του email τα οποία πρέπει να συμπληρωθούν και τα δύο για να μπορεί να γίνει η αποστολή του.
- 4) Η αποστολή του email γίνεται σε όλους τους απόφοιτους με το κουμπί Αποστολή.

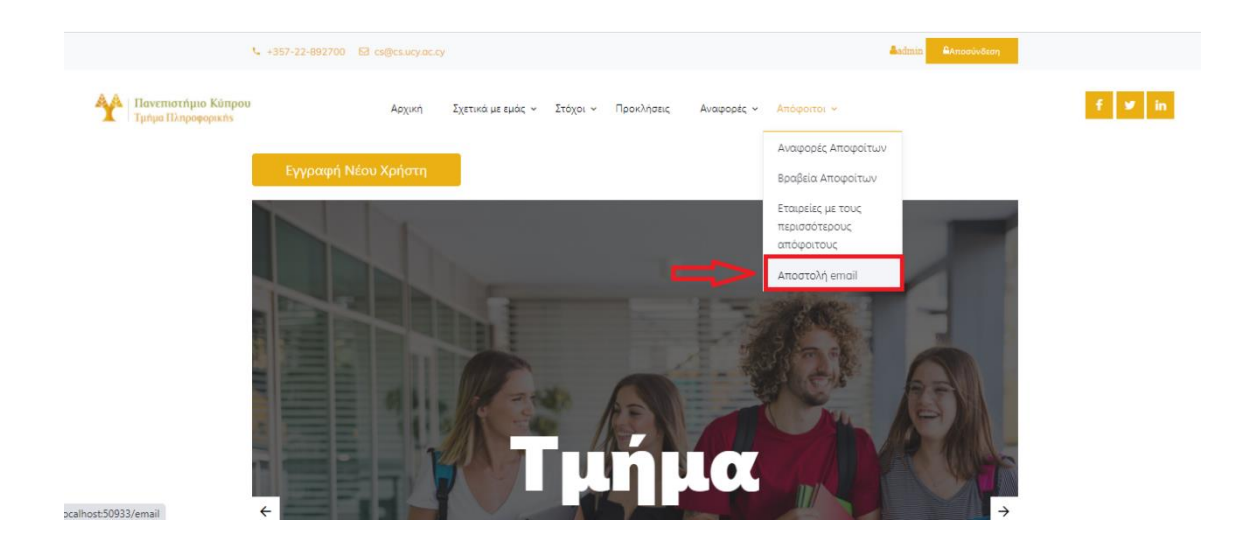

**Εικόνα 5.2.4.15.1: Οθόνη Εταιρειών με τους περισσότερους αποφοίτους**

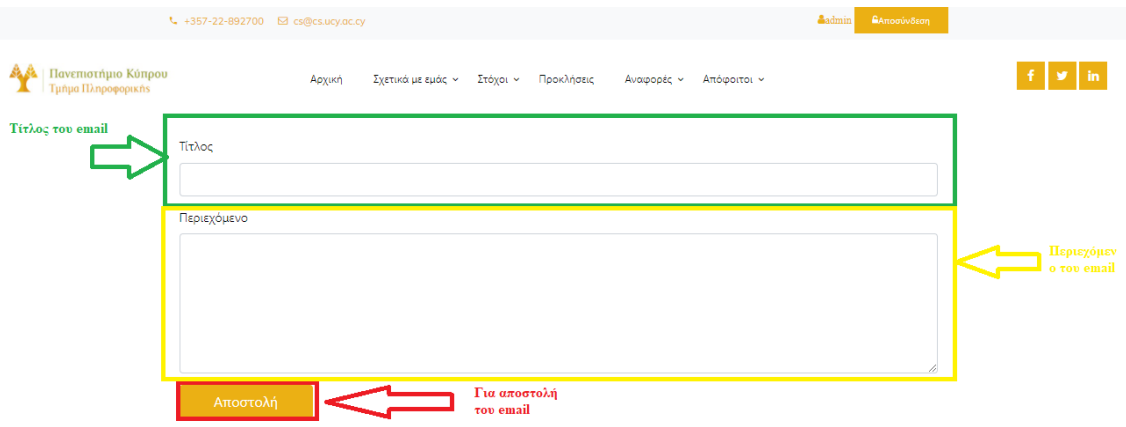

## **Εικόνα 5.2.4.15.2: Φόρμα αποστολής email στους Αποφοίτους**

Τα σενάρια 1, 3, 4, 6, 7, 8 είναι σενάρια τα οποία προϋπήρχαν στο σύστημα από την προηγούμενη εργασία προστέθηκαν σε κάποια από αυτά νέες λειτουργίες ούτος ώστε να μπορούν να στηρίζουν όλες τις λειτουργίες του ανανεωμένου συστήματος (π.χ. στην είσοδο στο σύστημα προστέθηκε και ο τύπος χρήστη απόφοιτος ούτος ώστε να γίνεται ορθά η ταυτοποίηση).

## <span id="page-58-1"></span><span id="page-58-0"></span>**5.3 Σχεδιασμός Βάσης Δεδομένων 5.3.1 Γενική Εισαγωγή**

Θεωρείται ότι οι βάσεις δεδομένων κατέχουν την κεντρική θέση στην επιστήμη της Πληροφορικής, διότι επιτυγχάνουν τη διαχείριση της πληροφορίας. Τα τελευταία χρόνια παρατηρείται μια ραγδαία ανάπτυξη της τεχνολογίας των βάσεων δεδομένων τόσο σε θεωρητικό επίπεδο όσο και σε επίπεδο εφαρμογών. Πλέον οι βάσεις δεδομένων είναι κομμάτι της καθημερινότητάς μας αφού κάθε πληροφοριακό σύστημα ανεξαιρέτως χρησιμοποιεί βάση δεδομένων για την αποθήκευση των δεδομένων του. Όταν στο supermarket έχουμε κάρτα μέλους, όταν χρησιμοποιούμε την ATM, όταν παραγγέλλουμε κάτι online ή στο ίδιο το κατάστημα χρησιμοποιείται βάση δεδομένων.

Με λίγα λόγια, με τις βάσεις δεδομένων μπορούμε να συλλέξουμε, να αποθηκεύσουμε, να επεξεργαστούμε, να οργανώσουμε και να εξάγουμε δεδομένα και πληροφορίες. Βασικά στοιχεία μιας βάσης δεδομένων είναι οι πίνακες, οι φόρμες, οι εκθέσεις και τα ερωτήματα. Σημαντικότερο όλων οι πίνακες οι οποίοι αποτελούνται από εγγραφές και από πεδία.

Για τους λόγους αυτούς λοιπόν, απαραίτητο συστατικό αποτελεί η υλοποίηση της Βάσης Δεδομένων για το Στρατηγικό Σχέδιο του Τμήματος Πληροφορικής, η οποία θα περιλαμβάνει όλες τις πληροφορίες του συστήματος.

#### <span id="page-59-0"></span>**5.3.2 Βάση Δεδομένων**

Η βάση δεδομένων του Στρατηγικού Σχεδίου αποτελείται από συγκεκριμένους πίνακες που αφορούν τους στόχους του Τμήματος, τις ενέργειες που πρέπει να γίνουν για την υλοποίηση του κάθε στόχου, ιστορικό των στόχων αυτών, τις διάφορες μετρικές αποτελεσμάτων των στόχων αυτών, την κατάσταση του Τμήματος, αρχείο με τους απόφοιτους του Τμήματος και δεδομένα σχετικά με τους απόφοιτους. Η βάση λοιπόν αποθηκεύει τα πεδία αυτά και κρατά ιστορικό, σε πίνακες, προκειμένου αφενός να υπάρχουν και να είναι εύκολα προσβάσιμα και αφετέρου να μην χρειάζεται να επαναλαμβάνεται η συμπλήρωσή τους. Ακολουθούν εικόνες της βάσης δεδομένων.

| <b>ComputerScienceDepartmentStatus</b>        |
|-----------------------------------------------|
| Undergraduate Programs Offered                |
| Postgraduate Programs Offered                 |
| Undergraduate_Students                        |
| Postgraduate Master Students                  |
| Doctoral_Students                             |
| Foreign_Students_From_Other_EU_Countries      |
| Foreign Students From Outside The EU          |
| Researchers Per Year Employed In Department   |
| DEP And EEP Members                           |
| Administrative Personnel                      |
| Max Access Degree For Incoming Undergradu     |
| Min_Access_Degree_For_Incoming_Undergradua    |
| Male Students                                 |
| Female Students                               |
| Failed Students                               |
| EPL500 Students                               |
| Dropped Out Students Willingly                |
| Dropped Out Students Fair Termination         |
| Dropped Out Students Internal Program Chan    |
| Dropped Out Students Total                    |
| Incoming Students Erasmus                     |
| Outgoing Students Erasmus                     |
| Undergraduate Students 6Years                 |
| Undergraduate Students 5Years                 |
| Undergraduate Students 4Years                 |
| Undergraduate Students Total                  |
| Undergraduate Students Excellent With Dinstic |
| Undergraduate_Students_Excellent_Degree       |

**Εικόνα 5.3.2.1 – Πίνακας Κατάστασης Τμήματος στην ΒΔ**

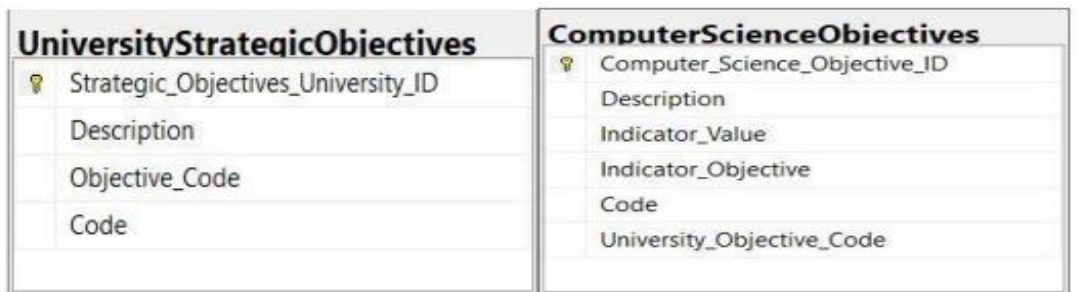

## **Εικόνα 5.3.2.2 – Πίνακες Στόχων Τμήματος στην ΒΔ**

Οι πίνακες της Εικόνας 5.3.2.2 περιλαμβάνουν την περιγραφή του στόχου, τον κωδικό του στόχου (Code), και στον πίνακα ComputerScienceObjectives υπάρχει επίσης το ξένο κλειδί (foreign key) UniversityObjectiveCode το όποιο συνδέει τους δύο πίνακες μεταξύ τους. Στον πίνακα με τους στόχους του Τμήματος Πληροφορικής καταχωρείται και η τιμή του δείκτη αποτελέσματος όπως και ο στόχος δείκτη.

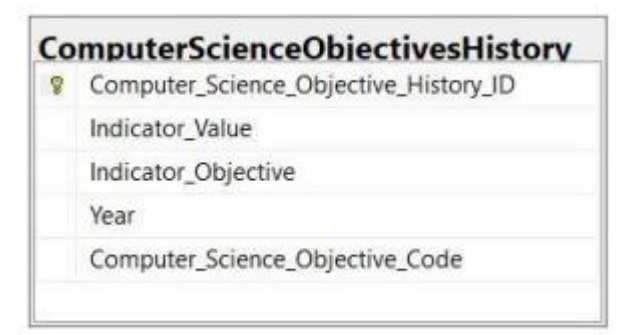

## **Εικόνα 5.3.2.3 – Πίνακας Ιστορικού στην ΒΔ**

Στον πίνακα ComputerScienceObjectiveHistory γίνεται μια νέα καταχώρηση, όποτε γίνεται κάποια ενημέρωση στις εγγραφές του ComputerScienceObjectives, με τις τελευταίες εγγραφές που είχε ο πίνακας πριν εφαρμοστούν οι ενημερώσεις. Με αυτό τον τρόπο επιτυγχάνεται η διατήρηση αρχείου ώστε να χρησιμοποιηθεί στις γραφικές παραστάσεις και να εξαχθούν διάφορα συμπεράσματα για τους στόχους του Τμήματος.

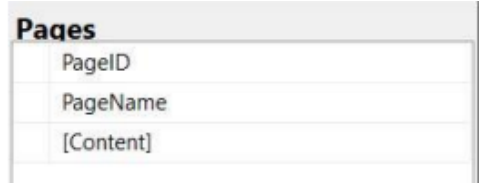

**Εικόνα 5.3.2.4 – Πίνακας με τις σελίδες στη ΒΔ**

Στον πίνακα Pages της εικόνας 5.3.2.4 καταγράφεται το περιεχόμενο των σελίδων καθώς επίσης και οι κεφαλίδες της κάθε σελίδας.

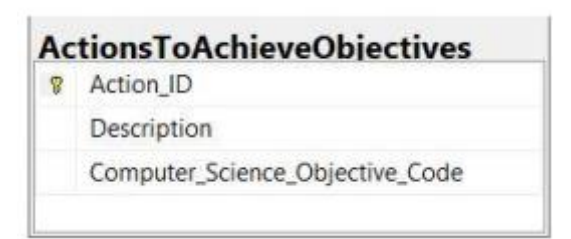

**Εικόνα 5.3.2.5 – Πίνακας με τις ενεργείς στη ΒΔ**

Στον πίνακα ActionsToAchieveObjectives αποθηκεύονται οι ενέργειες που πρέπει να γίνουν για την υλοποίηση του κάθε στόχου.

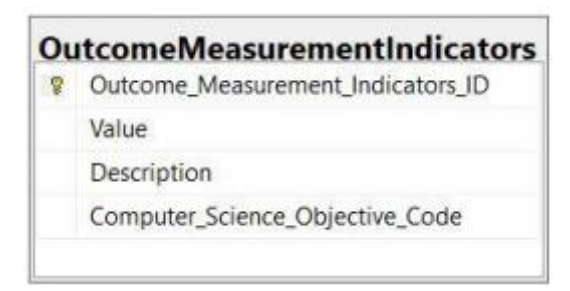

**Εικόνα 5.3.2.6 – Πίνακας Δεικτών Μέτρησης στη ΒΔ** 

Στον πίνακα OutcomeMeasurementIndicators καταχωρούνται οι τιμές των δεικτών μέτρησης αποτελέσματος, οι οποίοι αθροίζονται αναλόγως του στόχου και υπολογίζεται η τελική τιμή, ώστε να φανεί το πόσο κοντά ή πόσο μακριά βρίσκεται το τωρινό αποτέλεσμα του στόχου στο επιθυμητό.

| Ÿ. | <b>Users</b><br>Username |  |
|----|--------------------------|--|
|    | Password                 |  |
|    | <b>UserRole</b>          |  |
|    | Token                    |  |
|    | Graduate_ID              |  |

**Εικόνα 5.3.2.7 – Πίνακας χρηστών στην ΒΔ**

Στον πίνακα Users βρίσκονται αποθηκευμένοι όλοι οι χρήστες του συστήματος. Μέσω αυτού του πίνακα γίνεται η ταυτοποίηση από το σύστημα για να επιτραπεί η είσοδος του χρήστη στο σύστημα και να του δοθούν τα ανάλογα δικαιώματα.

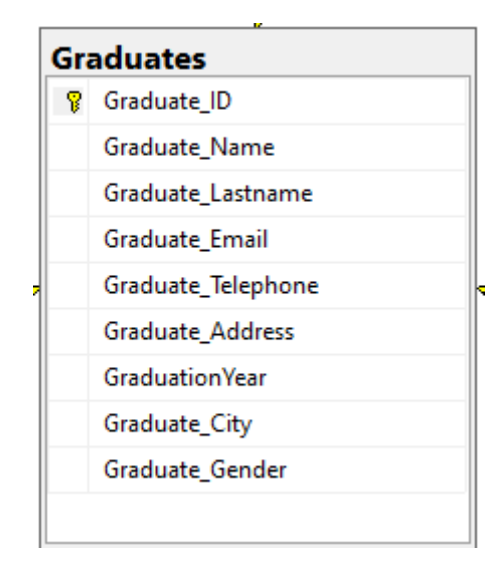

**Εικόνα 5.3.2.8 – Πίνακας Απόφοιτων στην ΒΔ**

Στον πίνακα Graduates καταχωρούνται όλοι οι απόφοιτοι του Τμήματος. Σε αυτό τον πίνακα αποθηκεύονται και τα προσωπικά στοιχεία των αποφοίτων όταν τα τροποποιήσουν ή προσθέσουν για πρώτη φορά στο σύστημα. Αυτά τα στοιχεία χρησιμοποιούνται για τη εξαγωγή κάποιων αναφορών.

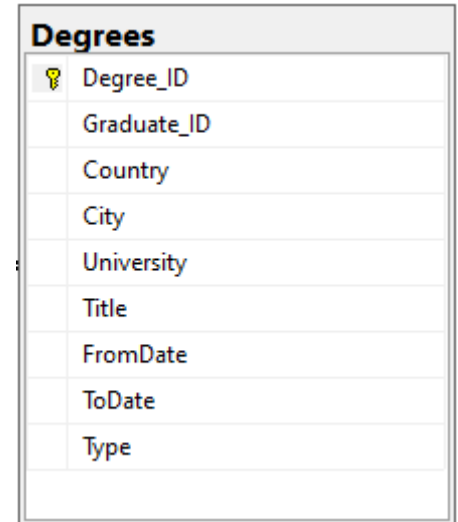

**Εικόνα 5.3.2.9 – Πίνακας Πτυχίων Απόφοιτων στην ΒΔ**

Στον πίνακα Degrees αποθηκεύονται όλα τα μεταπτυχιακά πτυχία που δηλώνουν στο σύστημα οι απόφοιτοι. Όπως παρατηρούμε από την εικόνα 5.3.2.9 ο πίνακας αποθηκεύει όλα τα απαραίτητα στοιχεία που χρειαζόμαστε για ένα πτυχίο. Στο πεδίο type αποθηκεύεται ο τύπος του πτυχίου (π.χ. Δεύτερο Πτυχίο, Μεταπτυχιακό, PHD).

|   | Career           |  |
|---|------------------|--|
| 8 | ID               |  |
|   | Graduate_ID      |  |
|   | Country          |  |
|   | City             |  |
|   | Company          |  |
|   | Job_Discription  |  |
|   | Type             |  |
|   | Specialty        |  |
|   | <b>StartDate</b> |  |
|   | FinishDate       |  |

**Εικόνα 5.3.2.10 – Πίνακας Δουλειών Απόφοιτων στην ΒΔ**

Στον πίνακα Career αποθηκεύονται όλες οι δουλειές που δηλώνει ο απόφοιτος στο σύστημα ότι είχε. Για σκοπούς αναφορών σε αυτό τον πίνακα αποθηκεύονται η τοποθεσία της δουλειάς είτε εντός είτε εκτός Κύπρου, μια περιγραφή της δουλειάς, ο τύπος της (Full Time, Part Time κ.α.), το πεδίο στο οποίο ανήκει (Έρευνα, Εκπαίδευση, IT Industry και Δημιουργία νέας εταιρείας).

| Awards |             |  |
|--------|-------------|--|
| Ÿ      | Award_ID    |  |
|        | GraduatelD  |  |
|        | Description |  |
|        | AwardDate   |  |

**Εικόνα 5.3.2.11 – Πίνακας Βραβείων Απόφοιτων στην ΒΔ**

Στον πίνακα Awards αποθηκεύονται τυχόν βραβεία που μπορεί να έχουν κερδίσει οι απόφοιτοι του Τμήματος.

| <b>Pictures</b> |             |  |
|-----------------|-------------|--|
| Ϋ.              | Picture_ID  |  |
|                 | Graduate_ID |  |
|                 | Path        |  |
|                 |             |  |

**Εικόνα 5.3.2.11 – Πίνακας Φωτογραφείων Απόφοιτων στην ΒΔ**

Στον πίνακα Pictures αποθηκεύονται οι φωτογραφίες των αποφοίτων εάν αυτοί τις

ανεβάσουν αφού δεν είναι υποχρεωτικό. Στην ουσία η εικόνα αποθηκεύεται στον server και στη βάση δεδομένων αποθηκεύεται το μονοπάτι στο οποίο αποθηκεύτηκε για να μπορεί να την βρει και απεικονίσει το σύστημα.

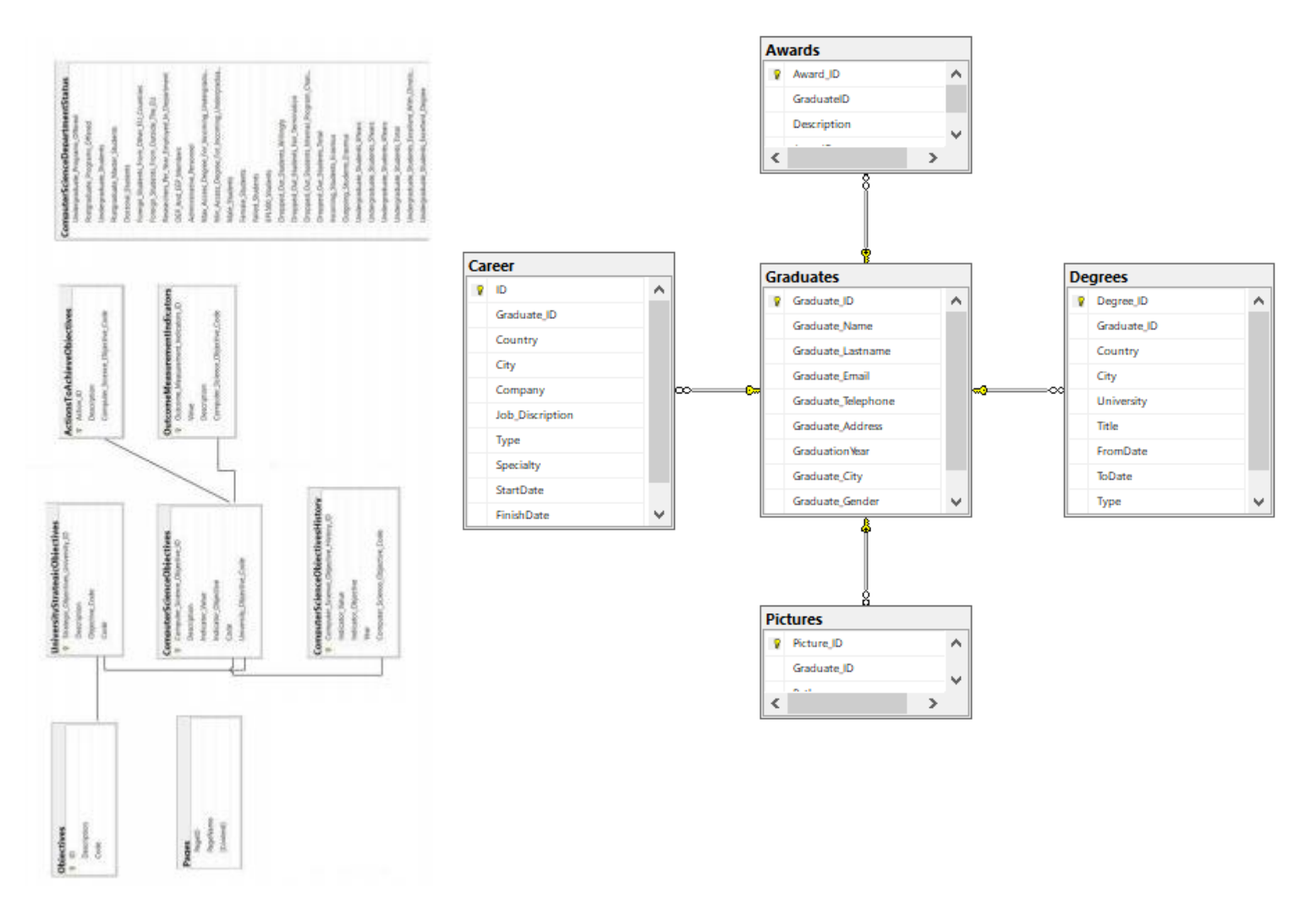

**Εικόνα 5.3.2.12 – Βάση Δεδομένων Στρατηγικού Σχεδιασμού** 

## <span id="page-66-0"></span>**Κεφάλαιο 6 Συμπεράσματα**

## **6.1 Γενικά Συμπεράσματα 6.2 Μελλοντικές λειτουργίες**

# <span id="page-66-1"></span>**6.1 Γενικά Συμπεράσματα**

Για τη δημιουργία του εν λόγω συστήματος χρησιμοποιήθηκαν διάφορες τεχνολογίες σε συνδυασμό με κάποιες γνώσεις τις οποίες απέκτησα κατά τη διάρκεια των σπουδών μου. Αυτές οι τεχνολογίες ήταν μια μεγάλη πρόκληση για εμένα αφού πρώτα έπρεπε να τις μελετήσω και να εξοικειωθώ με αυτές. Υπήρχαν και διάφορες άλλες προκλήσεις για εμένα όπως είναι η ευχρηστία και η αποδοτικότητα του συστήματος. Έπρεπε να σχεδιαστεί ένα σύστημα το οποίο να είναι όσο το δυνατό πιο φιλικό και εύκολο προς το χρήστη αλλά ταυτόχρονα και αποδοτικό.

Επιπλέον μια μεγάλη πρόκληση στην οποία έπρεπε να ανταπεξέλθω ήταν η ενημέρωση ενός είδη υπάρχον συστήματος. Καταρχάς έπρεπε να διαβάσω, να αντιληφθώ και να προσαρμοστώ στον κώδικα κάποιου άλλου συμφοιτητή μου πράγμα που δυσκολεύει την δουλεία οποιουδήποτε προγραμματιστή που δεν διακατέχει την απαραίτητη εμπειρία σε αυτό. 'Έπρεπε επίσης, να προσαρμόσω το στιλ (style) της εφαρμογής μου στο υπάρχον σύστημα ούτος ώστε να υπάρχει μια ομοιομορφία και συνέχεια πράγμα απαραίτητο για τους κανόνες ευχρηστίας. Αυτή η πρόκληση με βοήθησε αρκετά στο να κατανοώ και να αναπτύσσω ένα είδη υπάρχον σύστημα, σχεδιασμένο και υλοποιημένο από κάποιο άλλο προγραμματιστή, πράγμα το οποίο θα με βοηθήσει στην επαγγελματική μου αποκατάσταση.

Είχα την ευκαιρία να δουλέψω και να επεκτείνω τις γνώσεις μου σε τεχνολογίες και εργαλεία τα οποία πλέον θεωρούνται από τα πιο σημαντικά για τη μελλοντική επαγγελματική μου αποκατάσταση. Για την υλοποίηση του συστήματος έχει χρησιμοποιηθεί το ASP.NET framework της Microsoft σε C# και MS SQL queries για το Backend του συστήματος και HTML, CSS, JavaScript για την εμφάνιση των σελίδων. Αυτά τα εργαλεία βοήθησαν στο μέγιστο στην ευχρηστία και την απόδοση

67

#### του συστήματος.

Το σύστημα είναι πλέον σε θέση να υποστηρίζει σε μεγάλο βαθμό τους στόχους του Στρατηγικού Σχεδιασμού του Τμήματος χωρίς να υπάρχουν κάποιου είδους προβλήματα λειτουργικότητας. Οι αναφορές μπορούν να εξαχθούν κανονικά αφού τεθεί σε εφαρμογή το σύστημα και περαστούν τα ορθά δεδομένα. Το τελικό σύστημα είναι φιλικό και εύκολο προς το χρήστη χωρίς να τον δυσκολεύει και να τον φέρνει σε ανεπιθύμητες καταστάσεις. Τέλος το σύστημα είναι αποδοτικό αφού οι αναφορές και οι γραφικές παραστάσεις υπολογίζονται και φορτώνονται γρήγορα για ανάγνωση από τον χρήστη.

## <span id="page-67-0"></span>**6.2 Μελλοντικές λειτουργίες**

Μπορεί όλες οι λειτουργίες που έχουν καθοριστεί αρχικά να έχουν ενσωματωθεί πλήρως στο σύστημα, όμως όπως όλα τα συστήματα έτσι και αυτό το σύστημα μπορεί να αναπτυχθεί και να προστεθούν σε αυτό μελλοντικές λειτουργίες.

Ποιο κάτω καταγράφονται διάφορες τροποποιήσεις που μπορούν να γίνουν στο μέλλον για επέκταση του συστήματος:

## 1) Βελτίωση των υπάρχων λειτουργιών.

Οι υπάρχων λειτουργίες του συστήματος θα μπορούσαν να βελτιωθούν ούτως ώστε να επιτευχθεί μια πιο εύκολη χρήση από τους χρήστες. Θα μπορούσαν να προστεθούν φίλτρα και κάποιου είδους μηχανισμός αναζήτησης στις αναφορές ούτως ώστε να μπορούν οι χρήστες να βρίσκουν πιο εύκολα την αναφορά που επιθυμούν.

Επίσης θα μπορούσε να προστεθεί στις αναφορές αποφοίτων κάποια δυνατότητα ιστορικού όπως υπάρχει και για το ιστορικό των στόχων του Τμήματος.

## 2) Πρόσθεση στο σύστημα τους Μεταπτυχιακούς Απόφοιτους.

Αυτή τη στιγμή το σύστημα έχει σχεδιαστεί και υλοποιηθεί για τους απόφοιτους του Τμήματος γενικά. Θα μπορούσαν σε μεταγενέστερο στάδιο οι απόφοιτοι να διαχωριστούν σε Προπτυχιακούς, Μεταπτυχιακούς και Διδακτορικούς. Με αυτό τον τρόπο θα μπορεί το σύστημα να επεξεργαστεί πιο λεπτομερώς τα δεδομένα εξάγοντας περισσότερες αναφορές.

## 3) Επέκταση Συστήματος και σε άλλα Τμήματα.

Όπως το Τμήμα της Πληροφορικής αυτή τη στιγμή αντιμετωπίζει πρόβλημα στην διατήρηση επαφής με τους αποφοίτους του, έτσι και τα πλείστα τμήματα του Πανεπιστήμιου αντιμετωπίζουν το ίδιο πρόβλημα. Θα μπορούσε αυτό το σύστημα να επεκταθεί και να προσαρμοστεί στις απαιτήσεις του κάθε τμήματος του Πανεπιστημίου ούτως ώστε να μπορούν όλα τα Τμήματα να διατηρούν κάποια επαφή με τους απόφοιτους τους.

## 4) Δυνατότητα ανάγνωσης περιεχομένου σε άλλες γλώσσες.

Σε αυτή την έκδοση του συστήματος το περιεχόμενο των σελίδων είναι γραμμένο στην ελληνική γλώσσα. Καλό θα ήταν σε μεταγενέστερο στάδιο να δίνεται η δυνατότητα στον χρήστη να επιλέξει και άλλες γλώσσες ιδικά τα αγγλικά διότι κάποιοι μεταπτυχιακοί φοιτητές του Τμήματος και μελλοντικοί απόφοιτοι δεν είναι από την Κύπρο ή την Ελλάδα και δεν ξέρουν την ελληνική γλώσσα.

## **Βιβλιογραφία**

[1] Αρχείο «Στρατηγικό Σχέδιο Τμήματος Πληροφορικής»

[2] Microsoft Visual Studio [Online]. Available:

[https://en.wikipedia.org/wiki/Microsoft\\_Visual\\_Studio](https://en.wikipedia.org/wiki/Microsoft_Visual_Studio)

[3] MS SQL Server Management Studio [Online]. Available: [https://en.wikipedia.org/wiki/SQL\\_Server\\_Management\\_Studio](https://en.wikipedia.org/wiki/SQL_Server_Management_Studio)

[4] ASP.NET [Online]. Available:<https://en.wikipedia.org/wiki/ASP.NET>

[5] C# [Online]. Available:

[https://en.wikipedia.org/wiki/C\\_Sharp\\_\(programming\\_language\)](https://en.wikipedia.org/wiki/C_Sharp_(programming_language))

[6] HTML Wikipedia [Online]. Available:<https://en.wikipedia.org/wiki/HTML>

[7] HTML Σημειώσεις μαθήματος ΕΠΛ 344

[8] CSS Wikipedia [Online]. Available: [https://en.wikipedia.org/wiki/Cascading\\_Style\\_Sheets](https://en.wikipedia.org/wiki/Cascading_Style_Sheets)

[9] Bootstrap Wikipedia [Online]. Available: <https://el.wikipedia.org/wiki/Bootstrap>

[10] JavaScript Wikipedia [Online]. Available:

<https://en.wikipedia.org/wiki/JavaScript>

[11] «ISO 9241-210:2010 Ergonomics of human-system interaction — Part 210: Human-centred design for interactive systems» [Online] Available: <https://www.iso.org/standard/52075.html>

[12] Σχεδίαση Διαδραστικών Συστημάτων:<https://slideplayer.gr/slide/11325344/>

[13] «Περιπτώσεις Χρήσεις», ∆ρ.Πάνος Φιτσιλής, [Online]. Available: [http://edu.eap.gr/pli/pli24\\_old/B-tomos/Parousiaseis/P05.pdf](http://edu.eap.gr/pli/pli24_old/B-tomos/Parousiaseis/P05.pdf)

[14] «Usability» [Online] Available: [https://en.wikipedia.org/wiki/ISO\\_9241](https://en.wikipedia.org/wiki/ISO_9241)

[15]Μεθοδολογία LUCID [Online] Available:

<http://www2.cs.ucy.ac.cy/~nicolast/courses/cs435/lectures/hci07.pdf>

[16]Δημήτρης Δημητριάδης «Διαδικτυακό Σύστημα για την Καταγραφή και Παρακολούθηση της Υλοποίησης των Στρατηγικών Στόχων του Τμήματος», 2019